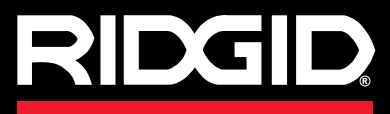

# **SeekTech SR-20**

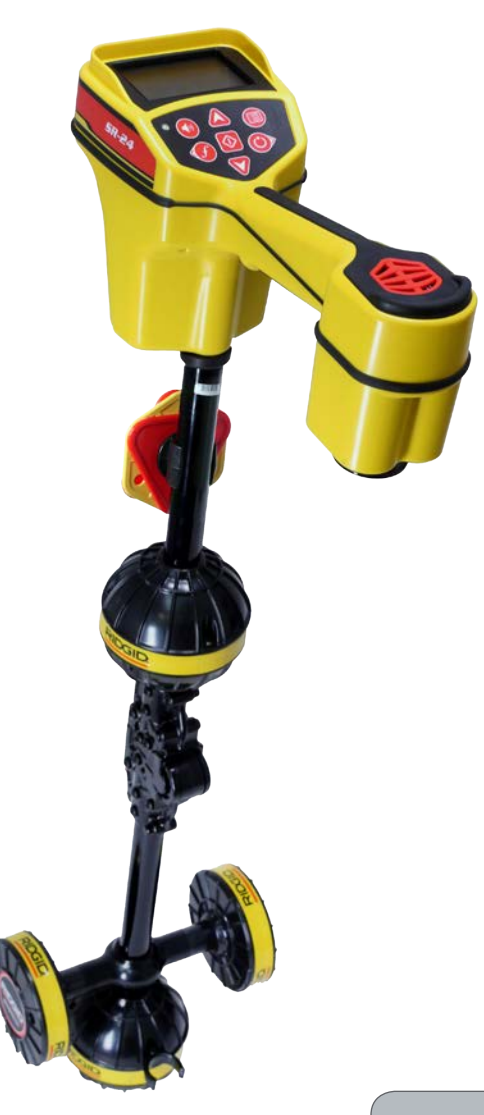

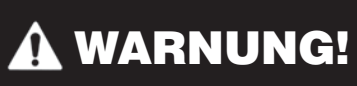

**Bedienungsanleitung vor dem Gebrauch des Geräts sorgfältig lesen. Nichtverstehen und Nichtbefolgung des Inhalts dieser Bedienungsanleitung kann zu elektronischem Schlag, Feuer, und/oder schwerem Personenschaden führen.** 

Gehen Sie zu www.youtube.com/seektech um Lehrvideos anzusehen.

# **SeekTech SR-20**

Seriennr.

# **Inhaltsverzeichnis**

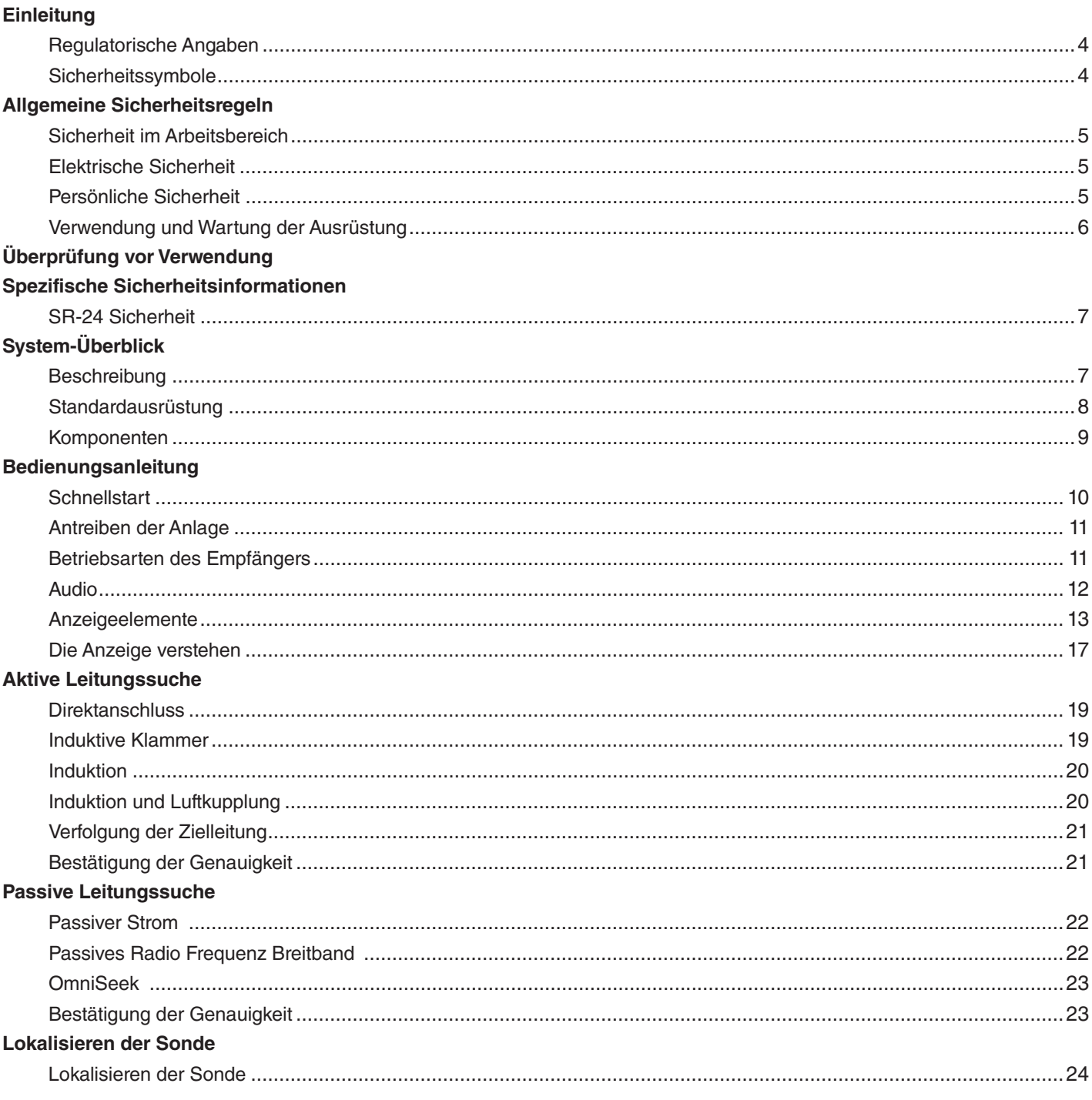

#### **Tiefe**

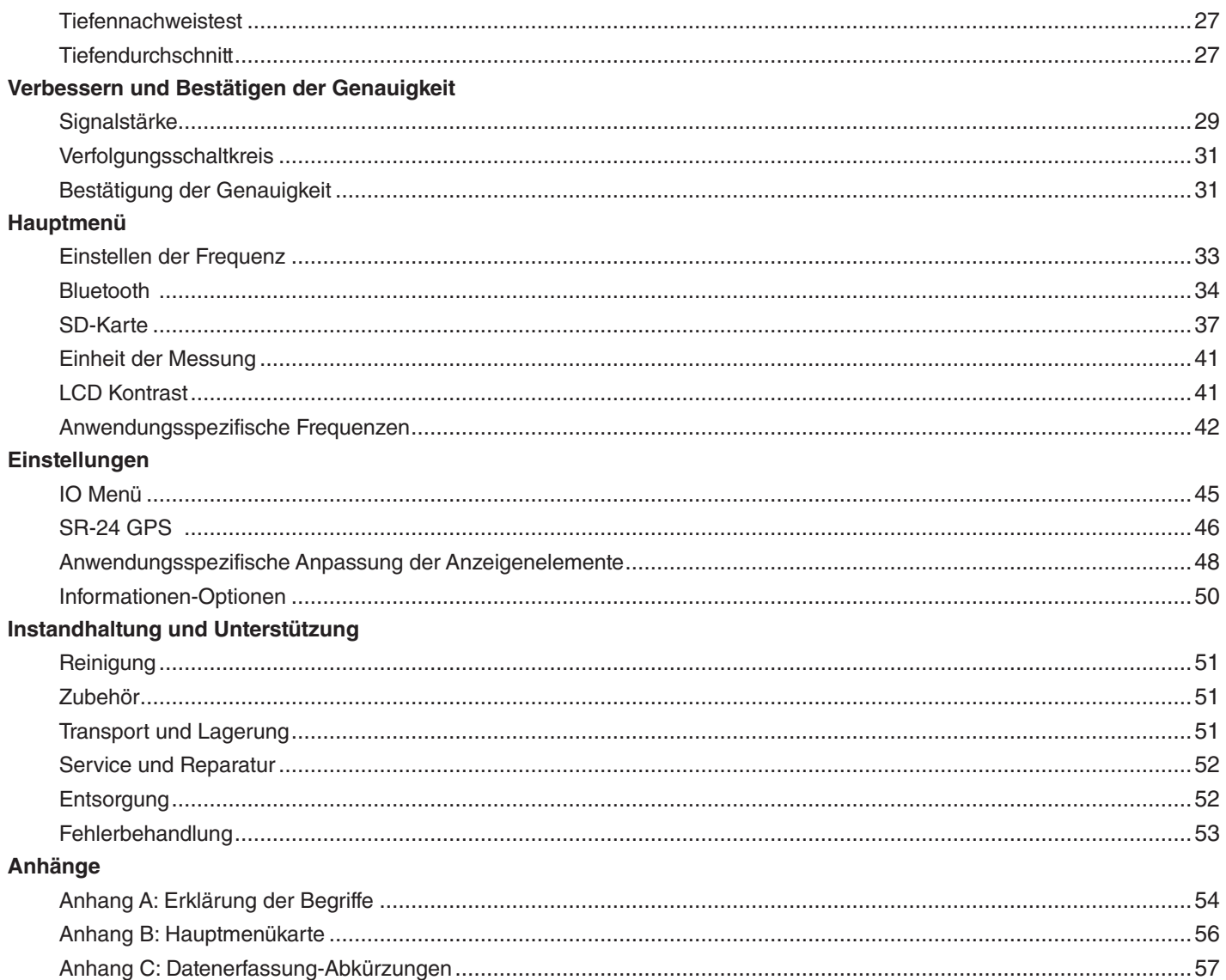

# Einleitung

**Die Warnungen, Vorsichtsmaßnahmen und Einweisungen, die in dieser Bedienungsanleitung behandelt wurden, können nicht alle etwaigen Zustände und Situationen abdecken die eventuell auftreten können. Der Betreiber muss verstehen, dass gesunder Menschenverstand und Vorsicht Faktoren sind, die nicht ins Gerät eingebaut werden können, sondern vom Betreiber mitgebracht werden müssen.**

# Regulatorische Angaben

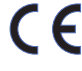

Die EWB/EC/EG Konformitätserklärung (890-011-320.10) begleitet diese Betriebsanleitung als ge‑ sondertes Heft, wenn nötig.

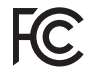

Dieses Gerät erfüllt Teil 15 der FCC Richtlinien. Die Bedienung unterliegt den folgenden zwei Konditionen: (1) dieses Gerät darf nicht schädliche Überschneidungen verursachen und (2) dieses Gerät muss jede empfangene Überschneidung akzeptie‑ ren, einschließlich Überschneidungen, die eine un‑ erwünschte Bedienung hervorrufen kann.

Enthält Transmitter-Modul FCC ID: QOQWT41.

# Sicherheitssymbole

In dieser Bedienungsanleitung und am Produkt wurden Sicherheitssymbole angebracht, um wichtige Sicherheits-In‑ formationen zu vermitteln. Dieser Teil vermittelt Verständnis von Signal-Wörtern und Symbolen.

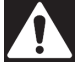

Das ist das Sicherheitshinweis-Symbol. Es wird verwendet, um Sie vor möglichen Personenschadensgefahren zu warnen. Befolgen Sie alle Sicherheitshinweise, die diesem Symbol folgen zur Vermeidung von möglicher Verletzung oder Tod.

#### GEFAHR

GEFAHR bezeichnet einen gefährlichen Zustand, der, wenn nicht vermieden, zum Tod oder schwere Verletzung führen wird.

#### **A WARNUNG**

WARNUNG bezeichnet einen gefährlichen Zustand, der, wenn nicht vermieden, zum Tod oder schwere Verletzung führen könnte.

#### **A VORSICHT**

VORSICHT bezeichnet einen gefährlichen Zustand, der, wenn nicht vermieden, zu geringer oder gemäßigter Verletzung führen könnte.

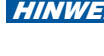

**HINWEIS** HINWEIS bezeichnet Informationen die sich um Schutz von Sachen handeln.

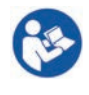

Dieses Symbol bedeutet: Bedienungsanleitung sorgfältig durchlesen vor der Verwendung dieser Ausrüstung. Die Bedienungsanleitung enthält wichtige Informationen über die sichere und sachgemäße Verwendung der Ausrüstung.

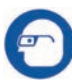

Dieses Symbol bedeutet: Augenschutz mit Seitenschutz oder Schutzbrille immer tragen beim Be‑ dienen oder Betrieb dieser Ausrüstung, um das Ri‑ siko von Augenverletzungen zu vermindern.

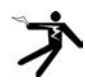

Dieses Symbol bezeichnet das Risiko von Strom‑ schlag.

# Allgemeine Sicherheitsregeln

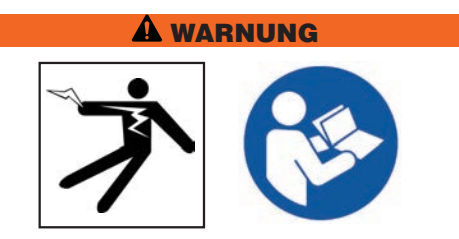

**Alle Sicherheitswarnungen und Hinweise lesen. Nichtbefolgung der Warnungen und Hinweise könnte zum Stromschlag, Feuer und/oder schwere Verletzung führen.**

# DIESE HINWEISE AUFBEWAHREN!

# Sicherheit im Arbeitsbereich

- **Arbeitsbereich sauber und gut beleuchtet halten.**  Nicht aufgeräumte oder dunkle Bereiche führen zu Un‑ fällen.
- **Die Ausrüstung nicht in explosiven Umgebungen verwenden, zum Beispiel in der Anwesenheit von brennbaren Flüssigkeiten, Gasen oder Staub.** Die Ausrüs‑ tung kann Funken sprühen, die den Staub oder Abgase entzünden können.
- **Kinder und Unbefugte während des Gebrauchs des Geräts fernhalten.** Ablenkungen können zum Verlust von Kontrolle führen.

# Elektrische Sicherheit

- **Körperlichen Kontakt mit geerdeten Oberflächen vermeiden, wie z.B.** Rohren, Heizkörpern, Herden und Kühlschränken. Es gibt erhöhtes Risiko von Stromschlag wenn Ihr Körper geerdet ist.
- **Die Ausrüstung keinem Regen oder nassen Bedingungen aussetzen.** Das Eindringen von Wasser in die Ausrüstung erhöht das Risiko von Stromschlag.
- **Alle elektronische Verbindungen trocken und entfernt vom Boden halten.** Gerät oder Stecker nicht mit nassen Händen anfassen, um das Risiko von Strom‑ schlag zu reduzieren.

#### Persönliche Sicherheit

- **Bleiben Sie aufmerksam, passen Sie auf Ihre Arbeit auf und verwenden Sie gesunden Menschenverstand wenn Sie die Ausrüstung betreiben.** Verwenden Sie die Ausrüstung nicht während Sie müde sind, oder unter Einfluss von Drogen, Alkohol oder Medikamenten. Ein Moment der Unaufmerksamkeit während Sie die Ausrüstung betreiben, könnte zu schwerem Personenschaden führen.
- **Persönliche Schutzausrüstung verwenden.** Augen‑ schutz immer tragen. Das angemessene Verwenden von Schutzausrüstung, wie Staubschutzmaske, rutschfeste Schuhe, Schutzhelm und Gehörschutz, wird Personenschaden reduzieren.
- **Nicht überanstrengen.** Angemessenen Halt und Gleich‑ gewicht zu jeder Zeit halten. Das ermöglicht bessere Kontrolle über die Ausrüstung in unerwarteten Situationen.
- **Sich angemessen anziehen.** Keine lockere Kleidung oder Schmuck tragen. Lockere Kleidung, Schmuck und lange Haare könnten durch sich bewegende Teile erfasst werden.

#### GEFAHR

• **Vermeiden Sie Straßenverkehr.** Passen Sie gut auf Fahrzeuge auf, wenn Sie an oder in der Nähe von Straßen arbeiten. Tragen Sie Warnkleidung oder Reflektorenwesten.

# Verwendung und Wartung der Ausrüstung

- **Überbeanspruchen Sie die Ausrüstung nicht.** Verwen‑ den Sie die richtige Ausrüstung für Ihre Anwendung. Eine für die Anwendung richtig ausgewählte Ausrüstung wird die Arbeit besser und sicherer ausführen.
- **Die Ausrüstung nicht verwenden wenn diese sich nicht durch den Schalter ein- und ausschalten lässt.**  Jegliche Ausrüstung die nicht durch den Leistungsschal‑ ter kontrolliert werden kann ist gefährlich und muss repariert werden.
- **Ziehen Sie den Stecker aus der Steckdose und/oder entfernen Sie die Batteriepackung aus dem Gerät bevor Sie Einstellarbeiten durchführen, Zubehöre wechseln oder die Ausrüstung aufbewahren.** Sicher‑ heitsmaßnahmen reduzieren das Risiko von Verletzung.
- **Stillliegende Ausrüstung entfernt von Kindern aufbe**wahren. Personen die sich mit der Ausrüstung oder diesen Hinweisen nicht auskennen dürfen die Ausrüstung nicht betreiben. Die Ausrüstung kann in den Händen von ungeschulten Betreibern gefährlich sein.
- **Die Ausrüstung in Stand halten.** Mögliche Fehlausrich‑ tung oder Blockaden von sich bewegenden Teilen prüfen, sowie auf fehlende Teile, gebrochene Teile und irgendeinen anderen Zustand, der den Betrieb der Ausrüstung beeinträchtigen könnte. Wenn beschädigt, die Ausrüstung vor dem Verwenden reparieren lassen. Viele Unfälle werden durch schlecht in Stand gehaltene Ausrüstung verursacht.
- **Die Ausrüstung und Zubehöre nur gemäß diesen Hinweisen verwenden; Arbeitszustände und die zu leistende Arbeit sind in Betracht zu nehmen.** Das Ver‑ wenden des Geräts zu einem anderen als den dafür vorgesehenen Zweck, kann zu gefährlichen Situationen führen.
- **Nur von dem Hersteller empfohlene Zubehöre für Ihre Ausrüstung verwenden.** Zubehör, das für ein Gerät geeignet ist, kann beim Verwenden mit einem anderen Gerät gefährlich werden.
- **Griffstücke trocken, sauber und frei von Öl und Schmiermittel halten.** Das ermöglicht bessere Kontrol‑ le der Ausrüstung.

# Überprüfung vor Verwendung

#### **A WARNUNG**

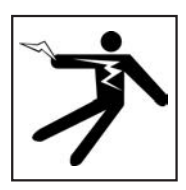

**Vor jeder Verwendung sämtliche Ausrüstungen überprüfen und jegliche Probleme korrigieren um das Risiko von schweren Verletzungen durch Stromschlag oder andere Ursachen zu vermindern und Beschädigung der Ausrüstung zu vermeiden.**

Befolgen Sie die folgenden Schritte, um alle Ausrüstungen zu überprüfen:

- 1. Stellen Sie die Ausrüstung aus.
- 2. Lösen Sie alle Schnüre, Kabeln und Anschlüsse und überprüfen Sie sie auf Beschädigung oder Modifizie‑ rung.
- 3. Jeglichen Schmutz, Öl oder andere Beschmutzungen säubern um die Überprüfung zu verbessern und zu verhindern, dass die Ausrüstung während dem Transport oder der Bedienung herunterfällt.
- 4. Die Ausrüstung auf gebrochene, abgenutzte, fehlende, verstellte oder hemmende Teile oder jegliche andere Umstände, die die sichere, normale Verwendung verhindern können, überprüfen.
- 5. Arbeitsbereich auf folgendes überprüfen:
	- Ausreichende Beleuchtung.
	- Entflammbare Flüssigkeiten, Dämpfe oder Staub, der sich entzünden könnte. Wenn vorhanden, im Bereich nicht arbeiten bis die Quellen identifiziert und beseitigt worden sind. Die Ausrüstung ist nicht explosionssicher. Elektrische Anschlüsse können Funken verursachen.
	- Einen freien, ebenen, stabilen, trockenen Platz für den Betreiber. Die Maschine nicht verwenden während Sie im Wasser stehen.
- 6. Prüfen Sie den zu bearbeitenden Auftrag und bestim‑ men Sie die richtige Ausrüstung für die Aufgabe.
- 7. Betrachten Sie den Arbeitsbereich und stellen Sie, falls notwendig, Absperrungen auf, um Zuschauer fernzuhalten und, falls Sie in der Nähe von Straßenverkehr sind, um Verkehrsteilnehmer zu warnen.

# Spezifische Sicherheitsinformationen

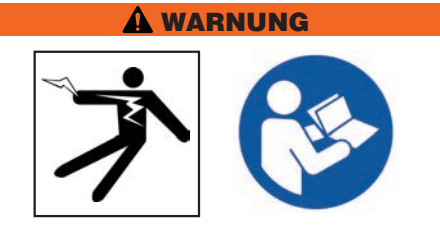

**Dieser Abschnitt enthält wichtige Sicherheitsinformation spezifisch für den SeekTech SR-24. Diese Sicherheitsmaßnahmen sorgfältig lesen vor dem Verwenden des SR-24, um das Risiko von Stromschlag, Feuer oder schweren Personenschaden zu vermeiden.**

#### ALLE WARNUNGEN UND HINWEISE FÜR ZUKÜNFTIGE EINSICHTNAHME BEREITHALTEN!

# SR‑24 Sicherheit

- **Lesen und verstehen Sie die Bedienungsanleitung sowie die Anleitungen für sämtliche andere Ausrüstungen die benutzt werden, einschließlich, aber nicht begrenzt auf, Transmitter, Klammern und Sonden.** Die Nichtbefolgung aller Hinweise und Warnungen kann zu Sachschaden und/oder schwerem Personenschaden führen.
- **Diese Ausrüstung nicht verwenden, wenn der Betreiber oder der SR-24 im Wasser steht.** Das Bedienen des SR‑24 im Wasser erhöht das Risiko von Stromschlag.
- **Der SR-24 hat die Schutzart IPx4.** Vermeiden Sie sehr nasse Bedingungen und tauchen Sie das Gerät nicht in Wasser, um das Risiko von Stromschlag zu reduzieren.
- **Nicht verwenden wenn eine Gefahr von Hochspannungskontakt vorhanden ist.** Der SR‑24 ist nicht dafür gedacht Hochspannungsisolierung oder -schutz zu bie‑ ten.
- **Das Freilegen der Versorgungsleitung ist der einzige Weg sich dessen Stellung sicher zu sein.** Es können an der gleichen Stelle mehrere Versorgungsleitungen vorhanden sein. Befolgen Sie die örtlichen Richtlinien und kontaktieren Sie gegebenenfalls die örtlichen Behörden für nähere Informationen.
- **HINWEIS** Ridge Tool Company, ihre Tochterunter**nehmen und Lieferanten sind nicht haftbar für jegliche erlittene oder entstandene durch das Verwenden des SR-24 direkte, indirekte, zufällige oder daraus folgende Verletzungen oder Schäden.**

# System-Überblick

# Beschreibung

Der RIDGID SeekTech SR‑24 Empfänger gibt Fachkräften für das Lokalisieren von Versorgungsleitungen die Informationen, die sie brauchen um die Stellung der unterirdischen Versorgungsleitungen zuversichtlich festzustellen.

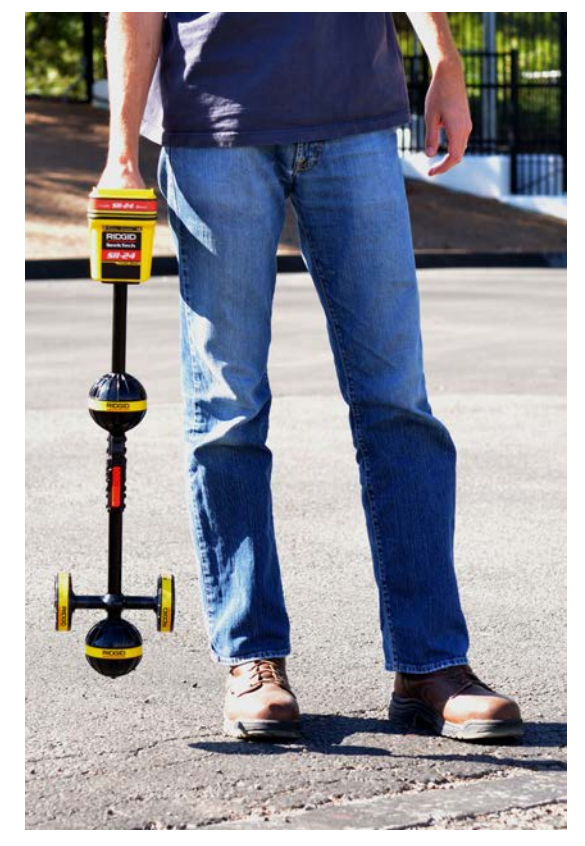

Die Rundstrahlantenne des SR-24 misst elektromagnetische Signale und berechnet die Einregelungsstärke, Tiefe und den Grad der Verzerrung oder Überschneidung des Signals. Die Anzeige und die multidimensionalen Audiosignale geben Ihnen ein Ortungserlebnis das sofort intuitiv ist.

Für zusätzliche Sicherheit kontrolliert der SR-24 kontinuierlich das elektromagnetische Feld auf Überschneidungen von entgegenstehenden Signalen die seine Form verzerren könnten. Wenn der SR‑24 Verzerrungen aufspürt, gibt der SR-24 Audiosignale ab und zeigt auf dem Bildschirm Hilfe an, so dass entsprechende Maßnahmen vorgenommen werden können um zu vermeiden, das die Stellung der Versorgungsleitung falsch markiert wird.

Nach der zuverlässigen und bewährten SR-20 Plattform aufgebaut, hat der SR‑24 integrierte GPS und Bluetooth® Technologie und bietet damit Echtzeitdatenstrom an Bluetooth-fähige Geräte, einschließlich Smartphones, Tablets und Präzisions-GPS-Geräte.

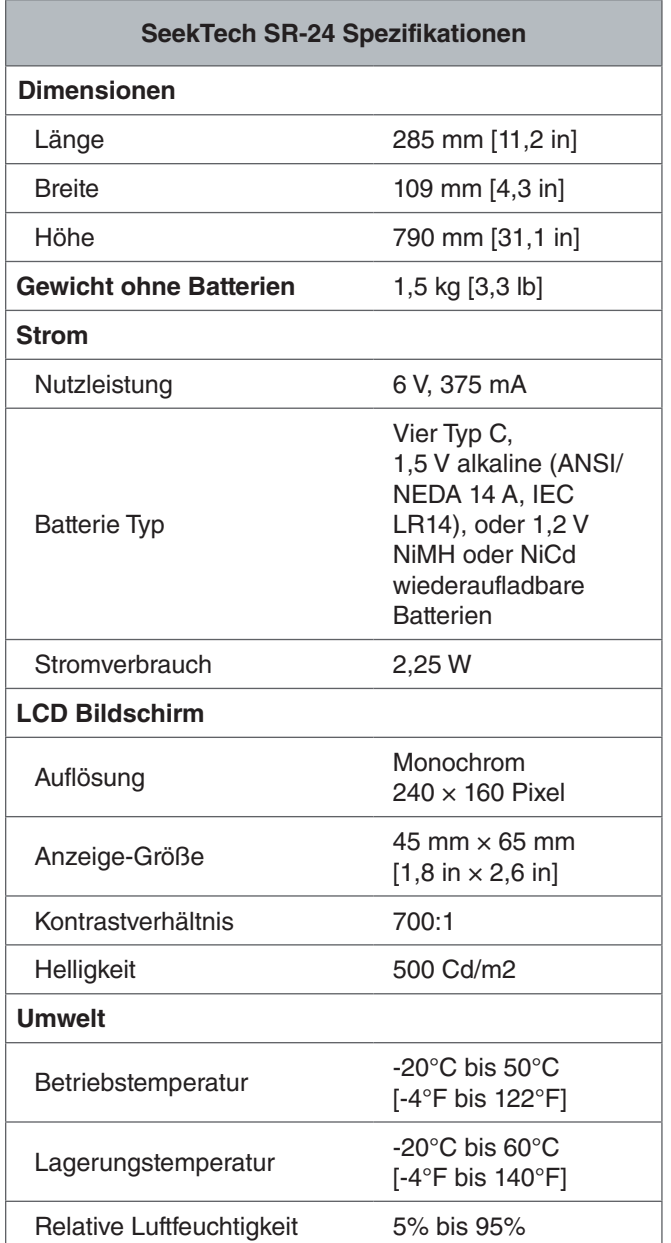

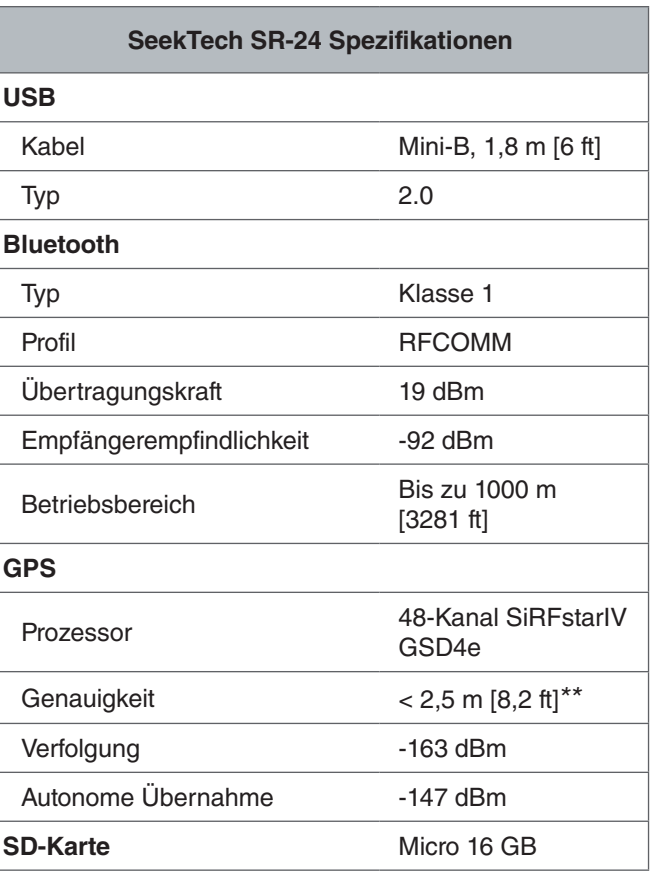

*\*\*Gemäß der vom Hersteller des internen SiRFstarIV GPS Moduls bereitgestellten Dokumentation ist dessen nominale Genauigkeit "< 2,5 m (65 Prozent, 24 Stunden elektrostatische Aufladung, -130 dBm)."*

# Standardausrüstung

- Bedienungsanleitung
- Lehr-DVD
- Vier alkaline Batterien Typ C
- Markierungsscheiben
- Mini-B USB Kabel

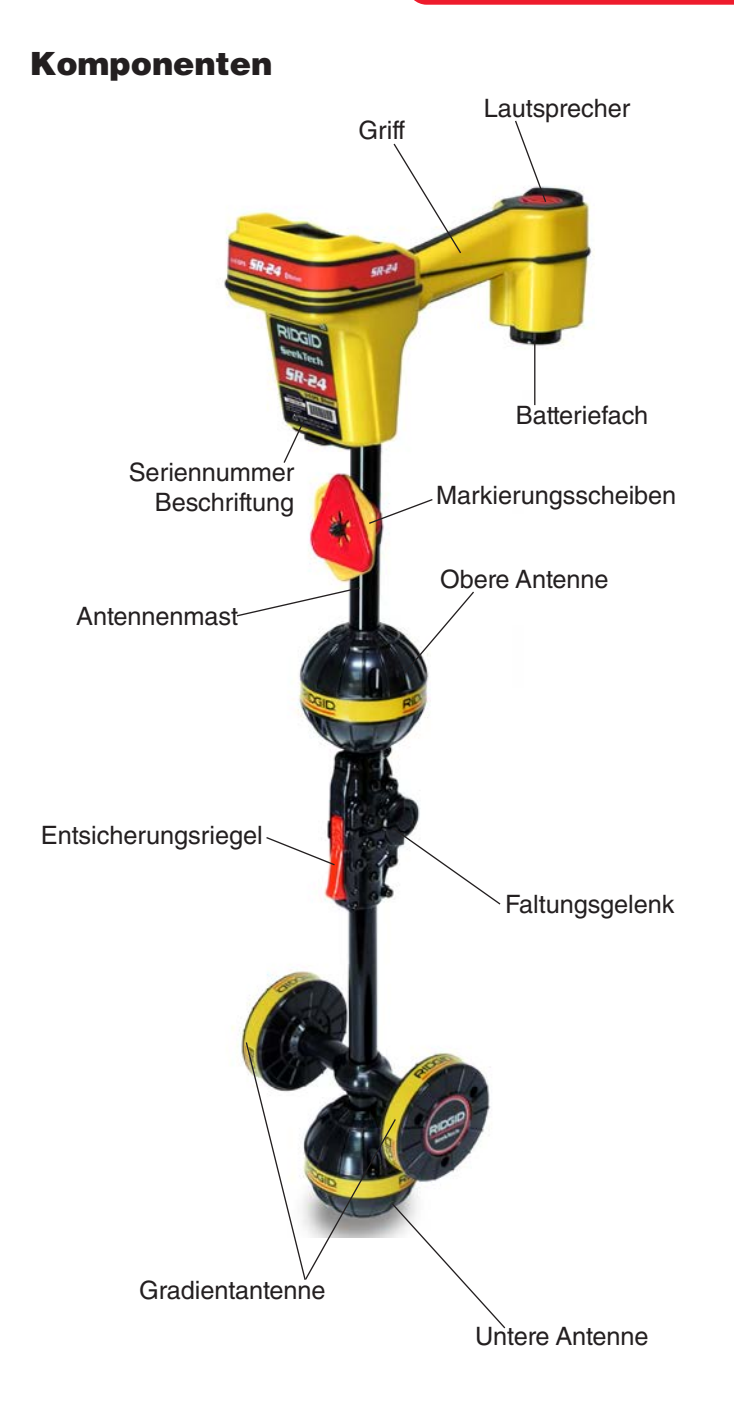

## **Faltbarer Antennenmast**

Entfalten Sie den Antennenmast und rasten Sie das Fal‑ tungsgelenk ein. Wenn Sie fertig sind, drücken Sie den roten Entlösungsriegel um den Antennenmast zusammen‑ zufalten. Befestigen Sie den faltbaren Mast für Transport und Lagerung in der Klemme.

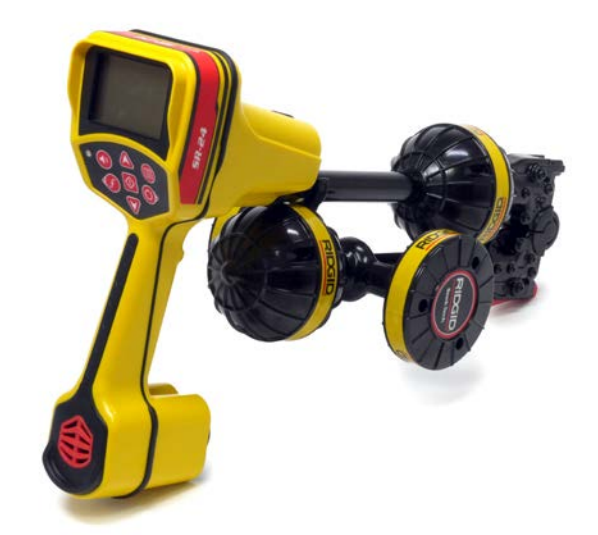

*HINWEIS* **Sie müssen den Antennenmast entfalten, um den SR-24 zu benutzen. Knicken oder schwingen Sie den Mast zum Öffnen oder Schließen nicht, um Schaden am Mast zu vermeiden. Öffnen und schließen Sie den SR-24 nur per Hand.**

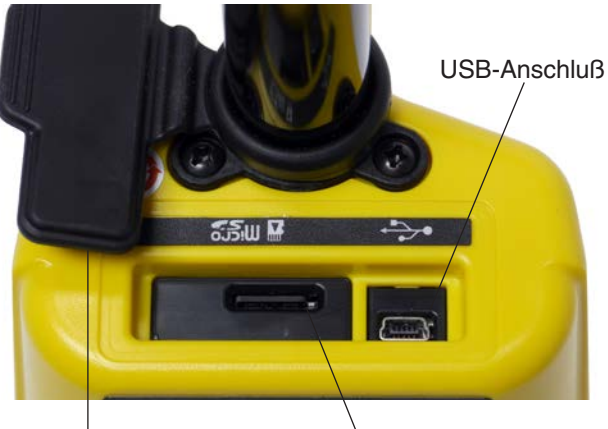

USB-Anschluss Abdeckung Micro SD Karteneinschub

# RIDGID

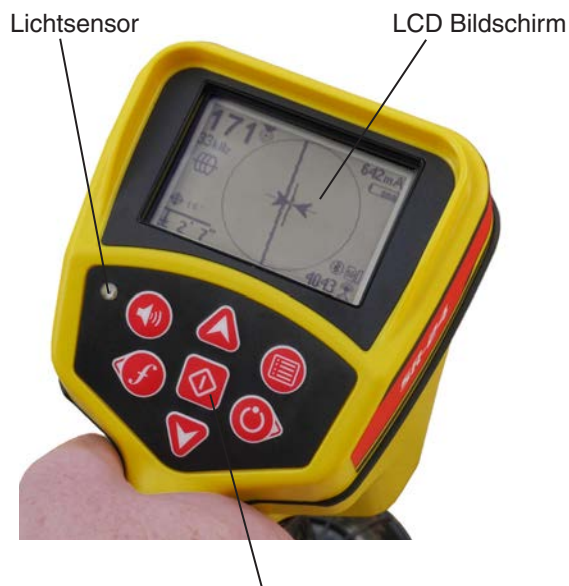

**Tastenfeld** 

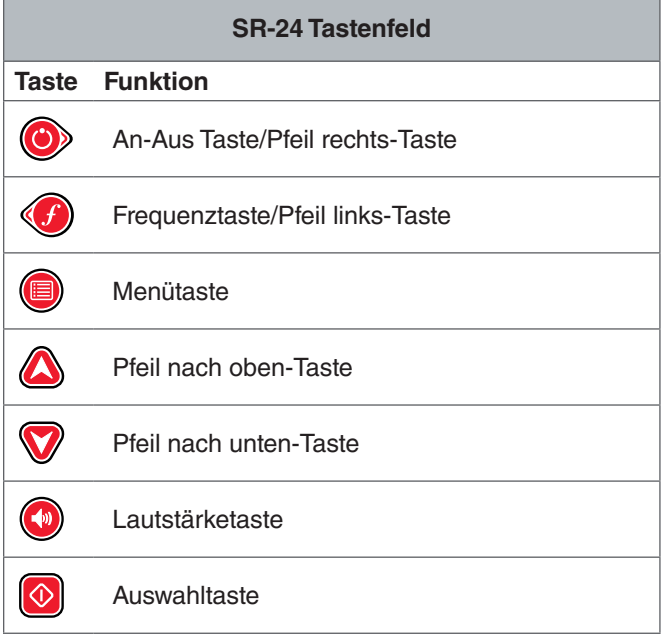

# Bedienungsanleitung

#### GEFAHR

**Das Freilegen der Versorgungsleitung vor dem Graben ist der einzige Weg, seine Existenz, Stellung und Tiefe zu ermitteln. Überprüfen Sie regelmäßig die gemessene Tiefe und Stellung wenn Sie eine Versorgungsleitung ausgraben, um zu vermeiden das die Versorgungsleitung beschädigt wird und um zusätzliche Versorgungsleitungssignale zu identifizieren, die eventuell übersehen wurden.**

# **Schnellstart**

Der SR-24 funktioniert, indem er ein elektromagnetisches Signal misst und die Position ihrer Quelle abschätzt. Der SR‑24 kann Signale orten die von einem RIDGID SeekTech Transmitter oder Sonde, Transmittern von anderen Herstellern, oder passiven Signalen von umliegenden metallischen Aderleitungen übermittelt werden.

- 1. Legen Sie vier voll geladene Typ C Batterien in das Batteriefach und drehen Sie den Drehknopf in Uhrzeigerrichtung um es zu schließen.
- 2. Entfalten Sie den Antennenmast und rasten Sie ihn ein.
- 3. Stellen Sie ihn an indem Sie die An/Aus Taste drücken.
- 4. Stellen Sie den Empfänger und den Transmitter auf die gleiche Frequenz ein.
- 5. Starten Sie an einem logischen Punkt mit der Verfolgung der Leitung, wie zum Beispiel dem Schaltpunkt des Transmitters.

*Notiz: Sehen Sie die folgenden Abschnitte über Aktive Leitungssuche, Passive Leitungssuche und Sondenortung für Informationen zur Ortung von vergrabenen Versorgungsleitungen mit dem SR-24.*

# Antreiben der Anlage

Die Betriebszeit der Batterie hängt von der Batterieleistung und der Benutzung ab. Vier alkaline Batterien, Typ C, können den SR‑24 für 10 bis 15 Stunden antreiben.

**HINWEIS** Benutzen Sie Batterien die alle vom glei**chen Typ sind. Das gleichzeitige Benutzen von alkalinen und wiederaufladbaren Batterien kann zu Überhitzung und Batterieleckage führen.**

Befolgen Sie die folgenden Schritte um Batterien einzulegen oder auszutauschen:

- 1. Drehen Sie den Knopf am Batteriefach gegen den Uhrzeigersinn und ziehen Sie ihn gerade heraus.
- 2. Legen Sie vier Typ C Batterien so wie auf dem Hinweisschild angezeigt in das Batteriefach.

*Notiz: Stellen Sie sicher, das die Batterien komplett in das Fach einfallen.*

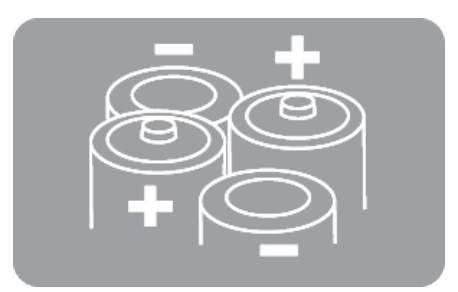

3. Legen Sie die Abdeckung wieder auf das Batteriefach, drücken Sie es runter, und drehen Sie den Knopf im Uhrzeigersinn um es zu schließen.

# **Niedrige Batterie-Warnung**

Wenn die Batterien niedrig sind, erscheint auf dem Bildschirm eine niedrige Batterie Warnung und ein Ton ertönt alle 10 Minuten bevor der SR‑24 abschaltet. Tauschen Sie die Batterien aus, wenn die niedrige Batterie Warnung erscheint.

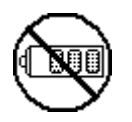

*Notiz: Wenn Sie wiederaufladbare Batterien benutzen, kann die Spannung eventuell sehr schnell am Ende der Ladung fallen und der Warnungszeitraum bevor dem Stromausfall kann sich dadurch verkürzen.*

# Betriebsarten des Empfängers

Der SR-24 kann in zwei Betriebsarten benutzt werden: Leitungssuche-Modus und Sondenmodus

#### **Leitungssuche-Modus**

Im Leitungssuche-Modus können Sie eine aktive Leitungssuche vornehmen indem Sie vorsätzlich ein Signal auf die Zielleitung anlegen durch Metall-zu-Metall Leitung oder Nicht-Metall-zu-Metall Induktion mit einem Transmitter.

Im Leitungssuche-Modus können Sie auch eine passive Leitungssuche vornehmen, indem Sie Signalenergie angekoppelt an metallischen Adern von nahegelegenen Energiequellen, wie zum Beispiel Stromleitungen, aufspüren. Passiver Leitungssuche-Modus beinhaltet Passiver Strom, Radio Breitband und OmniSeek Breitband Modi. Breitband‑ frequenzen zielen sämtliche Signale in einem Frequenzbereich an.

*Notiz: Aktive Signale innerhalb eines Breitbandbereiches werden auch aufgespürt.*

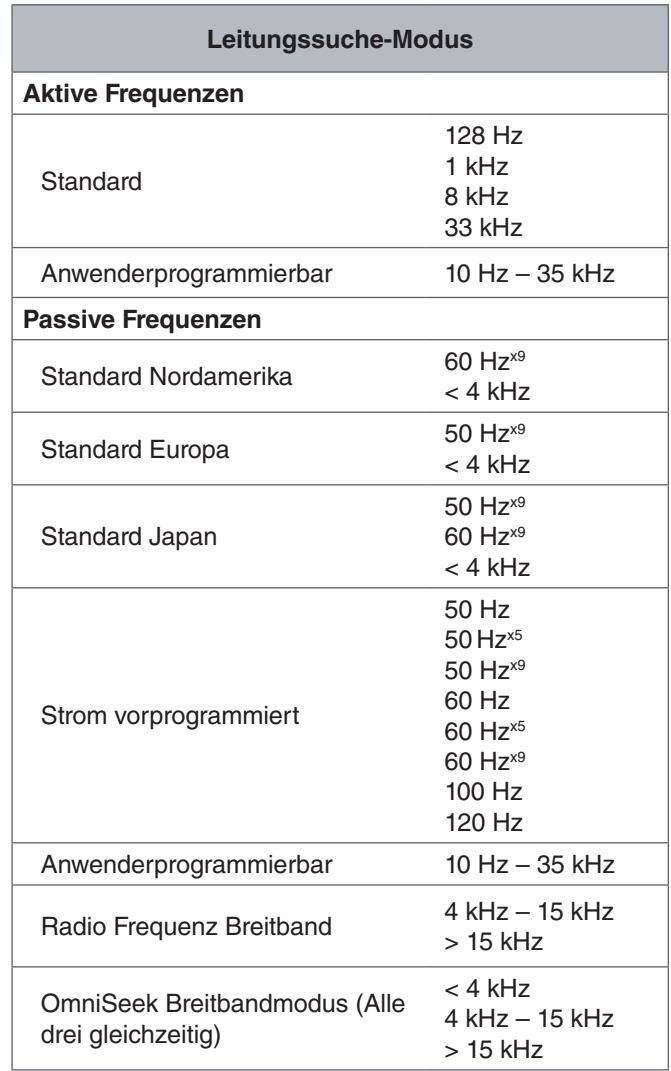

#### **Sondenmodus**

Benutzen Sie den Sondenmodus um eine Sonde zu orten, die in einem Rohr, Installationsrohr oder Tunnel ist.

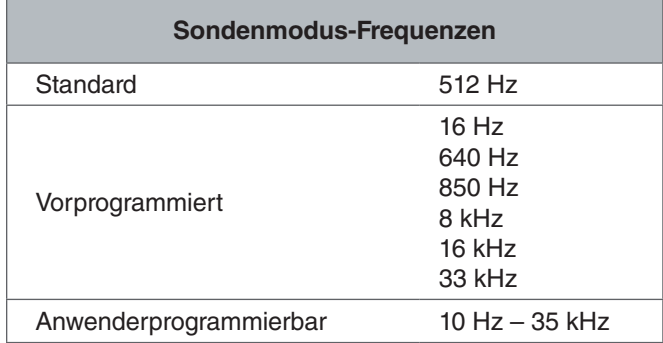

*Notiz: Sondenmodus* <sup>®</sup> und Leitungssuche-Modus <sup>他</sup> *können manchmal die gleiche Frequenz benutzen. Stellen Sie sicher, dass das Modussymbol neben der von Ihnen benutzten Frequenz der Modus ist, mit dem Sie die Ortung vornehmen wollen. Die Tiefenmessung wird inkorrekt sein, wenn der falsche Modus benutzt wird.*

# **Anwenderprogrammierbare Anwendungsspezifische Frequenzen**

Der SR-24 ist vorprogrammiert mit einer Auswahl an Frequenzen die standardmäßig eingestellt sind im Aktiven Leitungssuche-Modus, Passiven Leitungssuche-Modus und Sondenmodus. Sie können auch anwendungsspezifische Frequenzen erstellen, um den SR‑24 mit Transmittern von den meisten Herstellern zu benutzen.

*Notiz: Sehen Sie den Abschnitt über Anwendungsspezifische Frequenzen um mehr zu erfahren.*

# Audio

#### **Lautstärkenregelung**

Um den Lautstärkepegel der Audiosignale des SR-24 zu erhöhen oder zu reduzieren, drücken Sie zuerst die Lautstärketaste <sup>3</sup>. Sie können die Lautstärketaste dann entweder drücken, um durch die Lautstärkeeinstellungen zu gehen, oder die Lautstärketaste  $\bigcirc$  einmal drücken und die Pfeil nach oben und nach unten Tasten  $\textcircled{S}$  benutzen, um die Lautstärkeeinstellungen einzustellen. Drücken Sie die Auswahltaste im den Lautstärkeeinstellungen-Bildschirm zu verlassen.

In allen Modi, wenn der Schallpegel seinen maximalen Frequenzbereich (Tonlage) erreicht, skaliert es neu auf die Mitte seines Frequenzbereichs. Die Modulation der Frequenz wird benutzt, um Signalstärke anzuzeigen.

# **Leitungssuche-Modi**

Der SR-24 gibt Töne ab in Bezug auf die geschätzte Stellung der Versorgungsleitung. Wenn die geschätzte Stellung der Versorgungsleitung auf der linken Seite des Empfängers ist, werden Sie einen wobbelnden Ton hören. Wenn die geschätzte Stellung der Versorgungsleitung auf der rechten Seite des Empfängers ist, werden Sie den gleichen wobbelnden Ton hören, sowie kurze Knackgeräusche.

Im aktiven Leitungssuche-Modus und im passiven Leitungssuche-Modus gibt der SR‑24 eine höhere Tonlage ab wenn es sich dem Ziel nähert. Die höher werdende Tonlage zeigt eine stärker werdende Signalstärke an.

Wenn örtliche Bedingungen die Form des Signalfeldes verzerren, ist die Verfolgungsleitung unscharf und der Ton statisch. Der Grad der Unschärfe und die Menge an Statik im Ton spiegelt die Menge an aufgespürter Verzerrung im Signalfeld wider.

#### **Sondenmodus**

Im Sondenmodus steigt und fällt die Tonlage bezüglich der Veränderungen in der Signalstärke. Die Tonlage fällt, wenn sich der SR‑24 von der Sonde entfernt. Die Tonlage steigt, wenn der SR‑24 näher an die Sonde kommt.

# Anzeigeelemente

# **Leitungssuche-Modus Anzeige**

Die unten gezeigten Anzeigeelemente erscheinen im Passiven Leitungssuche-Modus \, Aktiven Leitungssuche-Modus \ und Radio Breitband Modus  $\Re$ .

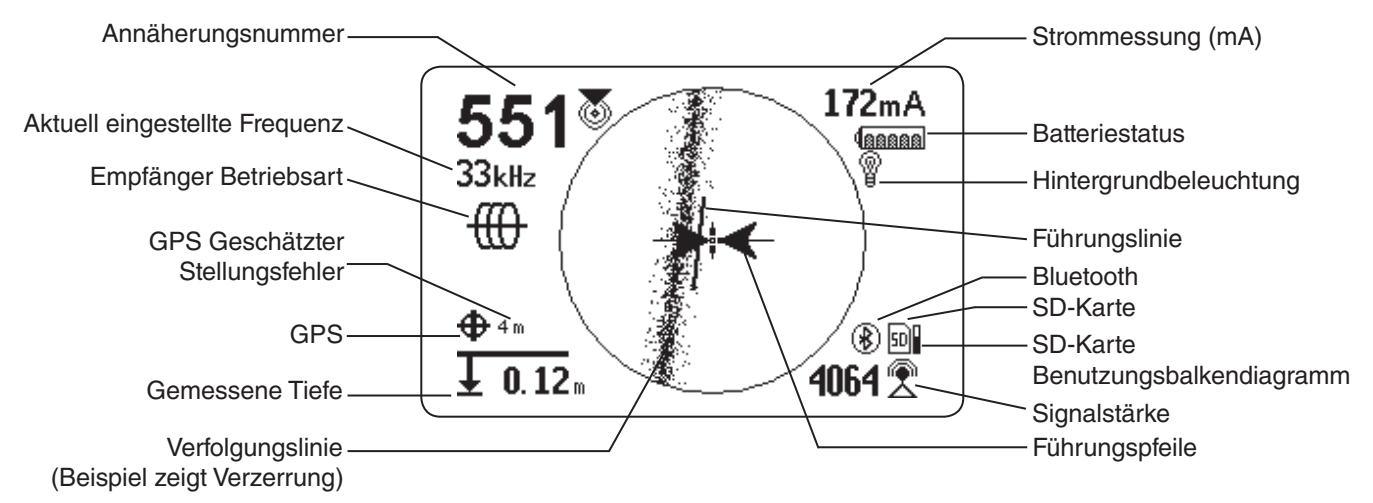

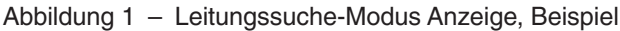

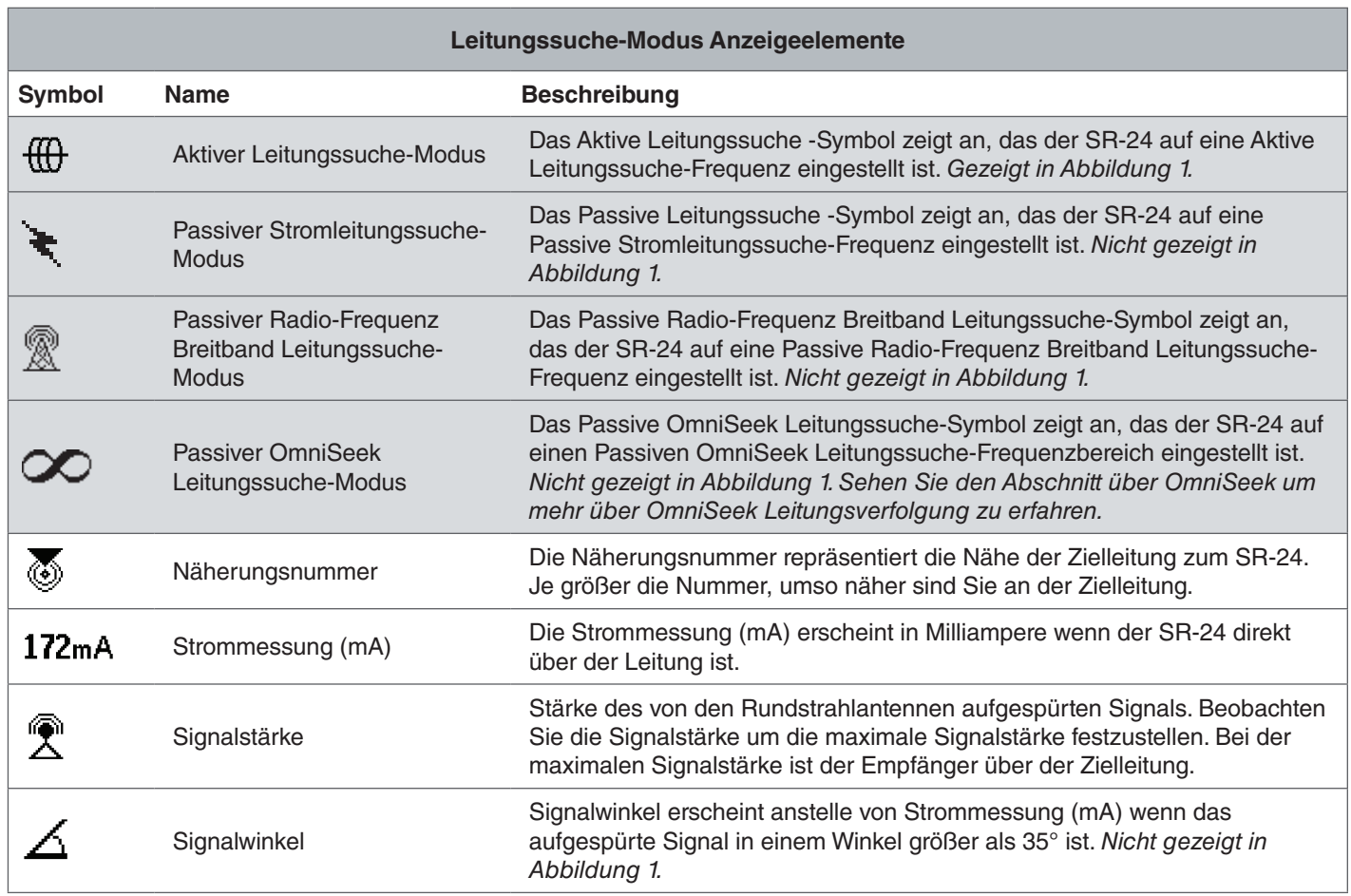

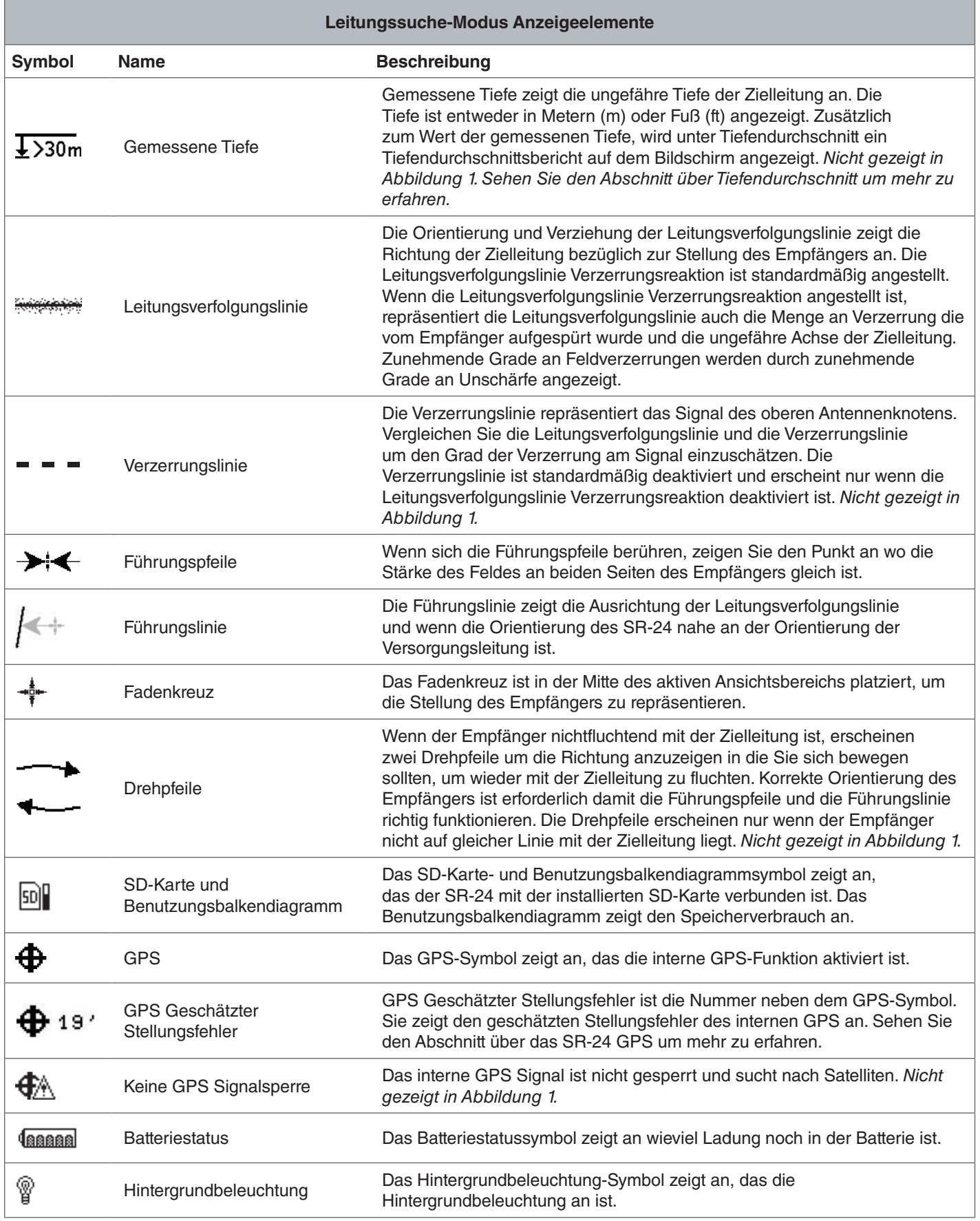

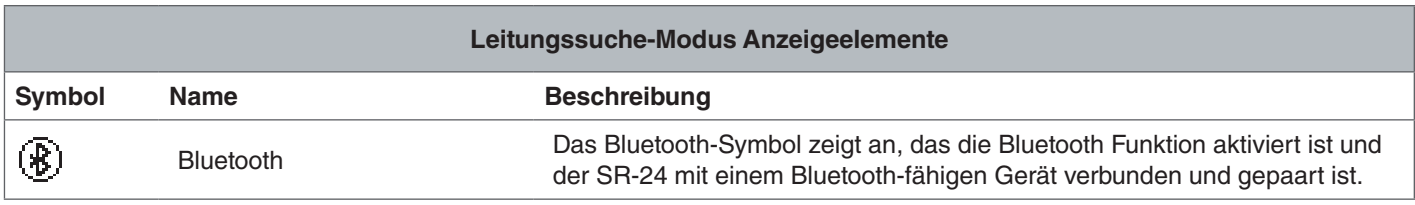

# **Sondenmodus-Anzeige**

Die unten gezeigten Anzeigeelemente erscheinen im Sondenmodus ®.

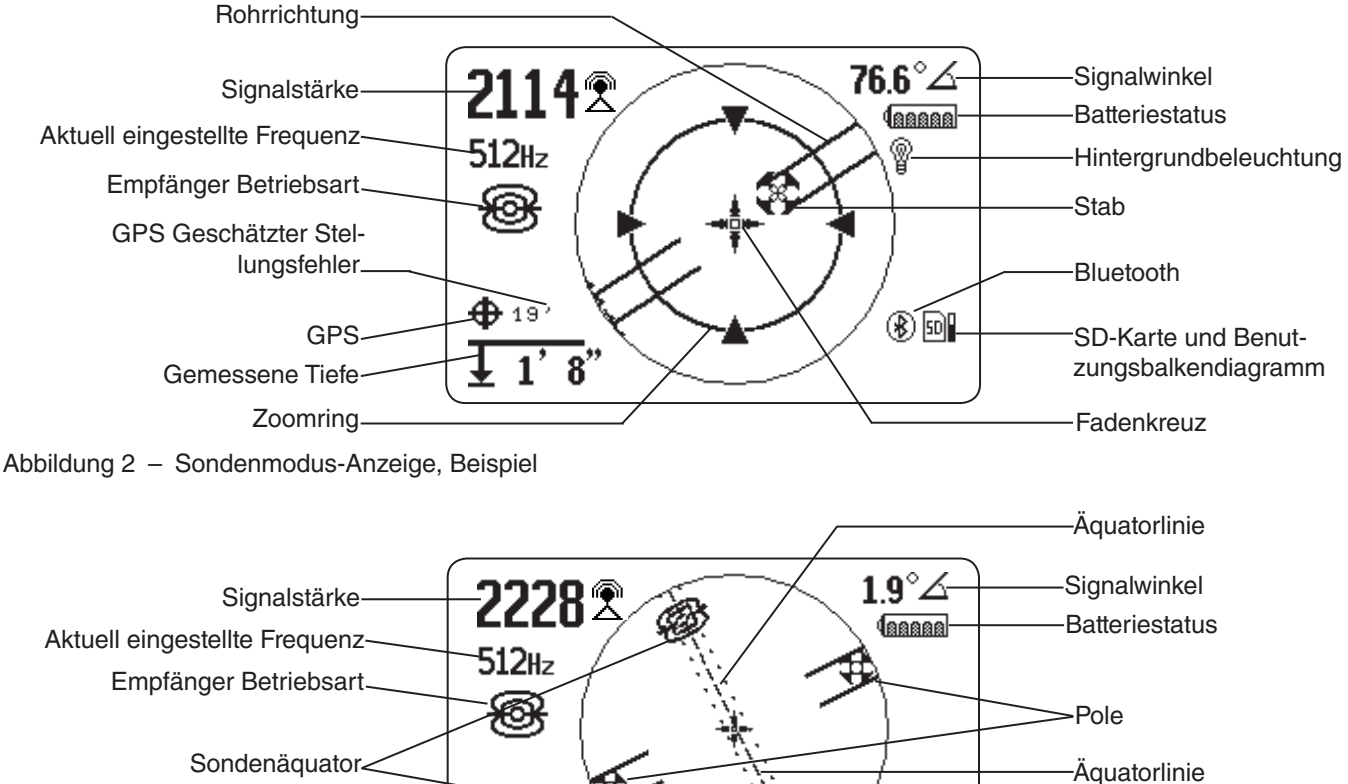

Keine GPS Signalsperre

Gemessene Tiefe

Abbildung 3 – Anzeige zeigt die Äquatorlinie- und Äquatorsondensymbole

⊕∖

 $\overline{1' \ 8}$ "

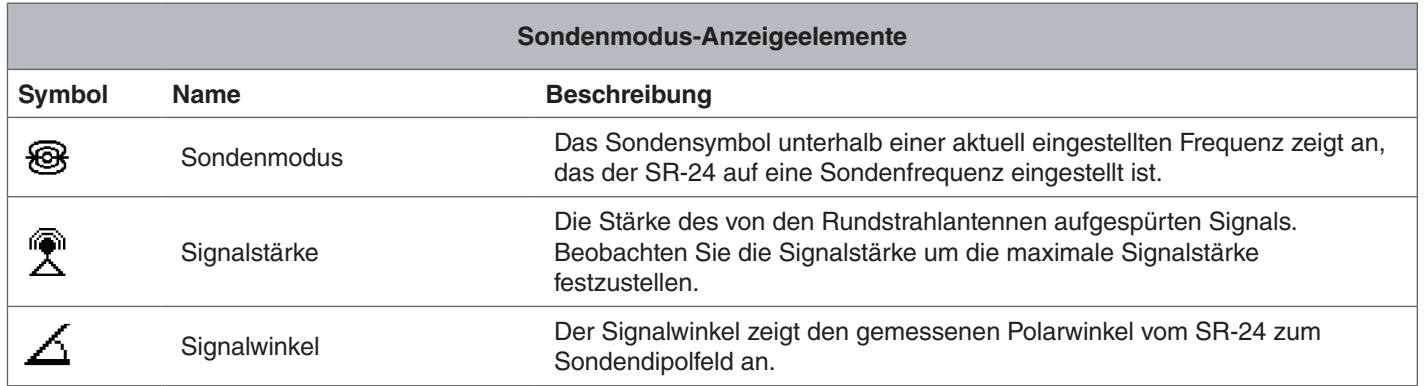

SD-Karte und Benutzungsbalkendiagramm

Bluetooth

 $\circledR$ 

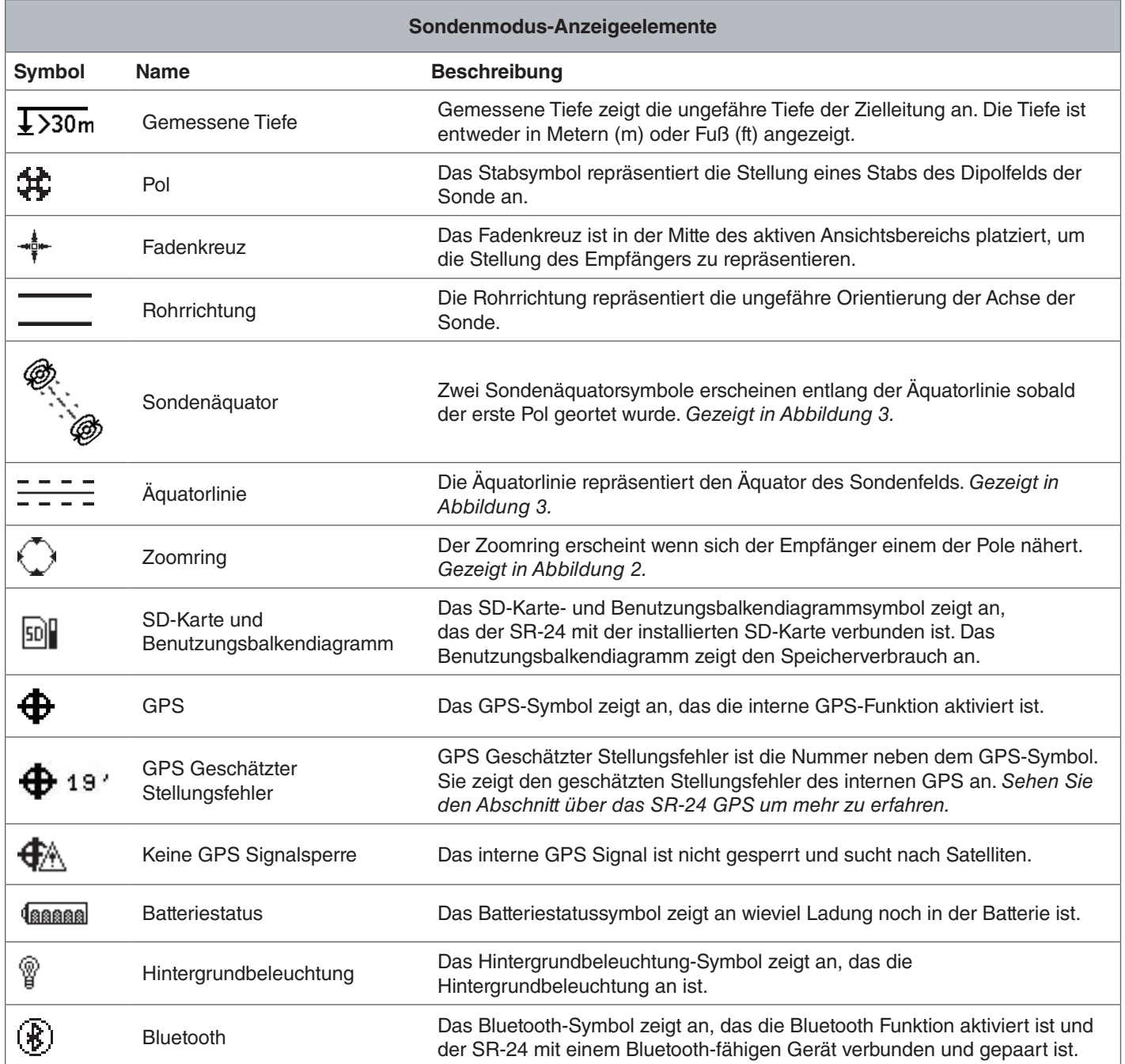

*Notiz: Sehen Sie den Abschnitt über die anwendungsspezifische Anpassung von Anzeigeelementen für Anweisungen für das anwendungsspezifische Anpassen von Anzeigeelementen und für Informationen über zusätzliche Anzeigeoptionen.*

# Die Anzeige verstehen

Sehen Sie das SR-20 Lehrvideo wo gezeigt wird wie Anzeigenelemente während einer Ortung arbeiten und um zu sehen, wie sie zusammen arbeiten damit Ihre Ortungen präzise und effizient sind. Das Video ist als DVD zusammen mit der Bedienungsanleitung des SR‑24 bereitgestellt oder kann im Internet angesehen werden:

www.RIDGID.com/us/en/instructional-videos

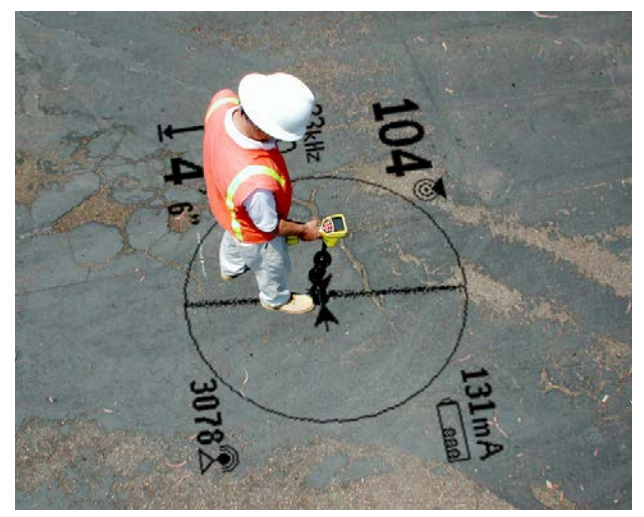

#### **Verfolgungslinie**

Die Verfolgungslinie zeigt die Stellung und Richtung des Signals der Zielleitung, Änderung in der Richtung der Zielleitung und die Menge an Verzerrung an der Zielleitung.

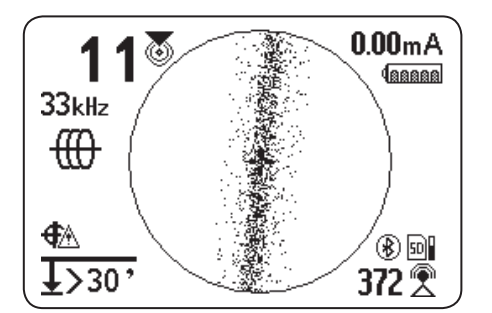

Wenn das Signal klar ist und das aufgespürte Feld unverzerrt, passiert das Folgende:

- Die Verfolgungslinie erscheint als klare, einzelne Linie.
- Die Führungspfeile zeigen zum Mittelpunkt des Bild‑ schirms.
- Die Führungslinie fluchtet mit der Verfolgungslinie.

Wenn die Verfolgungslinie unscharf erscheint, kann es sein, dass das Feld von störenden elektromagnetischen Feldern verzerrt wird. Wenn die Verzerrung stärker wird, erscheint die Verfolgungslinie zunehmend unschärfer und das Audiosignal verstärkt das Störgeräusch.

#### **Führungspfeile und die Führungslinie**

Die Führungspfeile spiegeln die Differenz in der an jeder Seite des SR-24 gemessenen Signalstärke wider. Sie zeigen in die Richtung des Signals das am stärksten ist. Die Führungslinie erscheint zwischen den Pfeilen wenn der Empfänger mit der Zielleitung fluchtet.

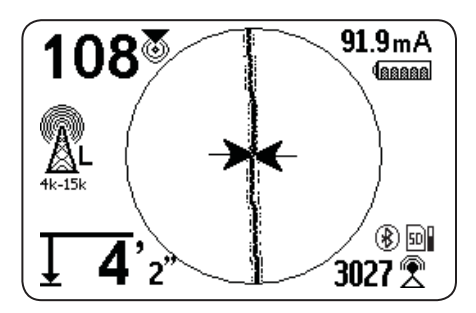

Die Führungslinie wird länger wenn der Empfänger mit der Richtung der Zielleitung fluchtet. Für optimale Führungspräzision richten Sie die Verfolgungslinie und Führungslinie zwischen den Führungspfeilen aus. Die allgemeine Regel ist, das wenn eine mäßige Unausgeglichenheit zwischen der Verfolgungslinie und der Führungslinie ist, wird die Führungslinie näher an der tatsächlichen Stellung der Versor‑ gungsleitung sein. Jede Unausgeglichenheit ist ein Zeichen von Verzerrung.

#### **Verzerrung**

Elektromagnetische Empfänger, wie der SR‑24, erfordern ein Signal direkt von der Zielversorgungsleitung ohne Veränderung durch Umweltfaktoren um optimale Präzision zu erhalten. Umweltfaktoren können das Vorhandensein von nahegelegenen metallischen Adern oder den Zusatz von elektromagnetischen Feldern von anderen Quellen, wie zum Beispiel Feldern die von benachbarten Versorgungsleitungen ausstrahlen, beinhalten. Diese Faktoren können die Form des vom SR‑24 empfangenen Feldes verzerren und werden vom SR‑24 als Verzerrung wahrgenommen. Der SR-24 benutzt seine Rundstrahlantennen und Gradientantennen um Verzerrung zu messen und Audio- und Bildschirmindikatoren zur Verfügung zu stellen.

Nahegelegene metallische Adern können die Form des elektromagnetischen Feldes der Zielleitung verzerren. Der SR-24 gibt drei verschiedene Indikatoren um Sie vor Verzerrungen zu warnen.

#### **Treffen Sie besondere Vorsichtsmaßnahmen wenn Verzerrungen anwesend sind um zu bestätigen, das die Ortung präzise ist.**

*Notiz: Sehen Sie den Abschnitt über das Verbessern und Bestätigen der Präzision um mehr über das Verbessern der Ortung zu erfahren.*

Die Verfolgungslinie-Verzerrungsreaktion wird aktiviert, wenn Verzerrung aufgespürt wird. Die Verfolgungslinie-Verzerrungsreaktion lässt die Verfolgungslinie unscharf erscheinen wenn Verzerrung anwesend ist. Je unschärfer und weiter ausgebreitet die Verfolgungslinie ist, umso größer ist die Verzerrung.

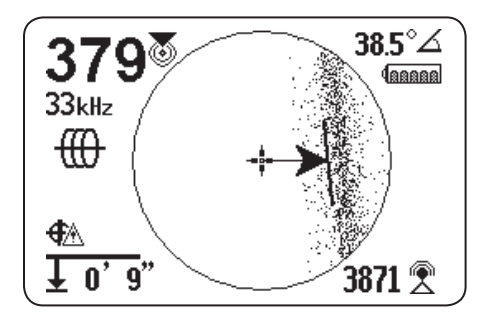

Sie können die Verfolgungslinie-Verzerrungsreaktion auf Hoch "H", Mittel "M", Niedrig "L" (standardmäßig), oder AUS "OFF" stellen. Stellen Sie die Verfolgungslinie-Verzerrungsreaktion auf Hoch, um seine Empfindlichkeit bezüglich Ver‑ zerrungen zu erhöhen.

*Notiz: Um die Empfindlichkeitseinstellungen der Verfolgungslinie-Verzerrungsreaktion zu ändern, sehen Sie den Abschnitt über die Anwendungsspezifische Anpassung von Anzeigeelementen.*

Wenn die Verzerrungslinie aktiviert ist, ist die Unschärfe der Verfolgungslinie abgestellt. Die Verfolgungslinie wird zu einer durchgezogenen Linie und die Verzerrungslinie (gestrichelte Linie) erscheint, wenn Verzerrung vorhanden ist. Die gestrichelte Verzerrungslinie repräsentiert das Signal, das von der oberen Antenne aufgespürt wird, und die durchgezogene Verfolgungslinie repräsentiert das Signal, das von der unteren Antenne aufgespürt wird.

Verzerrung ist wahrscheinlich wenn die Verzerrungslinie nicht mit der Verfolgungslinie fluchtet. Die Verzerrungslinie und die Verfolgungslinie kann sich willkürlich bewegen wenn der SR‑24 ein schwaches Signal erhält.

# Aktive Leitungssuche

Im aktiven Leitungsverfolgungsmodus spürt der SR-24 Signale auf, die von einem Leitungstransmitter, wie zum Beispiel dem RIDGID SeekTech ST-33QR, erzeugt wer‑ den. Transmitter können eine Zielleitung mit einem Verfolgungssignal auf drei Arten speisen: Direktanschluss (Me‑ tall-zu-Metall Kontakt) mit einer induktiven Klammer, oder durch das Benutzen der internen Sendeantenne des Transmitters durch Induktion.

*Notiz: Sehen Sie die Bedienungsanleitung des von Ihnen benutzten Leitungstransmitters für vollständige Anweisungen zur Erzeugung eines Ortungssignals mit einem Transmitter.*

# Direktanschluss

Das Speisen einer Zielleitung durch Direktanschluss erfordert Metall-zu-Metall Kontakt.

- 1. Benutzen Sie den an der Klemme eingebauten Schaber, um Farbe oder Ablagerungen zu entfernen um guten Metall-zu-Metall Kontakt sicherzustellen.
- 2. Befestigen Sie eine der Führungsklemmen des Transmitters an der Zielleitung.

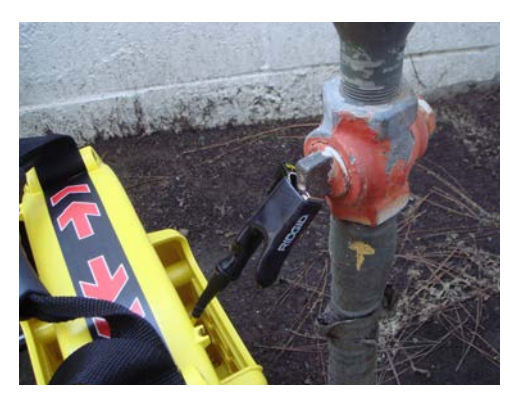

3. Drücken Sie den Erdungsspieß so weit wie möglich in den Boden und befestigen Sie daran die andere Führungsklemme des Transmitters.

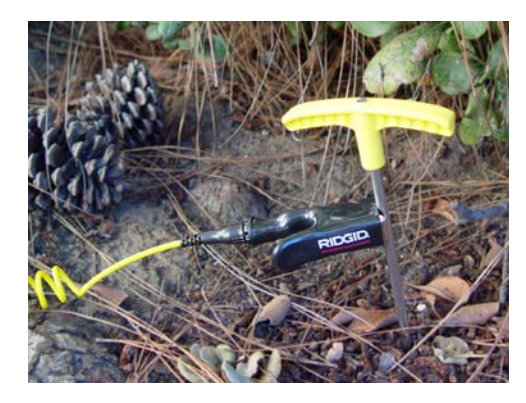

Wenn die Führungsklemmen des Transmitters an der Zielleitung und am Erdungsspieß befestigt sind, ist ein Schaltkreis erzeugt damit das Signal reisen kann. Der Schaltkreis erlaubt Strom zu fließen womit die Zielleitung gespeist wird.

*Notiz: Ein schwacher Erdanschluss kann einen schlechten Verfolgungsschaltkreis verursachen. Sehen Sie den Abschnitt über das Verbessern des Verfolgungsschaltkreises um mehr über Erdung zu erfahren.*

4. Fangen Sie an, die Leitung zu verfolgen.

*Notiz: Sehen Sie den Abschnitt über das Verfolgen der Zielleitung für Anweisungen für das Verfolgen der Zielleitung.*

# Induktive Klammer

Um die induktive Klammer zu benutzen, verbinden Sie sie mit dem Transmitter und schließen Sie die Klammer um das freigelegte Rohr. Der Transmitter speist die Klammer und in‑ duziert einen Strom auf die Zielleitung. Die Klammer muss komplett geschlossen sein, damit sie richtig funktioniert.

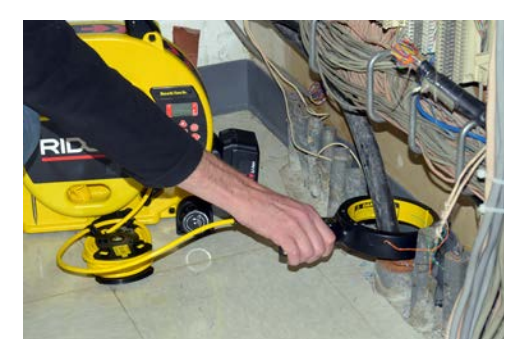

## Induktion

Um ein Signal auf die Zielleitung zu induzieren, platzieren Sie den Transmitter über und auf einer Linie mit der Zielleitung. Der Transmitter muß bezüglich der Leitung orientiert sein, wie unten gezeigt, um richtig zu funktionieren (Orientierung ist spezifisch für den Transmittertyp).

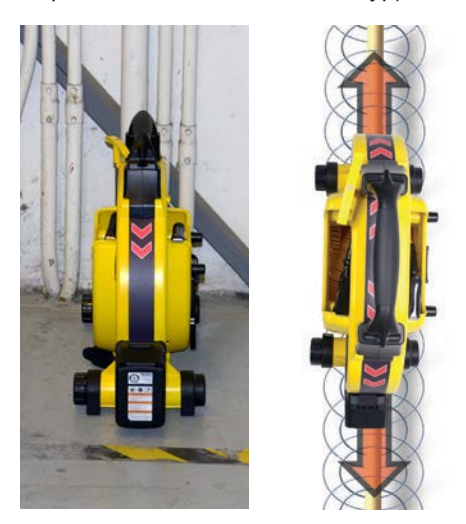

Abbildung 4 – Induktion mit RIDGID SeekTech ST‑33QR

Die interne Sendeantenne des Transmitters erzeugt ein Signal das richtig orientierte, nahegelegene metallische Gegenstände speist.

Um den Schaltkreis zu verbessern, stellen Sie sicher das beide Enden der Zielleitung geerdet sind und stellen Sie den Transmitter entfernt von metallischen Adern, die eventuell in der Nähe sind, auf.

*Notiz: Bitte lesen Sie die Bedienungsanleitung Ihres Leitungstransmitters für vollständige Anweisungen zur Erzeugung eines Ortungssignals mit einem Transmitter.*

# Induktion und Luftkupplung

#### **A** WARNUNG

#### **Luftkupplung kann inkorrekte Ortungen verursachen.**

Mit Induktion strahlt der Transmitter ein Signal in alle Richtungen aus. Falls der Empfänger zu nahe am Transmitter ist, wird die Signalausstrahlung durch die Luft stärker sein, als das Signal von der Zielleitung unter der Erde. Das wird Luftkupplung genannt und es kann verhindern, das Sie eine korrekte Ortung erhalten.

Die Auswirkung der Luftkupplung ändert sich mit jeder Or‑ tung und kann in Bereichen größer als 20 m [70 ft] auftreten wenn die Versorgungsleitung tief oder schlecht geerdet ist. Sehr schwache induktive Kupplungen and tiefe Versorgungsleitungen haben größere Luftkupplungsbereiche zur Folge. Bestätigen Sie immer die Aufspürung von Versorgungsleitungen und Tiefenmesswerte indem Sie auf Luftkupplung prüfen. Lesen Sie die folgenden Abschnitte für An‑ weisungen zum Prüfen auf Luftkupplung.

#### **Prüfen auf Luftkupplung**

Wenn der Empfänger eine starke Luftkupplung hat, wird er Sie warnen, indem er die Verfrolgungsleitung und Führungspfeile versteckt. Auch wenn Sie diese auf dem Bildschirm sehen, kann der Empfänger trotzdem Ergebnisse anzeigen, die durch Luftkupplung beschädigt sind. Es gibt zwei Methoden um auf Luftkupplung zu prüfen: der 45° Kipptest und der Tiefennachweistest.

Befolgen Sie die folgenden Schritte, um den 45° Kipptest durchzuführen.

- 1. Fluchten Sie den SR‑24 mit der Zielleitung, berühren Sie den Boden mit der unteren Antenne und kippen Sie den SR‑24 in einem Winkel von 45° in Richtung des Transmitters.
- 2. Notieren Sie die Tiefe.
- 3. Während die untere Antenne immer noch den Boden berührt, kippen Sie den SR‑24 um 45° vom Transmit‑ ter weg.
- 4. Notieren Sie die Tiefe.

Wenn sich der gekippte Tiefenwert erheblich ändert verglichen mit den zwei Fällen, findet Luftkupplung statt.

*Notiz: Der gemessene Tiefenwert wird nicht der korrekte Wert der Tiefe der Zielleitung sein.*

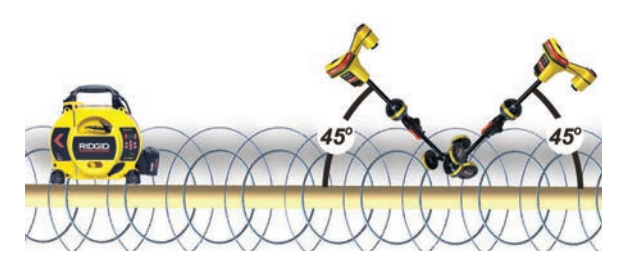

Abbildung 5 – 45° Kipptest

Befolgen Sie die folgenden Schritte, um den Tiefennachweistest durchzuführen.

- 1. Stehen Sie mindestens 6 m [20 ft] vom Transmitter entfernt.
- 2. Mit dem SR‑24 fluchtend mit der Zielleitung, berühren Sie den Boden mit der unteren Antenne und notieren Sie die Tiefe.
- 3. Heben Sie den SR‑24 senkrecht einen bekannten Ab‑ stand, zum Beispiel 150 mm [6 in], hoch und beobachten Sie Veränderungen in der Tiefe.

*Notiz: Obwohl Tiefenmessungen selten völlig korrekt sind, sollte die Tiefe sich ungefähr um den bekannten Abstand (in diesem Beispiel 150 mm [6 in]) erhöhen wenn der SR-24 nur das elektromagnetische Feld der Zielleitung aufspürt.* 

4. Wenn sich der Tiefenwert nicht um den gehobenen Abstand ändert, tritt Luftkupplung auf. Bewegen Sie sich weiter vom Transmitter weg und machen Sie noch einen Test.

# Verfolgung der Zielleitung

Befolgen Sie die folgenden Schritte, um die Zielleitung mit dem Aktiven Leitungssuche-Modus zu verfolgen.

1. Stellen Sie den Transmitter auf Direktverbindungsmodus, Induktiver Klammer Modus, oder Induktiver Modus.

*Notiz: SeekTech Transmitter schalten automatisch auf Induktive Klammer Modus wenn eine SeekTech Klammer eingesteckt ist.*

2. Stellen Sie die Frequenz des Transmitters ein und drücken Sie die Frequenztaste  $\bigcirc$  am SR-24 um den Empfänger auf die gleiche Frequenz einzustellen.

*Notiz: Stellen Sie sicher, das Sie eine Aktive Leitungssuche-Frequenz gewählt haben und nicht eine Sondenfrequenz . Sehen Sie den Abschnitt über das Einstellen der Frequenz für Anweisungen zum Einstellen der Frequenz.* 

- 3. Stellen Sie sicher, das der SR‑24 das Signal des Transmitters aufspürt. Stellen Sie den Empfänger un‑ gefähr 1 m [3 ft] von einem der Führungen des Transmitters auf und beobachten Sie die Messung der Si‑ gnalstärke. Wenn der Ortungsschaltkreis gut ist, wird die Signalstärkenmessung stark und beständig sein, mit minimaler Schwankung.
- 4. Zentrieren Sie die Verfolgungsleitung, um eine Anfangslage der Versorgungsleitung zu erhalten. Orientieren Sie die Verfolgungslinie und den SR‑24, um die Führungspfeile richtig zu nutzen.
- 5. Ohne das Vorhandensein von Signalverzerrung, gleichen Sie die Führungspfeile aus, orientieren Sie die Führungslinie und maximieren Sie die Annäherungsnummer und Signalstärke um die Stellung der Ziellei‑ tung genau zu bestimmen.

Kleine Unstimmigkeiten zwischen den verschiedenen Lagenindikatoren sind normal und repräsentieren kleine Unter‑ schiede zwischen dem gemessenen Signal und dem theoretischen, idealen Signal.

**Große Unstimmigkeiten können ein Problem mit dem Signal bedeuten und müssen gelöst werden, bevor die Stellung der Zielleitung sicher bestimmt werden kann.**

# Bestätigung der Genauigkeit

Um die Genauigkeit einer Ortung zu bestätigen, überprüfen Sie ob alle der nachstehenden Umstände wahr sind:

- Die Führungspfeile und Führungslinie fluchten mit der Verfolgungslinie.
- Die Verfolgungslinie zeigt wenig oder keine Ver‑ zerrung.
- Die Annäherungsnummer und Signalstärke ma‑ ximieren wenn die Verfolgungslinie die Mitte der Karte überquert.
- Die gemessene Tiefe steigt entsprechend an und die Verfolgungslinie bleibt fluchtend wenn der Tie‑ fennachweistest durchgeführt wird.

Sehen Sie das Lehrvideo des SR-20 um zu sehen wie man die Genauigkeit der Ortung bestätigt und wie man seine Or‑ tungen genau und effizient vornimmt. Das Video ist als DVD zusammen mit der Bedienungsanleitung des SR-24 bereitgestellt oder kann im Internet angesehen werden:

www.RIDGID.com/us/en/instructional-videos

# Passive Leitungssuche

#### **A VORSICHT**

**Aufgrund der Art der passiven Leitungssuche kann die gemessene Tiefe eventuell nicht genau sein. Führen Sie eine aktive Leitungssuche durch wann immer das möglich ist, um die Ergebnisse Ihrer passiven Leitungssuche zu bestätigen.** 

Passive Leitungssuche beinhaltet das Verfolgen von Signalenergie von nahegelegenen Quellen, wie zum Beispiel AC-Stromleitungen, Radio- und Fernsehübertragungssignale, sowie elektronische Geräte, die an vergrabene Versorgungsleitungen gepaart sind. Zur passiven Leitungssuche braucht man keinen Transmitter.

Der SR-24 hat zwei Arten von passiven Leitungsverfolgungsfrequenzen. Netzfrequenzen und Radiofrequenzen, welches OmniSeek beinhaltet®.

OmniSeek ist eine SeekTech-exklusive Frequenzeinstel‑ lung die Netz- und Radiofrequenzen gleichzeitig sucht. Standardmäßig sind alle passiven Leitungsverfolgungsfreguenzen aktiv  $\overline{\mathbb{M}}$  im Hauptmenü.

Beachten Sie das Folgende wenn Sie eine passive Leitungsverfolgung durchführen:

- Benutzen Sie den besten Frequenzbereich oder das beste Frequenzband für die Art der Zielleitung.
- Benutzen Sie ein ordnungsgemäßes und gründliches Suchmuster um den Bereich zu erfassen.
- Benutzen Sie die Bildschirmelemente und Audiosignale genauso wie bei einer aktiven Leitungsverfolgung.

*Notiz: Sehen Sie den Abschnitt über das Einstellen der Frequenz für Anweisungen zum Einstellen von verschiedenen Frequenzen.* 

# Passiver Strom

Netzfrequenzen  $\ast$  werden benutzt, um Signale von AC-Stromleitungen zu orten. Zusätzlich zu 50 Hz und 60 Hz Netzfrequenzen hat der SR‑24 auch einen exklusiven Breit‑ bandnetzfrequenzbereich der alle Frequenzen unter 4 kHz umfasst.

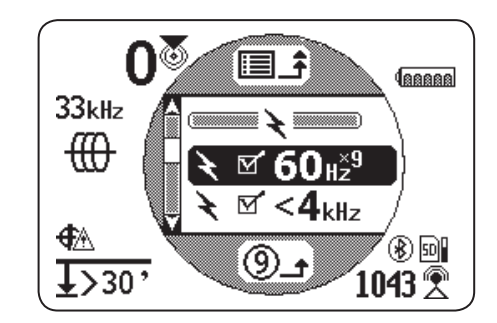

#### Passives Radio Frequenz Breitband

Der SR-24 hat zwei Radiofrequenz & Bereiche (Niedrig und Hoch) sowie die SeekTech-exklusive Funktion, Omni-Seek  $\infty$ , welche drei passive Frequenzbandweiten gleichzeitig absucht.

- Niedrig  $\&\text{if } L^{*+15k}$  4 kHz 15 kHz
- Hoch  $\mathbb{R}$  of H<sub>215k</sub> 15 kHz 35 kHz
- OmniSeek **2** 8 0 0 0
	- $\bullet$  < 4 kHz
	- $\bullet$  4 kHz  $-$  15 kHz
	- $\bullet$  > 15 kHz

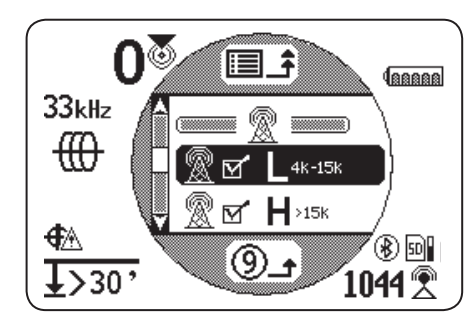

Mit einer Breitbandsignalart zeigt der SR‑24 Informationen über die Stellung für die stärkste Quelle in dem gegebenen Frequenzbereich.

# OmniSeek

OmniSeek verfolgt die Leitung passiv, indem es gleichzeitig die folgenden drei Frequenzbänder absucht:

- Weniger als 4 kHz
- Von 4 kHz bis 15 kHz
- Größer als 15 kHz

Wenn OmniSeek aktiviert ist, sucht der SR-24 nach Signalenergie in allen drei Breitbandbereichen gleichzeitig und zeigt eine Verfolgungslinie für jeden Bereich der ein nutzbares Signal hat.

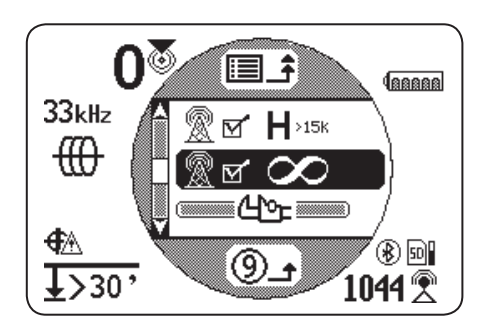

Das Signal das dem Empfänger am nächsten ist, ist das Hauptsignal dessen Frequenzbereich über dem Omni-Seek-Symbol auf dem Bildschirm angezeigt ist. Die fette Verfolgungslinie und andere Anzeigewerte werden seine Ei‑ genschaften widerspiegeln.

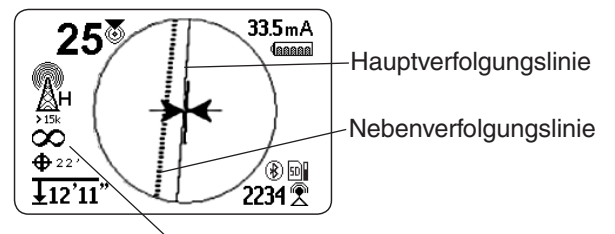

OmniSeek Frequenzbereich

Falls der SR-24 Signale in den anderen zwei Frequenzbereichen aufspürt, zeigt er gestrichelte Verfolgungslinien an, um die geschätzte Position dieser Nebensignale anzuzeigen. Wenn der Empfänger bewegt wird, wird automatisch auf das nahegelegenste Signal gerichtet.

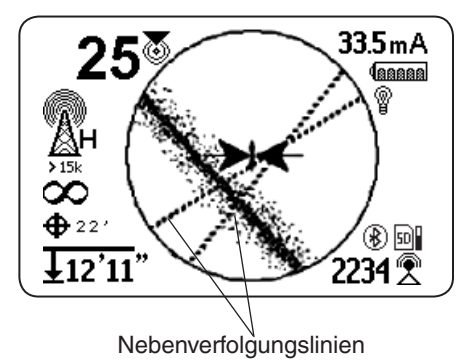

Nebenverfolgungslinien machen es einfacher, das Vorhandensein von mehreren Versorgungsleitungen aufzuspüren. Wenn eine oder zwei Nebenverfolgungslinien nicht mit der Verfolgungslinie zu fluchten scheinen, kann es sein das eine andere Versorgungsleitung in der Umgebung ist. Nebenver‑ folgungslinien die nicht fluchten, können auch das Vorhandensein von Signalenergie an der gleichen Versorgungsleitung in verschiedenen Frequenzbandweiten anzeigen.

# Bestätigung der Genauigkeit

Um die Genauigkeit einer Ortung zu bestätigen, überprüfen Sie ob alle der nachstehenden Umstände wahr sind:

- Die Führungspfeile und Führungslinie fluchten mit der Verfolgungslinie.
- Die Verfolgungslinie zeigt wenig oder keine Verzerrung.
- Die Annäherungsnummer und Signalstärke ma‑ ximieren wenn die Verfolgungslinie die Mitte der Karte überquert.
- Die gemessene Tiefe steigt entsprechend an und die Verfolgungslinie bleibt fluchtend wenn der Tiefennachweistest durchgeführt wird.

Sehen Sie das Lehrvideo des SR-20 um zu sehen wie man die Genauigkeit der Ortung bestätigt und wie man seine Or‑ tungen genau und effizient vornimmt. Das Video ist als DVD zusammen mit der Bedienungsanleitung des SR-24 bereitgestellt oder kann im Internet angesehen werden:

www.RIDGID.com/us/en/instructional-videos

# Lokalisieren der Sonde

Sonden gibt es in verschiedenen Formen und Größen und werden oft benutzt um nichtleitende Rohre und Installationsrohre zu orten. Einige können ein Rohr entlang schwim‑ men und andere können am Ende eines Schubkabels aus Metall oder Glasfasern angebracht werden. Die meisten SeeSnake® Kamerarollen haben innen eine Sonde instal‑ liert oder gleich hinter dem Kamerakopf am Schubkabel.

Der SR‑24 kann das Signal einer Sonde innerhalb eines Rohres orten, was es Ihnen erlaubt die Stellung und Tiefe unter der Erde von der Sonde genau zu bestimmen.

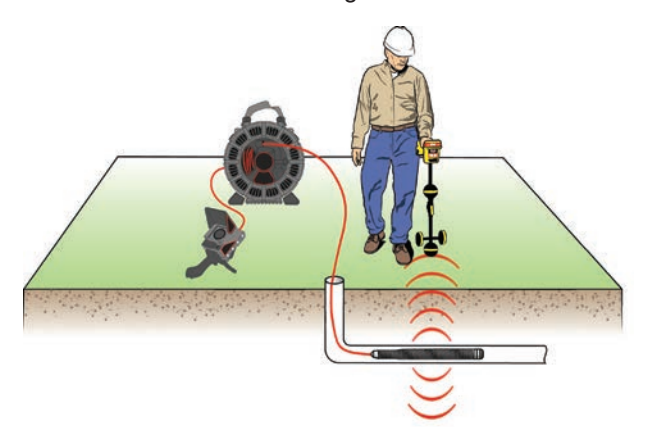

#### **So funktioniert die Sonde**

Wenn die Sonde aktiviert ist, bildet sich ein Dipolfeld um die Sonne das ähnlich dem Dipolfeld um die Erde ist. Der SR‑24 spürt das Dipolfeld der Sonde auf und benutzt diese Information über das Feld, um dem Anwender zu helfen, die Stellung und Tiefe der Sonde zu orten.

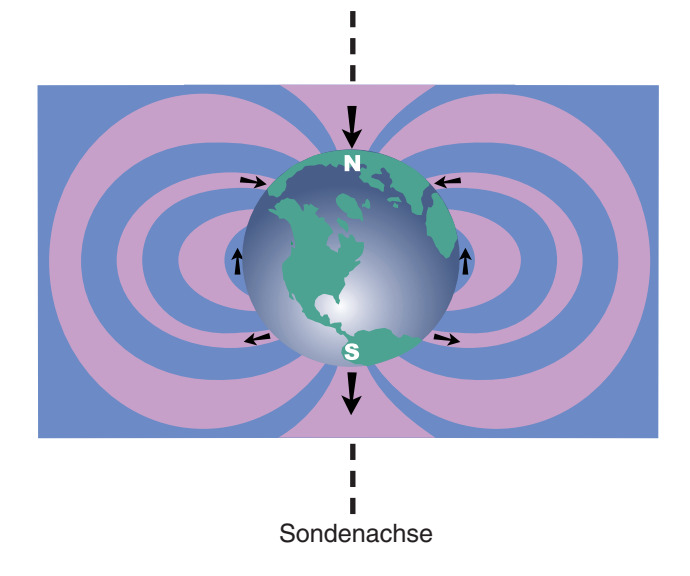

# Lokalisieren der Sonde

Das Hauptmittel zum Orten der Sonde ist das Finden des Punkts wo sein Signal am stärksten ist. Der SR‑24 hat auch graphische Symbole die dabei helfen können die Sonde zu finden und ihre Stellung zu kartieren. Das Benutzen der graphischen Ortungsfunktionen des Empfängers kann die Or‑ tung oft beschleunigen und zusätzliche Informationen über die Stellung der Sonde in der Leitung offen zu legen.

Befolgen Sie diese Schritte, um die Sonde zu orten:

1. Aktivieren Sie die Sonde und drücken Sie die Fre‑ quenztaste  $\bigcirc$  am SR-24 um ihn auf die passende Sondenfrequenz einzustellen.

*Notiz: Stellen Sie sicher, das Sie eine Sondenfrequenz gewählt haben und nicht eine Leitungssuche-Frequenz*  $\mathcal{L}$ .

- 2. Bevor Sie die Sonde in die Leitung legen, stellen Sie sicher, das sie richtig funktioniert und das die Signalstärke des SR-24 ein starkes, beständiges Signal erfasst.
- 3. Schieben Sie die Sonde nicht mehr als 5 m [15 ft] in das Rohr.

Sie müssen im Bereich des Signals der Sonde sein, um es zu orten. Der Bereich hängt von der Sonde, dem Rohrmaterial und der Bodenzusammensetzung ab.

- 4. Um die allgemeine Richtung der Sonde zu finden, zeigen Sie den Mast des SR-24 in die vermutete Richtung der Sonde und tasten Sie den Horizont in einem langsamen Bogen ab. Die Signalstärke ist am höchsten, wenn die untere Antenne der Sonde am nächsten ist und fällt ab, wenn sie von ihr weg, in eine andere Richtung gezeigt wird. Der Ton des SR‑24 kann dabei helfen, die höchste Signalstärke zu finden.
- 5. Wenn Sie die allgemeine Richtung der Sonde aufgespürt haben, senken Sie den SR-24 in seine senkrechte Betriebslage und laufen Sie Richtung Sonde. Die Signalstärke und der Ton werden stärker wenn Sie Richtung Sonde laufen und werden schwächer, wenn Sie an ihrer Stellung vorbeigehen.
- 6. Suchen Sie weiterhin nach dem höchsten Signal, indem Sie den Empfänger nach links, rechts, vorwärts und rückwärts bewegen bis Sie den Punkt geortet haben, wo das Signal am stärksten ist. Markieren Sie hier die Stellung der Sonde.

# **Benutzung der Kartierungsfunktion des SR-24**

Die Kartierungsfunktion des SR‑24 bietet einen schnellen, intuitiven Weg die Stellung der Sonde unter der Erde zu finden. Das Dipolfeld der Sonde ist dem magnetischen Feld der Erde ähnlich, mit zwei Polen und einem Äquator. Der SR‑24 benutzt Symbole um die Stellung der zwei Pole und des Äquators zu repräsentieren. Das Finden und Markieren der Pole und des Äquators gibt Ihnen eine bessere Idee über die Stellung der Sonde unter der Erde.

Befolgen Sie die folgenden Schritte, um die Stellung der Sonde zu kartieren.

- 1. Befolgen Sie Schritt 1 bis 6 im vorherigen Abschnitt.
- 2. Orten Sie den ersten Pol.

Während Sie sich der Sonde nähern, erscheint entweder ein Pol-Symbol oder die Äquatorlinie im aktiven Ansichtsbereich. Wenn Sie die Äquatorlinie zuerst sehen, bewegen Sie sich nach links oder rechts, bis ein Pol-Symbol erscheint.

3. Zentrieren Sie das Pol-Symbol im Fadenkreuz und markieren Sie dessen Stellung mit einem roten Mar‑ kierungschip.

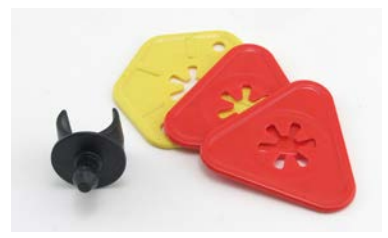

*Notiz: Die Stellung des Pols ist am genauesten wenn die untere Antenne den Boden berührt und der Antennenmast des Empfängers senkrecht gehalten wird.* 

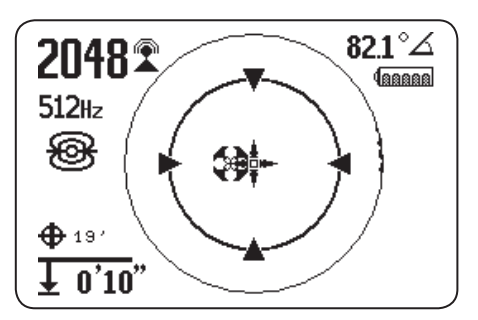

Abbildung 6 – Zentrieren des Pols am Fadenkreuz

4. Orten Sie den zweiten Pol.

Bewegen Sie den Empfänger ein paar Zentimeter vom Pol weg bis die Rohrrichtung erscheint. Zwei Sondenäquator-Symbole erscheinen entlang der Äquatorlinie sobald der erste Pol geortet ist, um anzuzeigen, das die Stellung der Sonde nah ist.

Laufen Sie in der Richtung am Rohr entlang. Der zweite Pol erscheint nachdem Sie den Äquator überqueren. Markieren Sie die Stellung des zweiten Pols mit einem roten Markierungschip.

5. Orten Sie die Sonde.

Bewegen Sie sich zurück in Richtung Äquator. Fluch‑ ten Sie den Empfänger zwischen den zwei Polen, zentrieren Sie den Äquator im Fadenkreuz und markieren Sie die geschätzte Stellung der Sonde mit einem gelben Markierungschip.

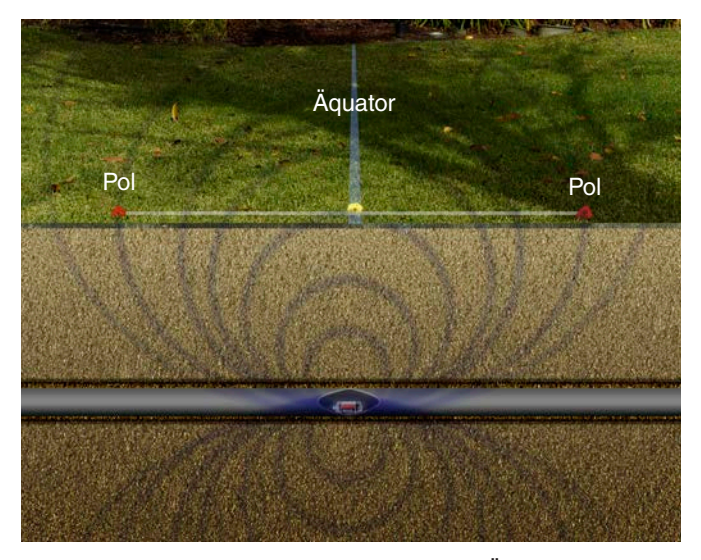

Abbildung 7 – Stellung der Pole und des Äquators

6. Um zu überprüfen, das Sie die Sonde geortet haben, stellen Sie sicher das die Signalstärke sinkt wenn Sie den Empfänger in jede beliebige Richtung bewegen.

*Notiz: Überprüfen Sie immer Ihr Ergebnis indem Sie den Punkt orten, wo die Signalstärke am höchsten ist und markieren Sie die Sonde in dieser Lage. Wenn die Sonde waagerecht und nicht gekippt ist, wird der Äquator am Punkt der maximalen Signalstärke sein.*

#### **Schwimmende Sonden**

Sonden, die dafür gebaut sind in einem Rohr gespült zu werden oder zu schwimmen, bewegen sich unbehindert und können sich in einem Rohr in jede Richtung orientieren. Als Ergebnis kann es möglich sein, die Sonde genau zu bestimmen indem man die Pole und den Äquator kartiert. Um schwimmende Sonden zu orten, finden Sie den Punkt wo die Signalstärke am höchsten ist.

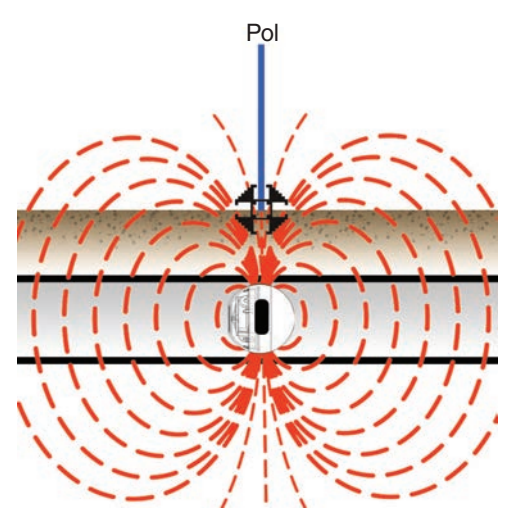

Abbildung 8 – RIDGID NaviTrack Schwimmende Sonde

Die RIDGID NaviTrack Schwimmende Sonde schwimmt mit dem Pol nach oben. Andere schwimmende Sonden schwimmen mit der Achse der Sonde auf einer Linie mit dem Rohr. Um eine Sonde in senkrechter Orientierung zu orten, zentrieren Sie das Pol-Symbol im aktiven Ansichtsbereich. Bei senkrechten Sonden findet man nur einen Pol über der Erde.

#### **Gekippte Sonden**

Eine Sonde ist gekippt, wenn sie nicht parallel zum Boden oben ist. Das passiert oft, wenn eine Sonde in einem Teil des Rohres positioniert ist, der nicht waagerecht ist. Die Stellung der Pole und des Äquators zu kartieren, kann Ihnen dabei helfen, festzustellen, ob die Sonde gekippt ist.

Wenn eine Sonde gekippt ist, wird der Äquator nicht zwischen den zwei Polen zentriert sein (siehe Abbildung 9, wo A und B nicht gleich sind). Wenn eine Sonde stark gekippt ist, zum Beispiel in einem senkrechten Abschnitt des Rohrs, kann es sein, das der Äquator nicht über der Sonde zentriert und der Punkt mit der maximalen Signalstärke kann über einem Pol auftreten. Um gekippte Sonden zu orten, finden Sie den Punkt wo die Signalstärke am höchsten ist.

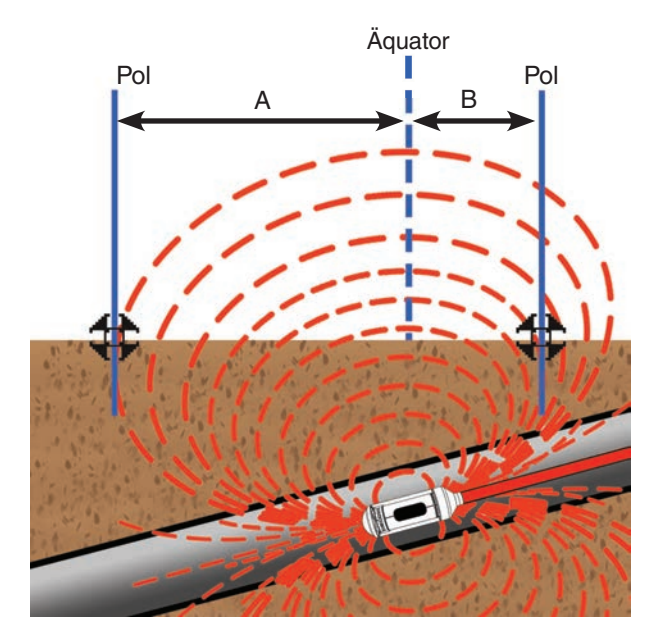

Abbildung 9 – Gekippte RIDGID NaviTrack Batterie Sonde

# Tiefe

#### **A VORSICHT**

**Der Modus muss richtig eingestellt sein damit die Tiefe richtig angezeigt wird. Sondenfrequenzen und Leitungssuche-Frequenzen können manchmal die gleichen Frequenzen sein. Stellen Sie sicher, dass das Modussymbol neben der von Ihnen benutzten Frequenz der Modus ist, mit dem Sie die Ortung vornehmen wollen.**

Der SR-24 vergleicht gemessene Tiefen, indem er den Unterschied in Signalstärke zwischen der oberen Antenne und der unteren Antenne vergleicht. Der gemessene Tiefenindikator wird in der unteren, linken Ecke des Bildschirms entweder in Meter oder Fuß angezeigt.

*Notiz: Sehen Sie den Abschnitt über Messeinheiten für Anweisungen zum Ändern von Tiefeneinheiten.*

# Tiefennachweistest

Um zu überprüfen, das der SR‑24 die Tiefe der Zielleitung richtig misst, befolgen Sie die folgenden Schritte:

- 1. Berühren Sie den Boden mit der unteren Antenne direkt über der Sonde oder der Zielleitung.
- 2. Orientieren Sie den Antennenmast senkrecht und notieren Sie die Tiefe.
- 3. Heben Sie den SR‑24 ungefähr 150 mm [6 in] vom Boden.
- 4. Beobachten Sie die Änderung in der gemessenen Tiefe. Die gemessene Tiefe sollte sich um ungefähr den gleichen Betrag erhöhen (in diesem Beispiel un‑ gefähr 150 mm [6 in]).

*Notiz: Eine gemessene Tiefe die sich nicht ändert oder drastisch ändert, kann anzeigen, das ein verzerrtes Feld vorhanden ist oder eine Leitung mit sehr niedrigem Strom.*

*HINWEIS* **Benutzen Sie gemessene Tiefen nur als Schätzungen. Überprüfen Sie tatsächliche Tiefen unabhängig bevor Sie graben.**

# **Tiefendurchschnitt**

Zusätzlich zur Echtzeit-Tiefenmessung ist die Tiefendurchschnittfunktion nützlich wenn der SR-24 schwankende Tiefenwerte hat.

Der Tiefendurchschnitt ist ein Bericht der den Durchschnitt der Echtzeit-Tiefenwerte von den letzten 2 bis 6 Sekunden ermittelt und den Durchschnitt auf dem Bildschirm im aktiven Ansichstbereich anzeigt, wenn aufgefordert.

Um einen Tiefendurchschnittsbericht zu erstellen, befolgen Sie diese Schritte:

- 1. Drücken und halten Sie die Auswahltaste  $\circledast$ .
- 2. Warten Sie bis der Countdown-Bildschirm weggeht und bis der SR‑24 einen Piepton abgibt.
- 3. Der Tiefendurchschnittsbericht zeigt die gemessene Tiefe, Winkel und Strom der Zielleitung.
- 4. Drücken Sie die Auswahltaste  $\circledast$  um zu beenden und zum Echtzeit-Tiefenwert zurückzukehren.

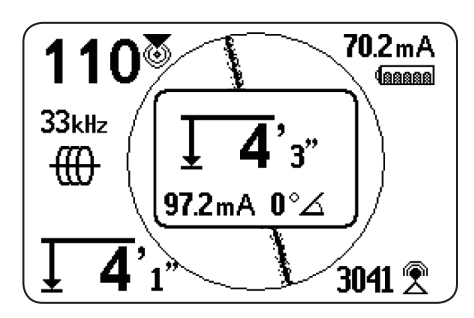

Abbildung 10 – Tiefendurchschnitt-Bericht

#### **Tiefenalarm**

In normalen Betriebsbedingungen kann die Genauigkeit der Ortung verbessert werden wenn man den Tiefendurchschnitt benutzt, indem Durchschnittswerte angezeigt werden. Umstände, wie zum Beispiel Verzerrungen, geräuschvolle Umgebungen und Beschneidungen können die Genauigkeit jedoch beeinflussen.

Ein Tiefenalarm erscheint, wenn Bedingungen vorhanden sind, die das Potenzial haben die Genauigkeit zu beeinträchtigen.

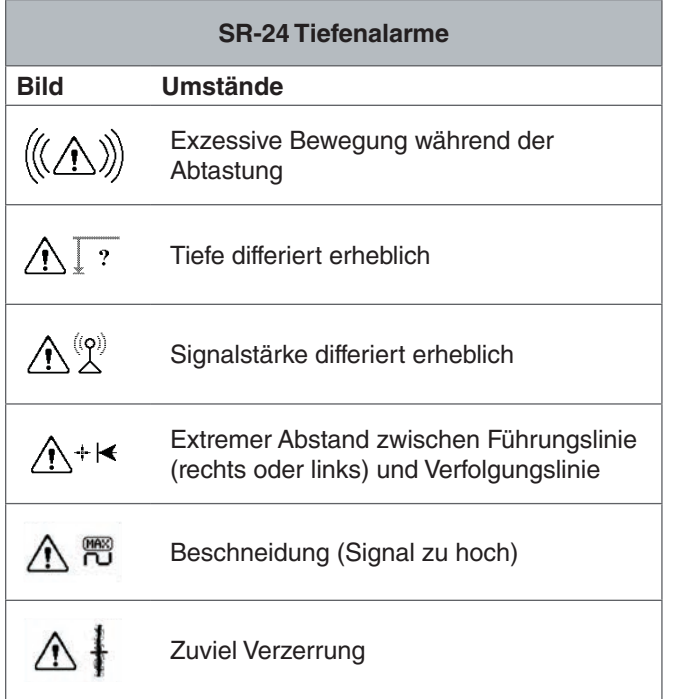

# Verbessern und Bestätigen der **Genauigkeit**

#### GEFAHR

**Das Freilegen der Versorgungsleitung ist der einzige Weg sich dessen Stellung sicher zu sein. Überprüfen Sie regelmäßig die gemessene Tiefe und Stellung wenn Sie eine Versorgungsleitung ausgraben, um zu vermeiden das die Versorgungsleitung beschädigt wird und um zusätzliche Versorgungsleitungssignale zu identifizieren, die eventuell übersehen wurden.**

#### **Faktoren die die Genauigkeit beeinflussen**

Die folgenden Bedingungen können die Genauigkeit der Ortung beeinträchtigen:

- **Verzerrung wegen örtlicher Überschneidung oder schlechter Signalstärke.** Verzerrung wird durch den Einfluss von nahegelegenen Feldern, nahegelegenen Adern, Magnetfluss, oder anderen Überschneidungen am zirkularen elektromagnetischen Feld beeinflusst. Verzerrung wird aufgespürt indem man die Informationen von der Verfolgungslinie, Annäherung-Nummer, Signalstärke, gemessene Tiefe, Signalwinkelwerte und Messungen der oberen Antenne vergleicht.
- **Überlagerungen durch das Vorhandensein von anderen Kabeln oder Versorgungsleitungen.** Überlagerung passiert, wenn sich das Signal vom Transmitter an nahegelegene Nicht-Zielleitungen paart. Der SR‑24 kann die gleiche Frequenz an mehreren Nicht-Zielleitungen empfangen. Überlagerung kann Felder verzerren und ungewollte Versorgungsleitungen anleuchten. Wenn möglich, benutzen Sie niedrigere Frequenzen und beseitigen Sie Verbindungen zwischen anderen Versorgungsleitungen.
- **Das Vorhandensein von T-Stücken, Abbiegungen oder Teilungen in der Leitung.** Abbiegungen oder T-Stücke können einen plötzlichen Anstieg in der Leitungsverfolgung-Verzerrungsreaktion verursachen. Wenn Sie ein Si‑ gnal folgen, das plötzlich verzerrt wird, umkreisen Sie die letzte Stellung eines klaren Signals in einem Abstand von ungefähr 6 m [20 ft]. Finden Sie die nahegelegene Leitung um festzustellen, ob die Verzerrung von einer örtlichen Abbiegung oder T-Stück in der Leitung kommt oder nicht.
- **Verschiedene Bodenbedingungen.** Sehr nasser oder sehr trockener Boden kann die Signalkupplung beeinträchtigen. Das Sättigen des Bodens mit sehr salzigem Wasser kann den Schaltkreis stärken. Sehr trockener Boden kann den Schaltkreis schwächen wenn Erdung reduziert ist.
- **Das Vorhandensein von großen, metallischen Gegenständen.** Das Vorhandensein von großen, metallischen Gegenständen kann unerwartete Zunahmen oder Ab‑ nahmen in der Signalstärke verursachen. Die Art der Ver‑ zerrung erscheint stärker bei höheren Frequenzen.

• **Niedrige Signalstärke.** Wenn das Signal niedrig ist, ver‑ suchen Sie das Signal zu verbessern so wie im folgenden Abschnitt beschrieben.

# **Signalstärke**

Wenn die Verfolgungslinie nicht zentriert werden kann oder wenn sie sich ziellos über den Bildschirm bewegt, kann es sein das der SR-24 kein klares Signal, gleichbleibende gemessene Tiefe, oder eine zuverlässige Annäherung-Num‑ mer empfängt.

Führen Sie mindestens einen der folgenden Schritte aus um zu versuchen das Signal zu verbessern.

- Überprüfen Sie den Transmitter und stellen Sie sicher, das er gut geerdet ist.
- Überprüfen Sie die Signalstärke des Verfolgungs‑ schaltkreises indem Sie die untere Antenne auf einen der Transmitterführungen zeigen. Verbessern Sie den Schaltkreis falls ein schwaches Signal gezeigt wird.
- Überprüfen Sie das der SR‑24 und der Transmitter auf der gleichen Frequenz arbeiten.
- Wechseln Sie zu einer höheren Frequenz um Wider‑ stand zu überwältigen und um mehr Strom auf die Lei‑ tung zu induzieren.
- Wechseln Sie zu einer niedrigeren Frequenz um Über‑ lagerung zu reduzieren.

# **Beschneidung**

Beschneidung tritt auf wenn der Empfänger das Signal nicht richtig verarbeiten kann weil die Signalstärke zu groß ist. Beschneidung passiert am häufigsten nahe an leistungsstarken Sonden und Hochstromleitungen. Wenn Beschneidung passiert, zeigt der SR‑24 ein Warnsymbol auf dem Bildschirm an.

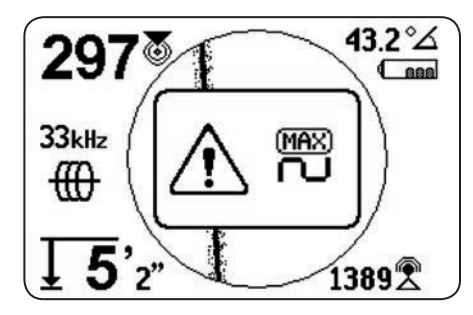

Der SR-24 reagiert auf Beschneidung indem er die Messung dämpft. Dämpfung reduziert die Intensität der Signalstärke damit der SR‑24 sie messen kann. Falls der SR‑24 immer noch Beschneidung erlebt, erhöhen Sie den Abstand zwischen dem SR-24 und der Zielleitung.

#### **Kein Signal-Symbol**

Sie können das Kein Signal-Symbol (\*) aktivieren um anzuzeigen, wenn kein aussagekräftiges Signal da ist. Das Kein Signal-Symbol teilt schnell und einfach mit, das kein Signal aufgespürt wird.

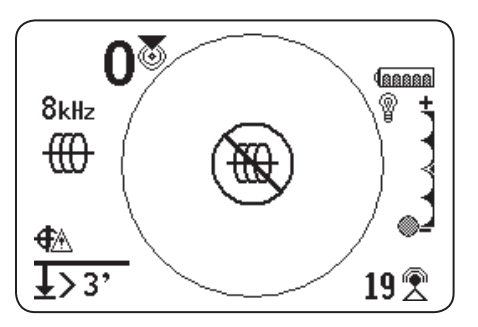

*Notiz: Das kein Signal-Symbol ist standardmäßig deaktiviert. Sehen Sie den Abschnitt über die Anwendungsspezifische Anpassung von Anzeigeelementen für Anweisungen zum Deaktivieren des Kein Signal-Symbols.*

Wenn das Kein Signal-Symbol erscheint, versuchen Sie die folgenden Schritte um zu versuchen ein Signal zu erhalten:

- Ändern Sie die Erdung
- Ändern Sie die Frequenz
- Benutzen Sie Induktion
- Bewegen Sie den Transmitter

#### **Signalstärke Zentrieren**

Wählen Sie die Signalstärke Zentrieren Option um die Signalstärke in der Mitte des Bildschirms anzuzeigen. Die Signalstärke Zentrieren Option macht es einfacher die Signalstärke zu sehen, wenn Sie eine Ortung nur mit Signalstärke durchführen.

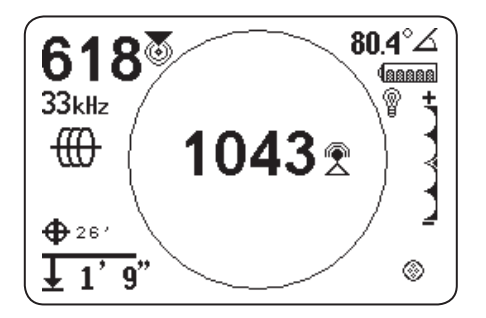

*Notiz: Die Signalstärke Zentrieren Option ist standardmäßig deaktiviert. Sehen Sie den Abschnitt über die Anwendungsspezifische Anpassung von Anzeigeelementen für Anweisungen zum Aktivieren der Signalstärke Zentrieren Option.*

## **Signalfokusregelung**

Signalfokusregelung dient als Vergrößerungsglas auf das Signal. Sie schränkt die Probebandweite ein und zeigt mehr gleichbleibende eingehende Signale und erlaubt damit dem SR-24 sich auf ein bestimmtes Signal mit erhöhtem Detail zu konzentrieren.

*Notiz: Die Auswahl einer begrenzten Bandweite erhöht die Entfernung und Genauigkeit des Aufspürens, aber es verzögert die Bildwiederholfrequenz der Anzeige. Bewegen Sie den SR-24 daher langsamer an der Leitung entlang wenn Sie die eingeschränkteste Einstellung benutzen.*

Die Signalfokusregelung ist standardmäßig deaktiviert und muss am Anzeigeeinstellungen Bildschirm aktiviert werden, damit Sie Anpassungen vornehmen können.

Wenn die Signalfokusregelung aktiviert ist benutzen Sie im aktiven Ansichtsbereich die Hoch und Runter Pfeiltasten  $\mathbf \nabla$  um es auf eine der Bandweiten einzustellen:

- 4 Hz, weit (Standardeinstellung wenn die Signalfokusregelung deaktiviert ist)
- 2 Hz
- 1 Hz
- 0,5 Hz
- 0,25 Hz, schmal

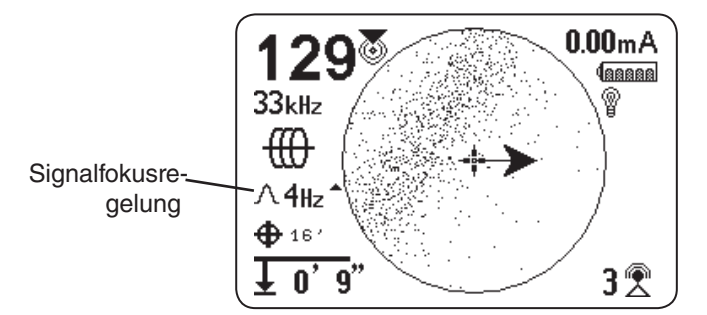

*Notiz: Die Signalfokusregelung Option ist standardmäßig deaktiviert. Sehen Sie den Abschnitt über die Anwendungsspezifische Anpassung von Anzeigeelementen für Anweisungen zum Aktivieren der Signalfokusregelung Option.*

# Verfolgungsschaltkreis

Ein schwaches Signal kann oft verbessert werden indem man den Verfolgungsschaltkreis ändert. Führen Sie einen oder mehrere der folgenden Schritte durch, um den Schaltkreis zu verbessern.

- Befeuchten Sie den Boden um den Erdungsspieß.
- Bewegen Sie den Erdungsspieß von der Zielleitung weg.
- Benutzen Sie eine größere Masse, wie ein Schaufelb‑ latt.
- Stellen Sie sicher, das die Zielleitung nicht mit einer Versorgungsleitung verbunden ist. Falls verbunden, entfernen Sie die gemeinsame Verbindung, aber nur wenn es sicher ist. Stellen Sie die Verbindung wieder her nachdem die Ortung beendet ist.
- Ändern Sie die Frequenz.
- Bewegen Sie den Transmitter.
- Ortung von der anderen Richtung entlang der Leitung.

# Bestätigung der Genauigkeit

Um die Genauigkeit einer Ortung zu bestätigen, überprüfen Sie ob alle der nachstehenden Umstände wahr sind:

- Die Führungspfeile und Führungslinie fluchten mit der Verfolgungslinie.
- Die Verfolgungslinie zeigt wenig oder keine Ver‑ zerrung.
- Die Annäherungsnummer und Signalstärke maximieren wenn die Verfolgungslinie die Mitte der Karte überquert.
- Die gemessene Tiefe steigt entsprechend an und die Verfolgungslinie bleibt fluchtend wenn der Tiefennachweistest durchgeführt wird.

Sehen Sie das Lehrvideo des SR-20 um zu sehen wie man die Genauigkeit der Ortung bestätigt und wie man seine Or‑ tungen genau und effizient vornimmt. Das Video ist als DVD zusammen mit der Bedienungsanleitung des SR-24 bereitgestellt oder kann im Internet angesehen werden:

www.RIDGID.com/us/en/instructional-videos

## **Strommessung (mA) und Signalwinkel**

Die auf dem Bildschirm angezeigten Werte für Strommessung (mA) und Signalwinkel sind Indikatoren die Sie benutzen können, um die Genauigkeit der Ortung zu überprüfen. Wenn die Strommessung (mA) angezeigt ist und die Führungspfeile und die Verfolgungslinie fluchtend sind können Sie mehr Vertrauen in die Genauigkeit der Ortung haben.

Der SR‑24 spürt die Strommessung (mA) der Zielleitung auf und zeigt sie in der oberen, rechten Ecke des Bildschirms an. Die Strommessung (mA) wird nur angezeigt, wenn der SR‑24 direkt über der Zielleitung ist. Wenn der SR‑24 nicht über der Zielleitung ist, wird der Signalwinkel der Zielleitung anstelle der Aktuellen Messung (mA) angezeigt.

# Hauptmenü

Unten ist eine Karte des höchsten Hauptmenüs. Der Inhalt des erweiterten Einstellungsmenüs erscheint im nächsten Abschnitt dieser Anleitung.

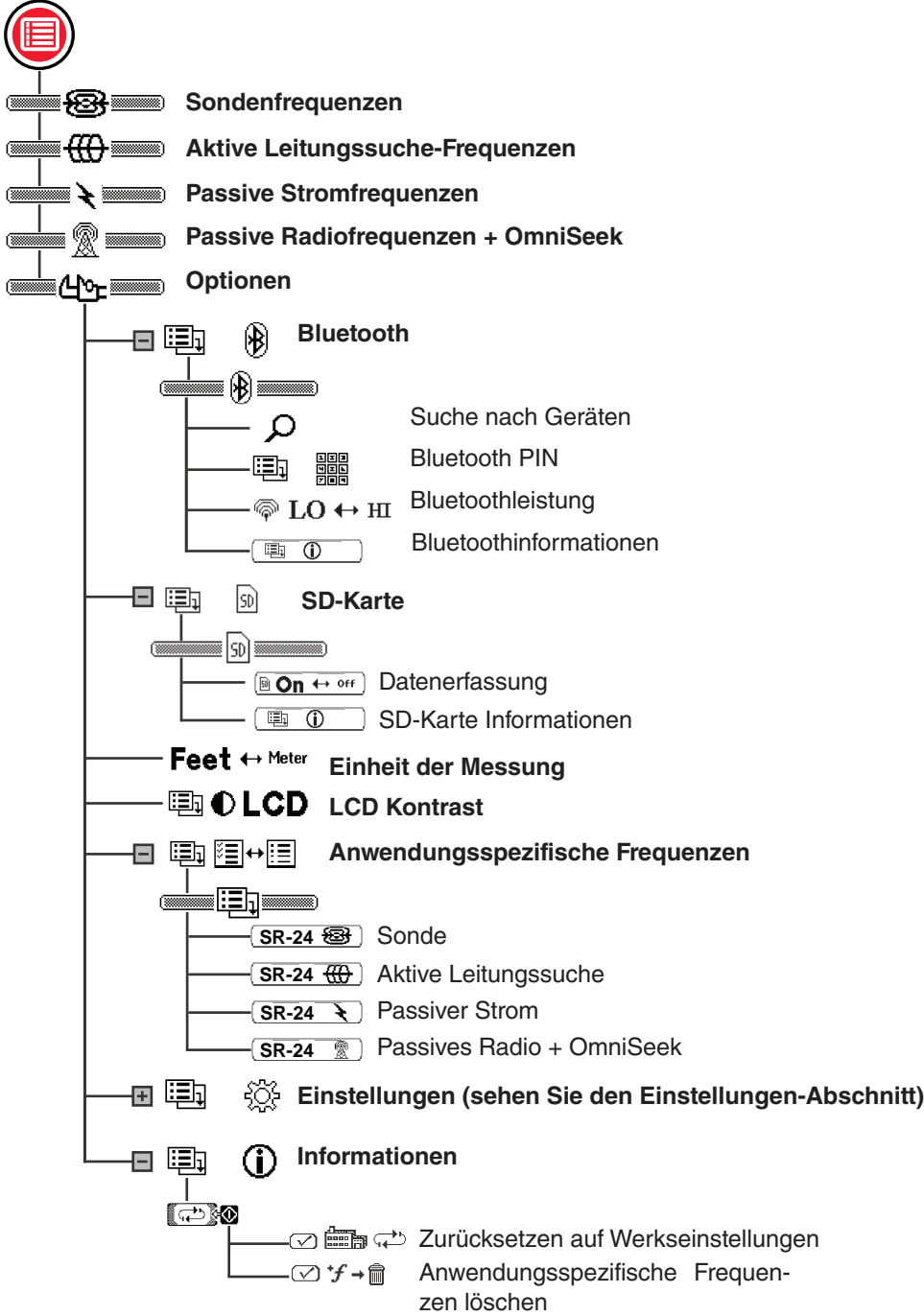

# Einstellen der Frequenz

Die Anweisungen für das Auswählen von Frequenzen und das Aktivieren von inaktiven Frequenzen vom Hauptmenü sind die gleichen wie für Aktive Leitungssuche, Passiver Strom, Passives Radio Frequenz Breitband, OmniSeek und Sondenfrequenzen.

#### **Auswählen aktiver Frequenzen**

Es gibt drei Methoden die Frequenz zu ändern:

- Drücken Sie die Frequenztaste  $\bigcirc$  einmal oder mehrere Male, um durch die Liste der aktiven Frequenzen zu gehen.
- Drücken und halten Sie die Frequenztaste  $\bigcirc$  um das Frequenzauswahlmenü zu öffnen.
- Drücken Sie die Menütaste , markieren Sie die Frequenz und drücken Sie die Frequenztaste  $\Phi$ .

Befolgen Sie die folgenden Schritte, um die aktive Frequenz im Frequenzauswahlmenü zu ändern:

- 1. Drücken und halten Sie die Frequenztaste  $\bigcirc$  für eine halbe Sekunde, um eine Liste von aktiven Frequenzen anzuzeigen.
- 2. Benutzen Sie die Nach oben und Nach unten Pfeiltasten  $\mathbf{\circledcirc}$  um die gewünschte Frequenz zu markieren.
- 3. Drücken Sie die Auswahltaste in um die markierte Frequenz zu markieren und zur aktiven Ansicht zurückzukehren.

#### **Aktivieren von inaktiven Frequenzen**

Inaktive Frequenzen sind vorprogrammierte Frequenzen, die für bestimmte Anwendungen aktiviert werden können. Inaktive Frequenzen erscheinen im Hauptmenü mit dem Feld neben der Nummer nicht angekreuzt.

Wenn Frequenzen aktiviert sind, werden Sie dem Frequenzauswahlmenü hinzugefügt und erscheinen im Hauptmenü mit dem Feld neben der Nummer angekreuzt. Aktivieren Sie Ihre Lieblingsfrequenzen, um das Auswählen von Frequenzen schnell und einfach zu machen.

Befolgen Sie die folgenden Schritte, um inaktive Frequenzen zu aktivieren.

- 1. Drücken Sie die Menütaste um eine komplette Liste der verfügbaren Frequenzen zu sehen.
- 2. Benutzen Sie die Nach oben und Nach unten Pfeiltasten  $\Delta V$  um die inaktive Frequenz zu markieren.
- 3. Drücken Sie die Auswahltaste  $\bigcirc$  um das Feld neben der markierten Frequenz (4 M 33 kHz anzukreuzen.

Um Frequenzen zu deaktivieren, entfernen Sie das Häkchen im Feld neben der Frequenz indem Sie die Auswahltaste **D** drücken.

4. Drücken Sie die Menütaste in zu speichern und zu schließen.

#### Bluetooth

Der SR‑24 ist kompatibel mit Bluetooth 2.0 Geräten die das RFCOMM Profil benutzen, einschließlich vielen Smartphones, Tablets und GPS Systemen. Sehen Sie www.RIDGID.com/SR24 für eine Liste von einigen Ausführungen, die darauf getestet wurden, um mit dem SR‑24 zu arbeiten.

Sie können den SR‑24 mit kompatiblen Bluetooth Geräten verbinden und vom Bluetooth Optionen Menü Anschlussmöglichkeiten konfigurieren.

#### **Bluetooth Anschlussmethode**

Um Bluetooth zu benutzen, müssen Sie den SR‑24 und Ihr Bluetooth Gerät verbinden. Befolgen Sie die folgenden Schritte, um Verbindung von Ihrem Bluetooth Gerät einzuleiten.

- 1. Schalten Sie an Ihrem Bluetooth Gerät Bluetooth ein.
- 2. Öffnen Sie die Bluetooth-Liste und wählen Sie SR‑24 in der Liste aus. Nach der Verbindung zeigt der SR‑24 kurz das folgende Bild auf dem Bildschirm an.

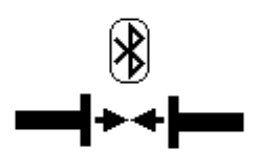

3. Stellen Sie sicher das der Status des SR‑24 auf der Bluetooth Liste Ihres Geräts als verbunden erscheint. Der SR-24 ist nicht verbunden, wenn das unten gezeigte Bild auf dem Bildschirm des SR‑24 angezeigt wird. Das Bild wird angezeigt, bis die Menütaste oder die Auswahltaste @ gedrückt wird.

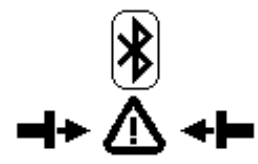

*Notiz: Wenn ein Bluetooth Gerät anwesend ist und der SR-24 nicht verbunden ist, wiederholen Sie Schritt 2.* 

4. Sobald Verbindung da ist, bestätigen Sie dass das Bluetooth Symbol unten rechts auf dem Bildschirm des SR‑24 erscheint.

#### **Alternative Bluetooth Anschlussmethode**

*Notiz: Es ist normalerweise am einfachsten die Bluetoothverbindung zum SR-24 vom Bluetooth Gerät einzuleiten.*

Wenn Sie nicht in der Lage sind, die Verbindung von Ihrem Bluetooth Gerät einzuleiten, versuchen Sie die alternative Methode vom SR‑24. Befolgen Sie die folgenden Schritte, um die Bluetoothverbindung vom Hauptmenü des SR‑24 einzuleiten.

1. Stellen Sie sicher, das Ihr Bluetooth Gerät eingeschaltet und feststellbar ist.

*Notiz: Das Bluetooth Gerät muss feststellbar sein, damit der SR-24 es finden kann.*

- 2. Drücken Sie die Menütaste des SR-24 um das Hauptmenü zu öffnen.
- 3. Benutzen Sie die Pfeil nach unten Taste  $\heartsuit$  um das Bluetoothoptionen Symbol **国** (8) zu markieren und drücken Sie die Auswahltaste  $\circledcirc$  um das Bluetoothoptionenmenü zu öffnen.
- 4. Markieren Sie das Suchen-Symbol **Quare United** und drücken Sie die Auswahltaste in um nach Bluetooth Geräten zu suchen.

*Notiz: Wenn ein Bluetooth Gerät anwesend ist und der SR-24 das Bluetooth Gerät nicht finden konnte, stellen Sie sicher dass das Bluetooth Gerät feststellbar ist.* 

5. Benutzen Sie die Pfeil nach unten Taste  $\mathbf \nabla$  um das Gerät zu markieren, mit dem Sie verbinden wollen.

*Notiz: Neue Bluetooth Geräte erscheinen im Bluetoothoptionenmenü unterhalb der vorherig gepaarten Geräte.* 

6. Drücken Sie die Auswahltaste in um den SR-24 mit dem Bluetooth Gerät zu verbinden.

## **Bestätigen des Bluetoothanschlusses**

Bestätigen Sie während des Vorgangs das Ihr Bluetooth Gerät mit dem SR‑24 verbunden ist, indem Sie das Bluetoo‑ th Symbol  $\circledR$  unten rechts auf dem Bildschirm beobachten.

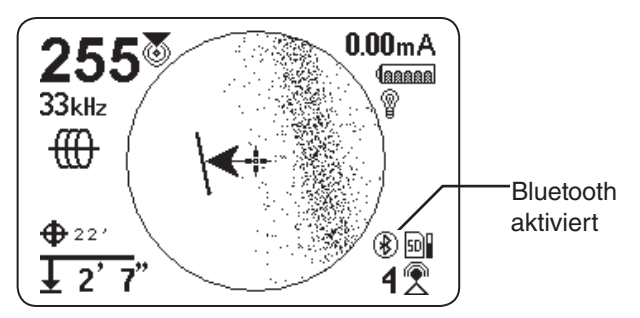

#### **Bluetooth entfernen**

Es gibt zwei Möglichkeiten die Verbindung zwischen dem SR‑24 und Ihrem Bluetooth Gerät zu lösen. Lösen Sie die Bluetoothverbindung an Ihrem Bluetooth Gerät oder im Hauptmenü des SR‑24.

*Notiz: Beziehen Sie sich auf Ihr Bluetooth Gerät für Informationen über das Lösen einer Bluetoothverbindung von Ihrem Bluetooth Gerät.* 

Befolgen Sie die folgenden Schritte, um die Verbindung des SR‑24 mit Ihrem Bluetooth Gerät vom Hauptmenü des SR‑24 zu lösen.

- 1. Drücken Sie die Menütaste  $\bigcirc$  um das Hauptmenü zu öffnen.
- 2. Benutzen Sie die Pfeil nach unten Taste  $\bigtriangledown$  um das Bluetoothoptionen Symbol **国** (8) zu markieren und drücken Sie die Auswahltaste  $\bigcirc$ um das Bluetoothoptionenmenü zu öffnen.
- 3. Markieren Sie das Lösen der Verbindung Symbol **H + 0 + H** und drücken Sie die Auswahltaste **O** um die Verbindung zwischen dem SR-24 und dem Bluetooth Gerät zu lösen. Wenn die Verbindung gelöst ist, wird sich das Lösen der Verbindung Symbol wieder zum Suchen-Symbol  $\Box$  P wechseln.
- 4. Drücken Sie die Menütaste um zu beenden.

*Notiz: Um Änderungen am PIN oder der Bluetoothleistung vorzunehmen, oder um den Bluetoothinformation-Bildschirm zu sehen, müssen Sie zuerst die Bluetoothverbindung lösen.* 

#### **Bluetooth PIN**

Einige Bluetooth Geräte brauchen eine PIN, um mit dem SR-24 zu verbinden. Falls eine PIN notwendig ist, geben Sie die PIN des SR‑24 in Ihrem Bluetooth Gerät ein.

#### **Der Standard PIN ist 1234.**

Falls gewünscht, können Sie die Bluetooth PIN des SR‑24 am SR‑24 ändern. Befolgen Sie die folgenden Schritte, um die PIN des SR‑24 zu ändern.

1. Lösen Sie die Verbindung zwischen dem SR‑24 und Ihrem Bluetooth Gerät.

*Notiz: Sehen Sie den vorherigen Abschnitt für Anweisungen zum Lösen der Verbindung zwischen dem SR-24 und Ihrem Bluetooth Gerät.*

2. Markieren Sie das Bluetoothoptionen Symbol im Bluetoothoptionenmenü und drücken Sie die Auswahltaste  $\bigcirc$  um den Bluetooth-PIN Bildschirm zu öffnen.

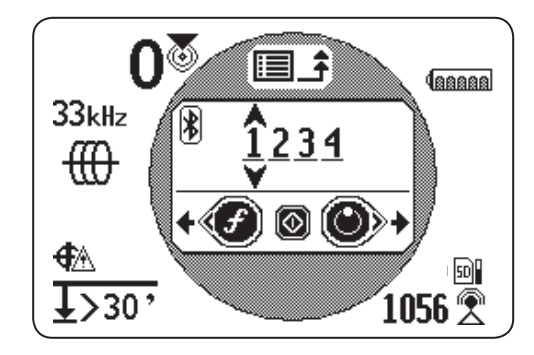

- 3. Benutzen Sie die Links und Rechts Pfeiltasten um zwischen den Stellen zu bewegen und benutzen Sie die Pfeil nach oben und unten Tasten  $\textcircled{S}$  um den Wert der Stellen zu erhöhen und zu verringern.
- 4. Drücken Sie die Auswahltaste  $\bigcirc$  um die PIN zu speichern und den Bluetooth-PIN Bildschirm zu verlassen.
- 5. Um das Ändern der PIN abzubrechen, drücken Sie die Menütaste wm zum Bluetoothoptionen Bildschirm zurückzukehren.

#### **Bluetooth Auto-Verbindung**

Nachdem Sie zum ersten mal eine Verbindung hergestellt haben, verlangt der SR‑24 keine PIN mehr um mit diesem Bluetooth Gerät eine Verbindung aufzunehmen. Wenn der SR-24 an ist, sucht der SR-24 automatisch nach jedem Gerät mit dem er schon einmal verbunden war. Der SR‑24 nimmt automatisch Verbindung auf, wenn er im Bereich eines Gerätes ist mit dem er schon einmal verbunden war und wenn das Gerät zur Verfügung steht.

*Notiz: Das Gerät muss nicht feststellbar sein um eine Verbindung zum SR-24 wiederherzustellen.*

Der SR-24 kann bis zu sechzehn Bluetooth Geräte speichern. Wenn die maximale Anzahl erreicht ist und ein neues Bluetooth Gerät hinzugefügt wird, ersetzt der SR‑24 ein altes Bluetooth Gerät mit dem neuen Bluetooth Gerät in der Liste unterhalb des Suchen-Symbols **Des Lim Blue** toothoptionenmenü.

Der SR‑24 wird weiterhin versuchen eine Auto-Verbindung herzustellen wenn Sie die Bluetoothverbindung von Ihrem Bluetooth Gerät lösen. Um die Verbindung mit einem automatisch verbundenen Gerät vom SR‑24 zu lösen müssen Sie das im Bluetoothmenü des SR‑24 vornehmen. Sehen Sie den Abschnitt über das Lösen der Bluetoothverbindung für Anweisungen zum Lösen von Bluetoothverbindungen.

Sobald Sie die Verbindung mit einem automatisch verbundenen Gerät vom SR-24 gelöst haben, werden keine weiteren automatischen Verbindungsversuche für den Rest des Arbeitstaktes vorgenommen. Wenn der SR‑24 abgestellt wird und dann wieder an, stellt das Bluetooth wieder auf seine Standardeinstellungen zurück und versucht zu allen vorherig verbundenen Geräten im Bereich automatisch Ver‑ bindung aufzunehmen.

Der SR‑24 sucht nach allen vorherig verbundenen Geräten im Bereich. Der SR-24 verbindet mit den vorherig verbundenen Geräten, die zur Verfügung stehen. Wenn mehr als ein vorherig verbundenes Gerät im Bereich und verfügbar ist, versucht der SR‑24 mit einem zu verbinden, indem er oben in der Liste anfängt und nach unten durchgeht, bis Verbindung aufgenommen wurde.

Befolgen Sie die folgenden Schritte, falls Sie mit einem Gerät verbinden wollen, mit dem der SR-24 nicht automatisch Verbindung aufgenommen hat.

- 1. Drücken Sie die Menütaste  $\bigcirc$  um das Hauptmenü zu öffnen.
- 2. Benutzen Sie die Pfeil nach unten Taste  $\mathbf \nabla$  um das Bluetoothoptionen Symbol **a** <sup>0</sup> zu markieren.

3. Drücken Sie die Auswahltaste <sup>1</sup>um das Bluetoothoptionenmenü zu öffnen.

Der Name des vorherig verbundenen Geräts erscheint mit einem Sternchen markiert unterhalb des Suchen-Symbols **im Bluetoothoptionenme** nü. Das folgende Bild zeigt Phone als ein Gerät das vorherig mit dem SR‑24 verbunden war.

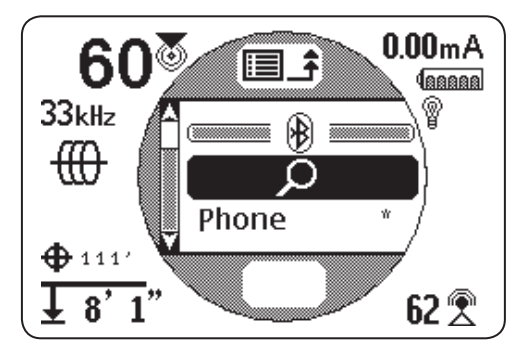

- 4. Benutzen Sie die Pfeil nach unten Taste  $\mathbf \nabla$  um das Gerät zu markieren, mit dem Sie verbinden wollen.
- 5. Drücken Sie die Auswahltaste in um den SR-24 mit einem bestimmtenGerät zu verbinden, mit dem er vorherig verbunden war.

Befolgen Sie die folgenden Schritte um ein Bluetooth Gerät von der Liste der vorherig verbundenen Geräte zu entfernen wenn Sie es nicht mehr benutzen:

- 1. Öffnen Sie die Liste der vorherig verbundenen Gerä‑ te. Benutzen Sie die Pfeil nach unten Taste  $\heartsuit$  um das Gerät das Sie von der Liste entfernen wollen zu mar‑ kieren.
- 2. Drücken und halten Sie die Auswahltaste in für circa eine Sekunde.

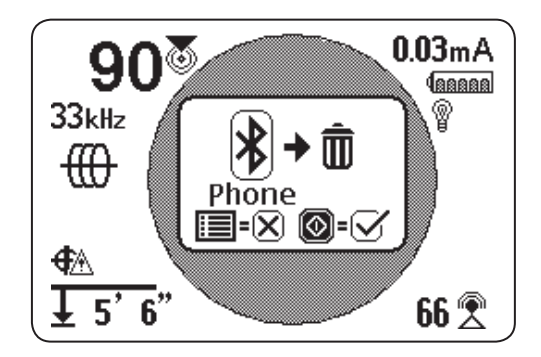

3. Drücken Sie die Auswahltaste in um das Bluetooth Gerät von der Liste der vorherig verbundenen Geräte zu löschen, oder drücken Sie die Menütaste  $\mathbf \mathbf \odot$  um zum vorherigen Bildschirm zurückzukehren.

## **Bluetoothleistung-Einstellungen**

Um die Bluetoothleistung-Einstellung von Hoch (standardmäßig) auf Niedrig zu ändern, müssen Sie die Ver‑ bindung zwischen dem SR‑24 und dem Bluetooth Gerät lösen. Drücken Sie dann die Pfeil nach unten Taste  $\mathbf \nabla$  vom Bluetoothoptionenmenü um das Bluetoothleistung-Symbol **ELI +LO** zu markieren. Drücken Sie die Auswahltaste  $\circled{2}$  um zwischen Hoch und Niedrig zu schalten  $\circled{1}$  LO  $\leftrightarrow$  H Drücken Sie die Menütaste um zu speichern und zu beenden.

#### **Bluetoothinformationen**

Befolgen Sie die folgenden Schritte, um den Bluetoothinformationen-Bildschirm zu sehen:

- 1. Drücken Sie die Menütaste  $\bigcirc$  um das Hauptmenü zu öffnen.
- 2. Benutzen Sie die Pfeil nach unten Taste  $\mathbf \nabla$  um das Bluetoothoptionen-Symbol **国** <sup>8</sup> zu markieren.
- 3. Drücken Sie die Auswahltaste in um das Bluetoothoptionenmenü zu öffnen.
- 4. Markieren Sie das Information-Symbol **by**  $\bullet$ und drücken Sie die Auswahltaste

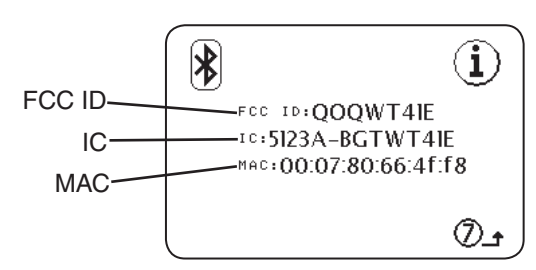

#### SD-Karte

Die Datenausgang-Funktion sendet die Ortungsdaten des SR-24 zur internen SD-Karte, oder zu einem Bluetooth Gerät, wenn eins zur Verfügung steht, oder zu beiden gleichzeitig. Volle Datenerfassung ist standardmäßig aktiviert and Sie können eine ganze Kategorie oder bestimmte Elemente innerhalb einer Kategorie deaktivieren. Sehen Sie Anhang C für Beschreibungen der Datenerfassungelemente.

*Notiz: Sehen Sie den Abschnitt über Datenausgang für Anweisungen zur Aktivierung und Deaktivierung von ganzen Kategorien oder bestimmten Elementen innerhalb einer Kategorie.*

Daten können kontinuierlich (standardmäßig) erfasst werden, oder manuell an bestimmten Punkten während einer Ortung indem Anwendereingeleiteter Datenausgang aktiviert wird. Wenn Anwendereingeleiteter Datenausgang aktiviert ist, ist die kontinuierliche Datenerfassung ausgestellt, mit dem Ergebnis einer Logdatei die nur die von Ihnen gewollte Information enthält.

#### **Datenerfassung**

Befolgen Sie die folgenden Schritte, um Datenerfassung vom SD-Karte Menü zu deaktivieren.

- 1. Drücken Sie die Menütaste  $\bigcirc$  um das Hauptmenü zu öffnen.
- 2. Benutzen Sie die Pfeil nach unten Taste  $\mathbf \nabla$  um das SD-Karte Symbol **D D** zu markieren.
- 3. Drücken Sie die Auswahltaste  $\circledast$  um das SD-Karte Menü zu öffnen.
- 4. Markieren Sie das Erfassung-Symbol aon + off und drücken Sie die Auswahltaste  $\bigcirc$  um zwischen "On" (Standard) und "Off" zu schalten  $\boxed{\text{Off} \leftrightarrow \text{on}}$
- 5. Drücken Sie die Menütaste im zu speichern und zu beenden.

*Notiz: Der SR-24 ist kompatibel mit Bluetooth 2.0 Geräten, einschließlich vielen Telefonen, Tablets und GPS Systemen. Sehen Sie www.RIDGID.com/SR24 für eine Liste von einigen Ausführungen, die darauf getestet wurden, um mit dem SR-24 zu arbeiten.* 

#### **Datenlogdateien**

Während dem kontinuierlichen Streaming (Erfassung ist aktiviert), werden einmal pro Sekunde GPS Daten gesendet und SIG und LCD Daten werden zweimal pro Sekunde gesendet. Daten werden auf Ihrem Bluetooth Gerät und der internen SD-Karte gleichzeitig erfasst.

Die interne SD-Karte agiert als ein USB-Stick und speichert Daten die exportiert werden können. Wenn Erfassen für alle Daten aktiviert ist, füllt sich die Kapazität der SD-Karte mit einer Geschwindigkeit von 3 MB pro Stunde. Die mitgelieferte 16 GB SD-Karte braucht 5.461 Stunden um deren Kapazität zu füllen.

*Notiz: Die Ridge Tool Company und ihre verbundene Unternehmen behalten sich das Recht vor, die Spezifikationen der Hardware, Software, oder beide, die in dieser Anleitung beschrieben wurden, jederzeit ohne Vorankündigung zu ändern. Sehen Sie www.RIDGID.com/SR24 für aktuelle Updates und ergänzende Informationen in Bezug auf dieses Produkt.*

Daten die auf dieser internen SD-Karte erfasst sind, werden in einer .txt Datei gespeichert. Um Datenlogdateien von der SD-Karte zu exportieren, befolgen Sie die folgenden Schritte:

1. Schließen Sie den SR‑24 an einen Computer mit einem Mini-B USB Kabel an.

*Notiz: Der SR-24 muss nicht angestellt sein, um Dateien zu übertragen.*

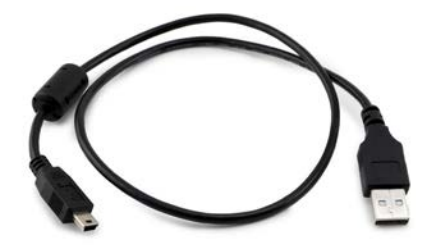

Abbildung 11 – Mini-B USB Kabel

2. Öffnen Sie den Ordner um bei Aufforderung Dateien anzusehen.

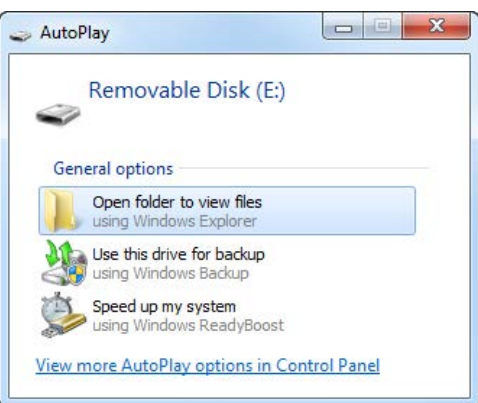

3. Drei Ordner sind auf der SD-Karte gespeichert. Öffnen Sie den Ordner namens "logs".

*Notiz: Die Ordner namens "bootloader\_files" und "gps\_binary\_logs" werden während normalem Betrieb nicht benutzt.* 

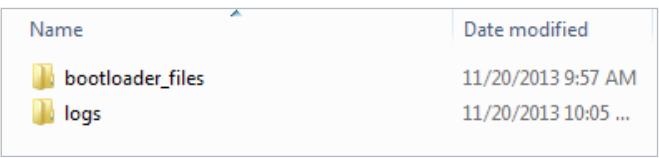

4. Datenlogdateien im "logs" Ordner werden gemäß des Datums und der Zeit ihrer Erstellung bezeichnet, zum Beispiel: sr24\_log\_yyyymmdd\_HHMMSS.txt.

Wenn Datenerfassung aktiviert ist, wird eine neue Datei erstellt wenn der SR-24 angestellt wird. Die Logdatei schließt wenn der SR‑24 ausgestellt wird.

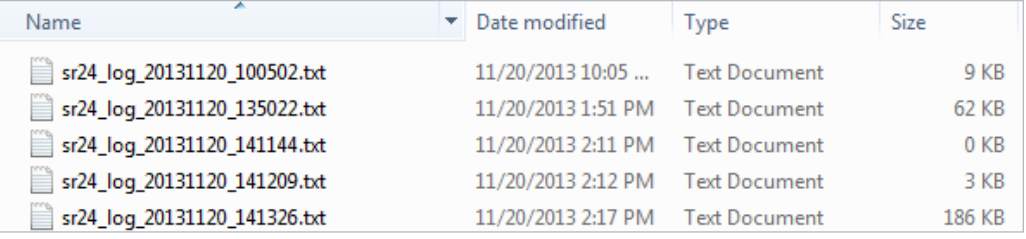

5. Offnen Sie die gewünschte Datenlogdatei. Die Datenlogdatei sollte sich automatisch in Notepad oder Ihrem standardmäßigen Textaufbereitungsprogramm öffnen. In der Datenlogdatei ist die erste Zeile die Kopfzeile und die darauffolgenden Zeilen enthalten die erfassten Daten.

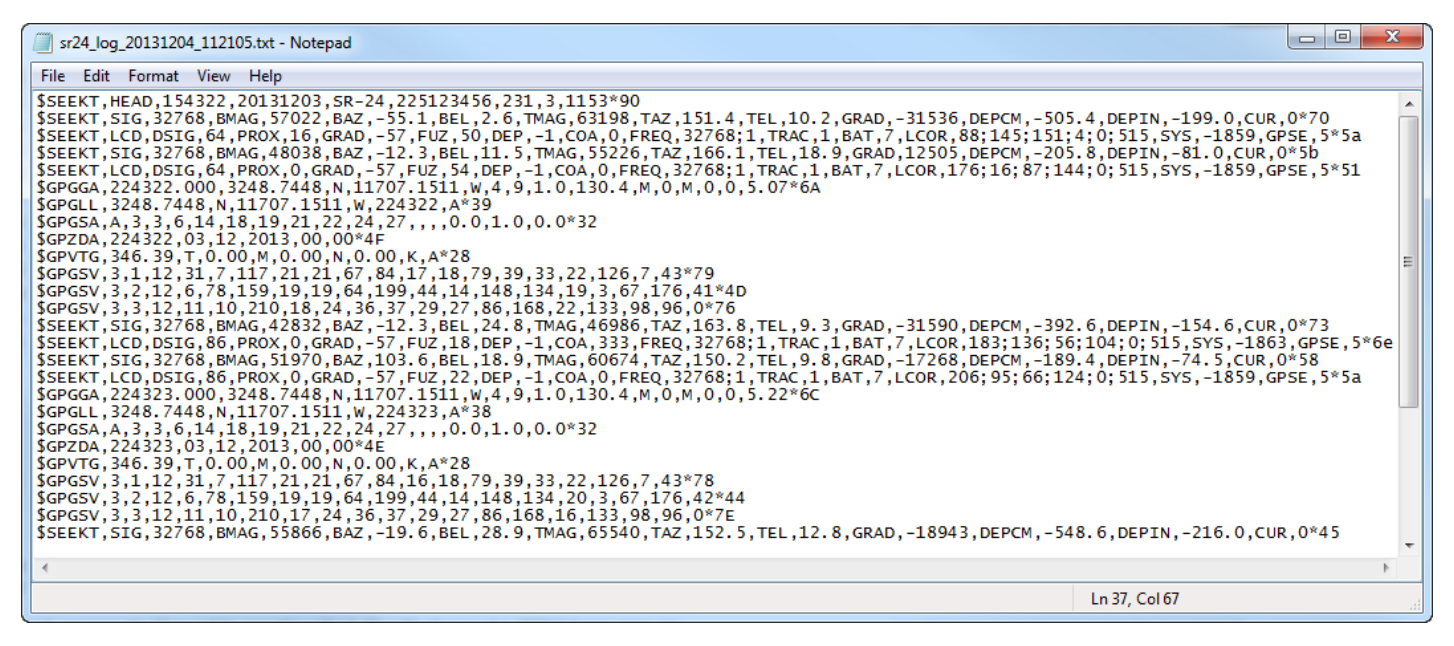

#### **Die Datenlogdatei verstehen**

Die erste Zeile der Datenlogdatei ist die Kopfzeile und sie enthält den SeekTech Stringbezeichner, Kopfzeilenbezeichner, Zeit (HHMMSS), Datum (JJJJMMTT), Empfängername, Seriennummer und Prozessorversionen.

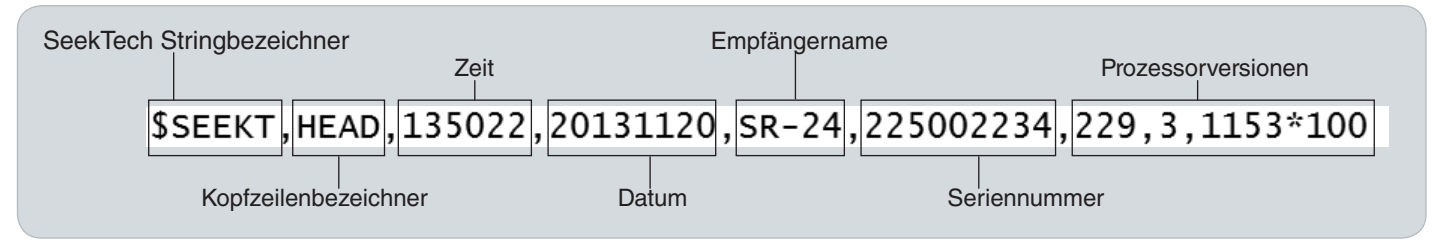

Erfasste Daten enthalten einen SeekTech Stringbezeich‑ ner oder NMEA Bezeichnervorsatz, ein Gruppenbezeichner, eine Datenabkürzung und den Wert der vom SR‑24 gemessenen Daten. SIG oder LCD Datenstring beginnt mit dem SeekTech Stringbezeichner, gefolgt bei dem SeekTech Gruppenbezeichner, Datenabkürzung und dem Wert.

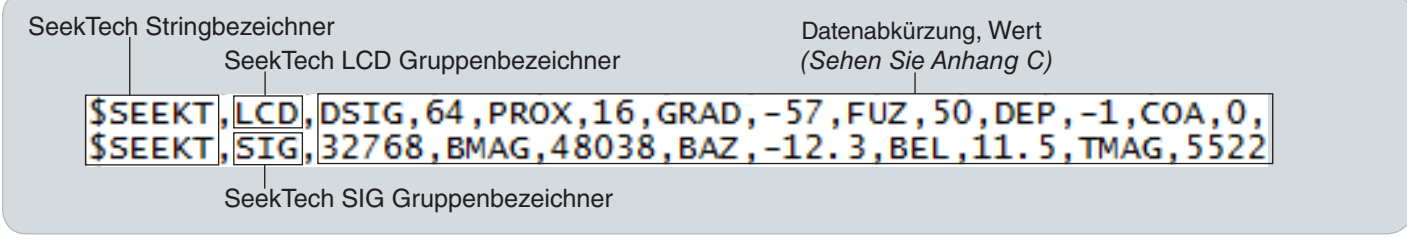

GPS Daten beginnen mit dem NMEA Bezeichnervorsatz gefolgt bei der Datenabkürzung, NMEA Daten und NMEA Artenprüfsumme.

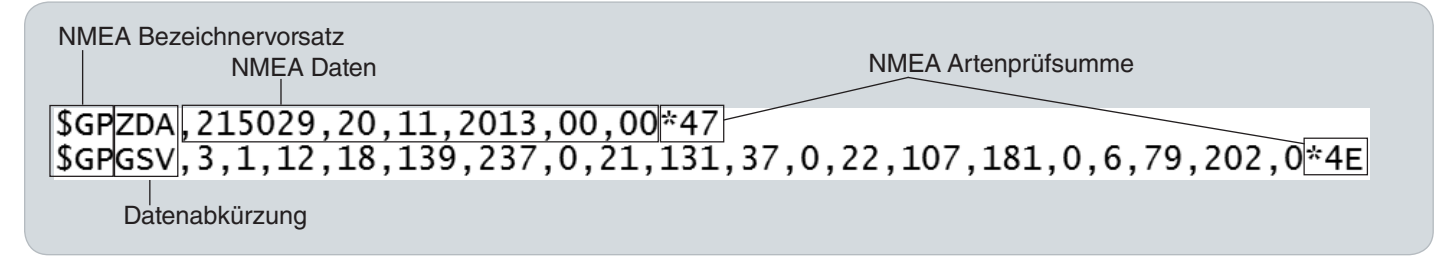

Die Datenabkürzung zeigt die Art der Daten an und der Wert zeigt die erfassten Messungen an. Wenn die erfasste Messung Null ist, misst der SR-24 eine Null für dieses bestimmte Datenelement.

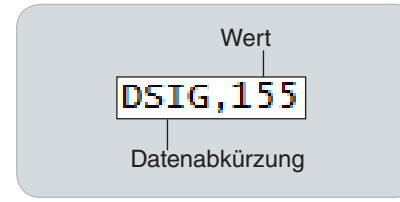

Wenn bestimmte Datenelemente deaktiviert sind, erscheinen Sie nicht in der Datenlogdatei. Sehen Sie den Abschnitt über Daten Deaktivieren für Anweisungen zum Deaktivieren bestimmter Datenelemente.

In der Datenlogdatei enthält ein Anwendereingeleiteter Datenspeicherauszug mit der Zeit und dem Datum als der Speicherauszug gemacht wurde. Der Zeitstempelstring ist unterhalb der Kopfzeile.

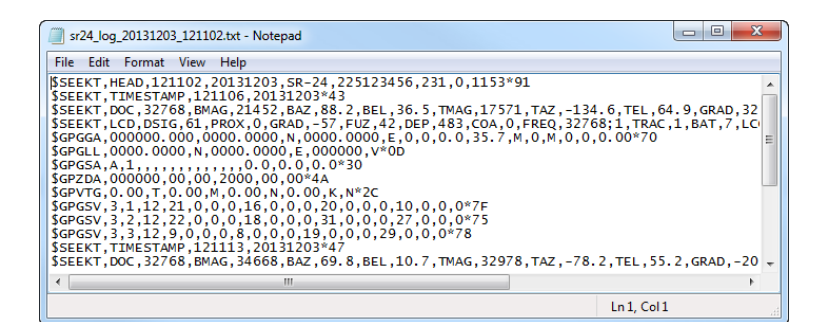

## **SD-Karte Informationen**

Der SD-Karte Informationen-Bildschirm gibt Ihnen einen Bericht der noch vorhandenen Kapazität auf der SD-Karte. Befolgen Sie die folgenden Schritte, um den SD-Karte Informationen-Bildschirm zu sehen:

- 1. Drücken Sie die Menütaste  $\bigcirc$  um das Hauptmenü zu öffnen.
- 2. Benutzen Sie die Pfeil nach unten Taste  $\mathbb {V}$  um das SD-Karte Symbol **ED D** zu markieren.
- 3. Drücken Sie die Auswahltaste in um das SD-Karte Menü zu öffnen.
- 4. Drücken Sie die Pfeil nach unten Taste Wum zum Informationen-Symbol **b (i)** zu navigieren und drücken Sie die Auswahltaste ...

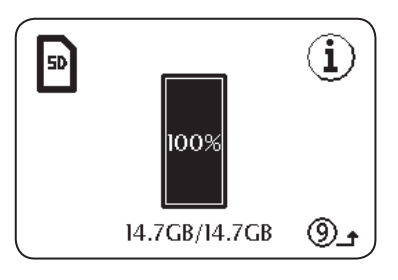

## Einheit der Messung

Der SR‑24 kann gemessene Tiefe in Metern (m) oder Fuß (ft) anzeigen. Um die Messeinheiten zu ändern, öffnen Sie das Hauptmenü und drücken die Pfeil nach unten Taste  $\mathbf \nabla$ um zum Tiefeneinheit-Symbol Feet ↔ Meter zu navigieren. Drücken Sie die Auswahltaste im zwischen "Meter" oder Fuß "Feet" zu schalten. Drücken Sie die Menütaste @ um zu speichern und zu beenden.

# LCD Kontrast

Um den LCD Kontrast einzustellen, öffnen Sie das Hauptmenü und drücken Sie die Pfeil nach unten Taste  $\mathbf \nabla$  um zum LCD Kontrast-Symbol **DICD** zu navigieren. Drücken Sie die Auswahltaste im den Kontrasteinstellung-Bildschirm zu öffnen. Benutzen Sie Links/Rechts Pfeiltasten **O**um den Kontrast einzustellen. Drücken Sie die Menütaste um zu speichern und zu beenden.

# Anwendungsspezifische Frequenzen

Sie können bis zu 30 individuelle, anwendungsspezifische Frequenzen auf Ihrem SR-24 erstellen, speichern, bearbeiten und löschen. Sie können anwendungsspezifische Fre‑ quenzen zwischen 10 Hz und 35 kHz erstellen, womit der SR-24 kompatibel mit von vielen Herstellern produzierten Transmittern ist.

#### **Erstellen von Anwendungsspezifischen Frequenzen**

Befolgen Sie die folgenden Schritte um neue anwendungsspezifische Frequenzen zu erstellen.

- 1. Drücken Sie die Menütaste  $\bigcirc$  um das Hauptmenü zu öffnen.
- 2. Benutzen Sie die Pfeil nach unten Taste  $\mathbb V$  um das Anwendungsspezifische Frequenzen-Symbol 国国 zu markieren.
- 3. Drücken Sie die Auswahltaste in um das Anwendungsspezifische Frequenzen-Menü zu öffnen.
- 4. Es gibt drei Arten von Frequenzen, die Sie erstellen können
	- Sonde
	- *fft* Aktive Leitungssuche
	- **\*** Passive Leitungssuche
- 5. Markieren Sie die Art der Frequenz die Sie erstellen wollen und drücken Sie die Auswahltaste  $\left( \circ \right)$ .

*Notiz: Es gibt zusätzliche vorprogrammierte Frequenzen die zur Liste der aktiven Frequenzen von diesem Menü aus hinzugefügt werden können. Drücken Sie*  die Auswahltaste <sup>1</sup> um zwischen den Frequenzen *als aktiv oder inaktiv zu schalten.*

6. Drücken Sie die Auswahltaste **in** noch einmal um den Frequenzeneingabe-Bildschirm anzuzeigen.

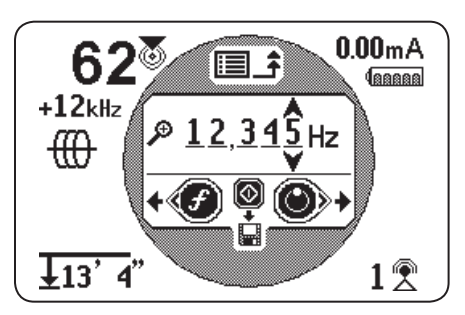

Abbildung 12 – Frequenzeneingabe-Bildschirm

*Notiz: Sie können den SR-24 auf eine Frequenz abstimmen indem Sie die Signalstärke unten rechts auf dem Bildschirm beobachten, während Sie die Frequenz einstellen.* 

- 7. Benutzen Sie die Links und Rechts Pfeiltasten um zwischen den Stellen zu bewegen und benutzen Sie die Pfeil nach oben und unten Tasten  $\mathbf{\circled{S}}$  um den Wert der Stellen zu erhöhen und zu verringern.
- 8. Drücken Sie die Auswahltaste in um die anwendungsspezifische Frequenz zu speichern.

*Notiz: Ein Pluszeichensymbol*  $\mathbb{F}^4$  erscheint zwischen *dem Ankreuzfeld und der Frequenz.* 

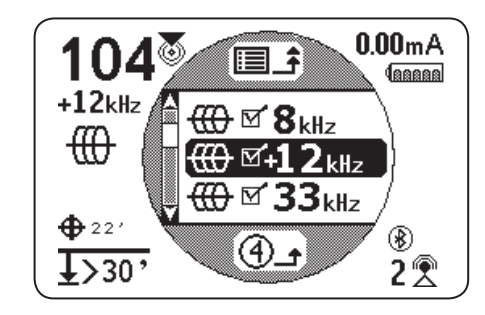

Abbildung 13 – Aktive Anwendungsspezifische Frequenz

9. Drücken Sie die Auswahltaste um zu speichern und zu beenden.

*Notiz: Die anwendungsspezifische Frequenz die Sie erstellt haben, ist die ausgewählte Frequenz.*

# **Bearbeiten von Anwendungsspezifischen Frequenzen**

Befolgen Sie die folgenden Schritte, um anwendungsspezifische Frequenzen zu bearbeiten:

1. Öffnen Sie das Anwendungsspezifische Frequenz-Me‑ nü und markieren Sie die anwendungsspezifische Fre‑ quenz die Sie bearbeiten wollen.

*Notiz: Sehen Sie Schritte 1 bis 3 im Abschnitt über Anwendungsspezifische Frequenzen für Anweisungen zum Zugang zum Anwendungsspezifische Frequenzen-Menü.*

- 2. Drücken Sie die Frequenztaste  $\bigcirc$  um den Frequenzeneingabe-Bildschirm zu öffnen.
- 3. Benutzen Sie die Links und Rechts Pfeiltasten um zwischen den Stellen zu bewegen und benutzen Sie die Pfeil nach oben und unten Tasten  $\blacksquare\heartsuit$  um den Wert der Stellen zu erhöhen und zu verringern.
- 4. Drücken Sie die Menütaste wum zu speichern und zu beenden. Die anwendungsspezifische Frequenz die Sie bearbeitet haben, ist die ausgewählte Frequenz.

*Notiz: Als Alternative können Sie die anwendungsspezifische Frequenz die Sie bearbeiten möchten vom Hauptmenü aus markieren. Sobald Sie markiert haben, drücken*  Sie die Frequenztaste<sup>(f)</sup> und der Frequenzeingabe-Bild*schirm wird sich automatisch öffnen.*

#### **Anwendungsspezifische Frequenzen löschen**

Befolgen Sie die folgenden Schritte, um anwendungsspezifische Frequenzen zu löschen:

1. Öffnen Sie das Anwendungsspezifische Frequenz-Me‑ nü und markieren Sie die anwendungsspezifische Fre‑ quenz die Sie löschen wollen.

*Notiz: Sehen Sie Schritte 1 bis 3 im Abschnitt über Anwendungsspezifische Frequenzen für Anweisungen zum Zugang zum Anwendungsspezifische Frequenzen-Menü.*

- 2. Drücken Sie die Frequenztaste  $\bigcirc$  um den Frequenzeingabe-Bildschirm zu öffnen.
- 3. Ändern Sie alle Stellen auf Null.
- 4. Drücken Sie die Auswahltaste in die Frequenz zu löschen.
- 5. Drücken Sie die Menütaste im zu speichern und zu beenden.

*Notiz: Als Alternative können Sie die anwendungsspezifische Frequenz die Sie löschen möchten vom Hauptmenü aus markieren. Sobald Sie markiert haben, drücken Sie die*  **Frequenztaste @ und der Frequenzeingabe-Bildschirm** *wird sich automatisch öffnen.*

#### **Liste mit häufig benutzten Frequenzen**

Zusätzlich zum Erstellen von anwendungsspezifischen Frequenzen können Sie Frequenzen auswählen, die von Her‑ stellern von anderen Transmittern häufig benutzt werden.

Befolgen Sie die folgenden Schritte, um die Liste mit häufig benutzten Frequenzen abzurufen.

1. Rufen Sie den Frequenzeingabe-Bildschirm vom Anwendungsspezifische Frequenz-Menü aus ab.

*Notiz: Sehen Sie den Abschnitt über Anwendungsspezifische Frequenzen für Anweisungen zum Abrufen des Frequenzeingabe-Bildschirms.*

- 2. Im Frequenzeingabe-Bildschirm benutzen Sie die Links Pfeiltaste  $\bigcirc$  um den Cursor zur linken Seite des Bildschirms zu bewegen.
- 3. Drücken Sie die Frequenztaste  $\bigoplus$  um ein Leerzeichen nach der Stelle ganz links, um die Liste der häufig benutzten Frequenzen anzuzeigen.

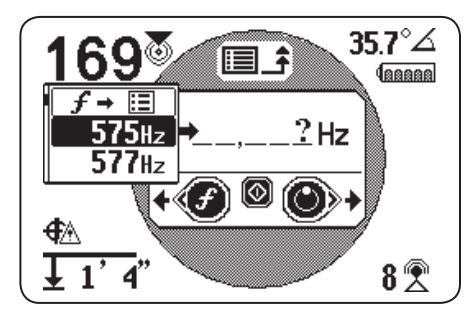

Abbildung 14 – Liste mit häufig benutzten Frequenzen

- 4. Benutzen Sie die Pfeil nach oben und unten Tasten  $\bigcirc$  um die Frequenz zu markieren, die Sie zu der Liste der anwendungsspezifischen Frequenzen hinzufügen möchten.
- 5. Drücken Sie die Auswahltaste in um die Frequenz in die leeren Stellenfelder einzugeben.
- 6. Drücken Sie die Auswahltaste **in** noch einmal, um die Frequenz als anwendungsspezifische Frequenz zu speichern.
- 7. Drücken Sie die Menütaste **um zu beenden.**

# Einstellungen

Um das Einstellungenmenü zu öffnen, drücken Sie die Menütaste  $\bigcirc$  und benutzen Sie die Pfeil nach unten Taste  $\bigcirc$  um zum Einstellungen-Symbol  $\hat{\otimes}$  zu navigieren. Drücken Sie die Auswahltaste  $\bullet$  um das Einstellungenmenü zu öffnen.

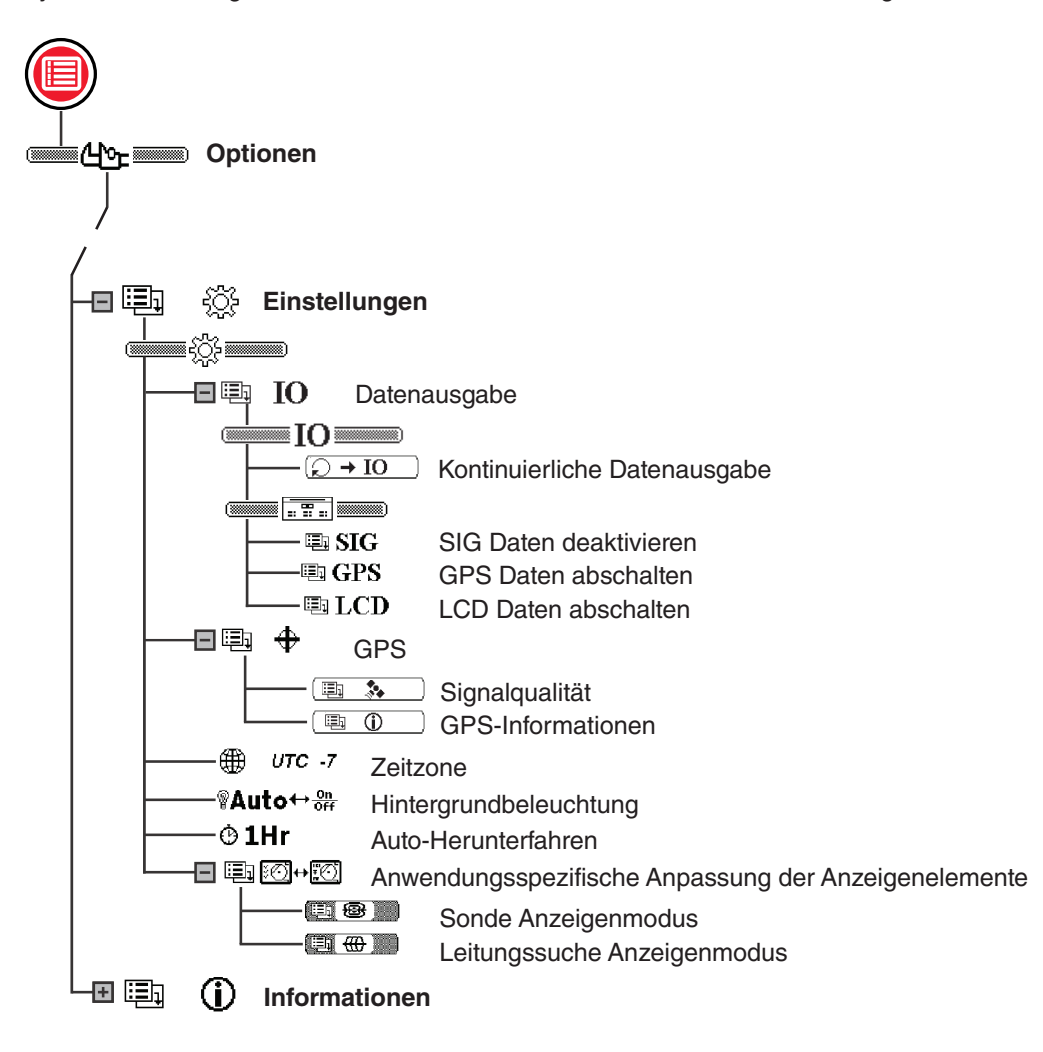

# IO Menü

Die IO-Funktion sendet die Ortungsdaten des SR-24 zur internen SD-Karte, oder zu einem Bluetooth Gerät, wenn eins zur Verfügung steht, oder zu beiden gleichzeitig.

*Notiz: Sehen Sie den SD-Karte Abschnitt für Informationen über die SD-Karte und wie man die Datenlogdatei liest.* 

Daten können kontinuierlich (standardmäßig) erfasst werden, oder manuell an bestimmten Punkten während einer Ortung indem Anwendereingeleiteter Datenausgang aktiviert wird.

Sie können eine Kategorie löschen oder bestimmte Ele‑ mente innerhalb einer Kategorie. Sehen Sie Anhang C für Beschreibungen der Datenerfassungelemente.

#### **Anwendereingeleiteter Datenausgang**

Die Anwendereingeleiteter Datenausgang-Funktion ist standardmäßig deaktiviert. Aktivieren Sie Anwendereingeleiteter Datenausgang, um den SR-24 auf nur Ausgangsdaten einzustellen wenn Sie die Auswahltaste  $\circledcirc$  drücken.

Befolgen Sie die folgenden Schritte, um Anwendereingeleiteter Datenausgang zu aktivieren:

- 1. Öffnen Sie das Einstellungen-Menü und benutzen Sie die Pfeil nach unten Taste  $\heartsuit$  um zum IO-Symbol **h** IO zu navigieren.
- 2. Drücken Sie die Auswahltaste in das Datenausgang-Menü zu öffnen.
- 3. Markieren Sie das Kontinuierlicher Datenausgang-Symbol  $\rightarrow$  10 im Datenausgangmenü und drücken Sie die Auswahltaste in um zwischen deaktiviert (standardmäßig) und aktiviert zu schalten  $\boxed{\circledcirc}$  + IO
- 4. Drücken Sie die Menütaste im zu speichern und zu beenden.

Um die Anwendereingeleitete Datenausgang-Funktion während der Ortung zu benutzen, führen Sie einen der folgenden Schritte durch:

- $\bullet$  Ein kurzes Drücken der Auswahltaste  $\circledast$  produziert einen Auszug der Sofortdaten.
- $\bullet$  Ein langes Drücken der Auswahltaste  $\circledcirc$  produziert einen Auszug der gemittelten Daten.

*Notiz: Wenn Sie ein langes Drücken durchführen, produziert der SR-24 gemittelte Daten zur gleichen Zeit wie der Tiefendurchschnittbericht angezeigt wird.* 

#### **Datenauswahl**

Benutzen Sie diese Menüs um bestimmte Komponenten des Datenausgangs zu aktivieren und deaktivieren. Deaktivieren Sie alles oder einen Teil eines bestimmten Datenele‑ ments um die Menge der erfassten Daten zu reduzieren, sowie den Ausgang zur internen Karte.

Alle Datenkategorien sind standardmäßig Ausgang. Be‑ folgen Sie die folgenden Schritte, um alles oder einen Teil eines bestimmten Datenelements zu deaktivieren:

- 1. Öffnen Sie das Einstellungen-Menü und benutzen Sie die Pfeil nach unten Taste  $\heartsuit$  um das IO-Symbol **ED IO zu markieren**
- 2. Drücken Sie die Auswahltaste  $\overline{Q}$  um das Datenausgang-Menü zu öffnen.
- 3. Drücken Sie die Pfeil nach unten Taste  $\mathbf \nabla$  um zu der Datenkategorie zu navigieren, die Sie deaktivieren möchten: SIG, GPS, or LCD.
	- Um alle Datenelemente als Gruppe zu deaktivieren oder zu aktivieren, drücken Sie die Auswahltaste  $\circledR$  um zwischen deaktiviert  $\mathbf{X}$  und aktiviert  $\mathbf{v}$   $\mathbf{v}$  zu schalten.
	- Oder benutzen Sie die Pfeil nach oben und unten Tasten  $\Delta V$  um ein bestimmtes Datenelement zu markieren und drücken Sie die Auswahltaste um die individuellen Datenelemente zu deaktivieren und aktivieren, indem Sie das Feld neben der Datenabkürzung ankreuzen oder die Auswahl entfernen.

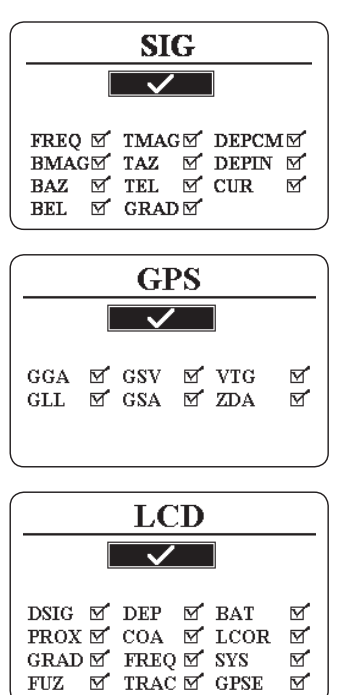

4. Drücken Sie die Menütaste in um zu speichern und zu beenden.

## **SR-24 GPS**

Der SR‑24 hat einen internen GPS-Empfänger das den Empfänger mit Daten über die Stellung versorgt. Die GPS-Daten werden auf der SD-Karte gespeichert und kann durch eine Bluetoothverbindung mit einem Bluetooth Gerät verbunden werden.

*Notiz: Sehen Sie den Abschnitt über Datenerfassung für Anweisungen zum Exportieren von Datenlogdateien zu einem Computer.*

Der SR-24 ist kompatibel mit Bluetooth 2.0 Geräten, einschließlich vielen Telefonen, Tablets und GPS Systemen. Sehen Sie www.RIDGID.com/SR24 für eine Liste von einigen Ausführungen, die darauf getestet wurden, um mit dem SR-24 zu arbeiten.

#### **GPS Genauigkeit**

Die GPS Genauigkeit wird mit einer Vielzahl von verschiedenen Methoden gemessen, die alle statistischer Art sind. Gemäß der vom Hersteller des internen SiRFstarIV GPS Moduls bereitgestellten Dokumentation ist dessen nominale Genauigkeit "< 2,5 m (65 Prozent, 24 Stunden elektrostatische Aufladung, -130 dBm)." Das zeigt an, das der GPS-Empfänger in idealen Bedingungen einer Genauigkeit fähig ist so dass jeder gesammelte Punkt eine 65 Prozent Chance hat, innerhalb eines Kreises zu sein, der einen Radius von 2,5 m [8,2 ft] von der wahren Stellung erstreckend hat. Er ist in der Stellungdies in idealen Bedingungen mit einem starken Signal (-130 dBm) über einen 24-Stunden Test zu tun, währenddessen sich das GPS-System nicht bewegt.

Die tatsächliche Genauigkeit eines GPS-Systems schwankt sehr und hängt von vielen Faktoren, wie zum Beispiel Hindernisse in der physikalischen Umwelt, atmosphärischen Konditionen und der GPS-Satellitenkonstellation ab.

Das auf dem Bildschirm angezeigte GPS-Symbol zeigt den Status der Peilung an. Das GPS-Status Symbol  $\bigoplus$  zeigt an, dass das GPS nach einer Lagenlösung sucht. Wenn das SR-24 GPS eine Lagenlösung findet, erscheint das GPS Geschätzter Stellungsfehler-Symbol, zum Beispiel  $\bigoplus_{n=1}^{\infty} A_n$ auf dem SR‑24 Bildschirm, um den Lagensperrestatus des SiRFstarIV anzuzeigen und einen geschätzten Stellungsfehler zur Verfügung zu stellen.

Der geschätzte Stellungsfehler zeigt an, das eine gegebene Lösung innerhalb der angegebenen Genauigkeit ist, ungefähr 65 Prozent der Zeit. Im folgenden Beispiel würden 65 Prozent der Lösungen innerhalb eines Kreises mit einem Radius von 4 m [13 ft] sein. Zum Beispiel zeigt die folgende Grafik das die tatsächliche Stellung des SiRFstarIV inner‑ halb des Kreises ist, 65 Prozent der Zeit.

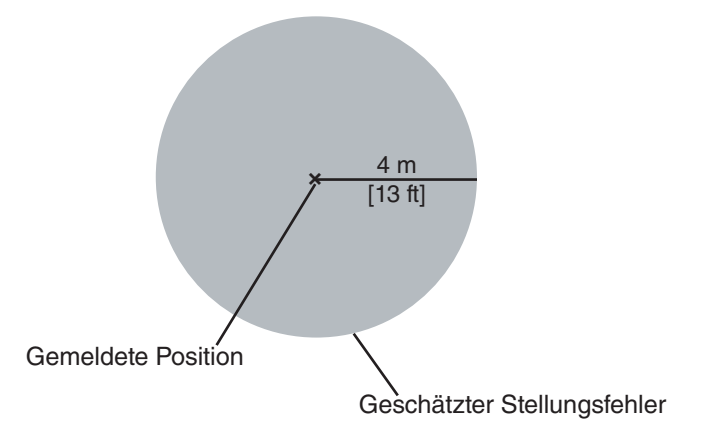

#### **Benutzen des SR-24 mit externer GPS Software**

Der SR-24 kann mit SIG, GPS, oder LCD Daten kommunizieren, die er in externen GPS Kartierungsgeräten und GIS Software sammelt. Um die Daten des SR‑24 auszulegen, müssen die externe GPS Software und der SR‑24 durch Bluetooth verbunden sein und die GPS Software muss in der Lage sein, Daten von einer Bluetoothquelle auszulegen.

*Notiz: Kontaktieren Sie den Anbieter des externen GPS für Spezifikationen der externen GPS Software Genauigkeit.*

# **Signalqualität**

Sie können die Signalqualität des internen GPS-Empfängers des SR‑24 vom GPS Menü überwachen. Befolgen Sie die folgenden Schritte, um das GPS Menü zu öffnen:

- 1. Öffnen Sie das Einstellungen-Menü und drücken Sie die Pfeil nach unten Taste  $\heartsuit$  um zum GPS-Svmbol  $\begin{array}{ccc} \hline \end{array}$   $\begin{array}{ccc} \hline \end{array}$   $\begin{array}{ccc} \hline \end{array}$  zu navigieren.
- 2. Drücken Sie die Auswahltaste im das GPS-Menü zu öffnen.
- 3. Drücken Sie die Pfeil nach unten Taste  $\mathbf \nabla$  um zum Signalqualität-Symbol **El X** zu navigieren und drücken Sie die Auswahltaste  $\bullet$  um den Signalqualität-Bildschirm zu öffnen.

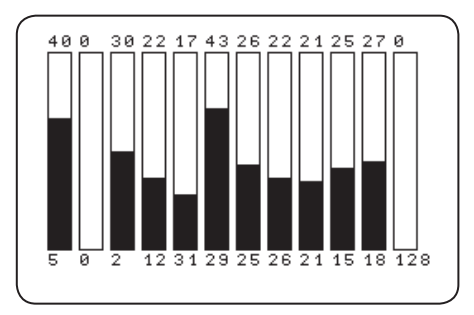

Jeder Balken zeigt die Signalqualität von verschiedenen Satelliten an. Höhere Zahlen zeigen bessere Signalqualität an. Signalqualität kann von der Verfügbarkeit einer klaren Sicht zum Signal und von der Anzahl der Satelliten, die momentan zur Verfügung stehen, beeinflusst werden.

# **GPS-Informationen**

Befolgen Sie die folgenden Schritte, um den GPS Informationen-Bildschirm zu sehen:

- 1. Öffnen Sie das Einstellungen-Menü und drücken Sie die Pfeil nach unten Taste  $\bigcirc$  um zum GPS-Symbol<br> $\bigcirc$   $\bigcirc$   $\bigcirc$   $\bigcirc$  avigieren. zu navigieren.
- 2. Drücken Sie die Auswahltaste im das GPS-Menü zu öffnen.
- 3. Drücken Sie die Pfeil nach unten Taste  $\mathbb \nabla$  um zum Informationen-Symbol  $\Box$   $\Box$  zu navigieren und drücken Sie die Auswahltaste

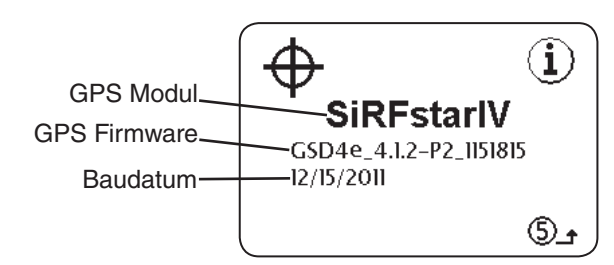

*Notiz: GPS ist immer an. Um zu deaktivieren das die GPS Daten zur internen SD-Karte oder Ihrem Bluetooth Gerät gesendet werden, sehen Sie den Daten Deaktivieren Abschnitt.* 

#### **Zeitzone**

Ändern Sie die Zeitzoneneinstellung im Zeitzone-Bild‑ schirm. Um die Zeitzone zu ändern, öffnen Sie das Einstellungen-Menü und drücken die Pfeil nach unten Taste  $\mathbf \nabla$  um zum Zeitzone-Symbol **B** UTC 4 zu navigieren. Drücken Sie die Auswahltaste in durch die Zeitzonen zu gehen. Drücken Sie die Menütaste um zu speichern und zu beenden.

*Notiz: Gehen Sie zu www.24timezones.com um Ihren Zeitzonencode nachzusehen.*

# **LCD Hintergrundbeleuchtung**

Der SR-24 hat im Tastenfeld einen eingebauten Lichtsensor, der die LCD-Hintergrundbeleuchtung automatisch einstellen kann. Die Standardeinstellung, Auto, ist dazu konfiguriert, die Hintergrundbeleuchtung für die LCD automatisch in niedrigen Lichtverhältnissen anzustellen.

Um die Hintergrundbeleuchtung-Einstellungen zu ändern, öffnen Sie das Einstellungen-Menü und drücken die Pfeil nach unten Taste  $\heartsuit$  um zum Glühlampe-Symbol **Auto**<sup>+</sup> of</sup> zu navigieren. Drücken Sie die Auswahltaste um zwischen den "On", "Off" und "Auto" Hintergrundbeleuchtung-Optionen zu schalten. Drücken Sie die Menütaste um zu speichern und zu beenden.

## **Auto-Herunterfahren**

Standardmäßig schaltet sich der SR‑24 automatisch aus wenn für mehr als eine Stunde keine Tasten gedrückt wurden. Wenn Sie Auto-Herunterfahren am SR‑24 deaktivieren, bleibt der SR‑24 an bis die Batterien komplett leer sind.

Um die Auto-Herunterfahren Einstellung zu ändern, öffnen Sie das Einstellungen-Menü und drücken die Pfeil nach unten Taste  $\heartsuit$  um zum Uhr-Symbol  $\textcircled{\textbf{1}Hr}$  zu navigieren. Drücken Sie die Auswahltaste **O**um zwischen Eine<br>Stunde und Aus zu schalten **© X** Drücken Sie die Stunde und Aus zu schalten  $\circledast \times$ Menütaste  $\bigcirc$  um zu speichern und zu beenden.

# Anwendungsspezifische Anpassung der Anzeigenelemente

Im Aktive Leitungssuche-Modus <sup>∰</sup> und Sondenmodus <sup>®</sup> können Sie die Anzeigenelemente, die auf dem Bildschirm erscheinen, anwendungsspezifisch anpassen. Ein angekreuztes Feld bedeutet, dass das Element aktiviert ist und ein Feld das nicht angekreuzt ist, bedeutet es ist deaktiviert. Vom Anwendungsspezifische Anpassung der Anzeigenelemente-Bildschirm drücken Sie die Auswahltaste, um die Felder anzukreuzen und um die Auswahl zurückzunehmen.

*Notiz: Jegliche Änderungen, die am Aktive Leitungssuche-Modus vorgenommen wurden, gelten auch für den Passive Leitungssuche-Modus und umgekehrt.*

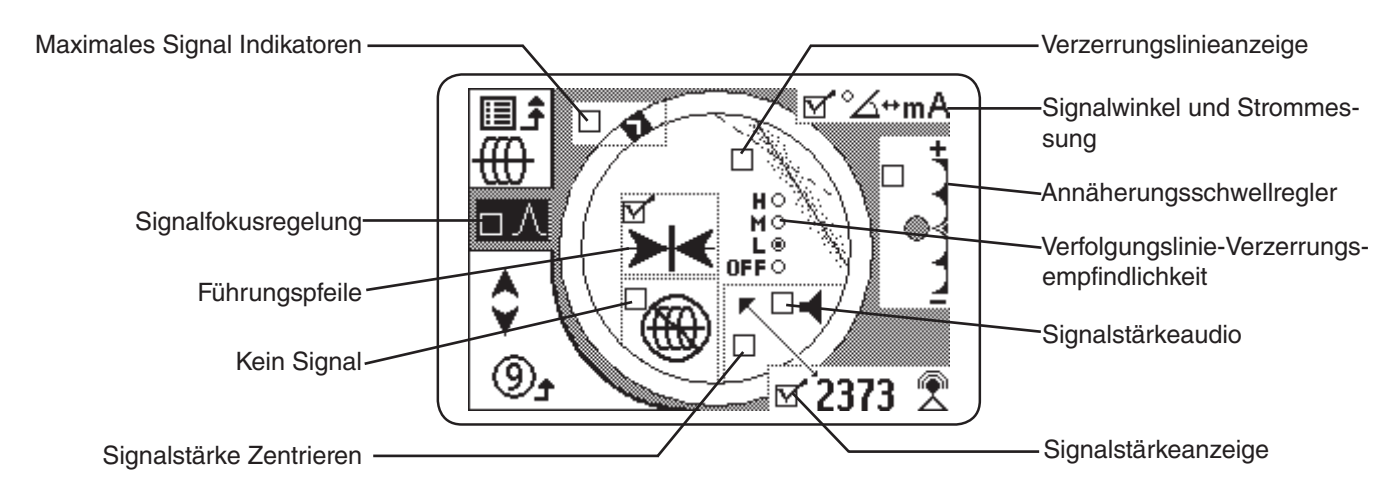

*Notiz: Die hier gezeigten Einstellungen sind die Standardeinstellungen des SR-24.*

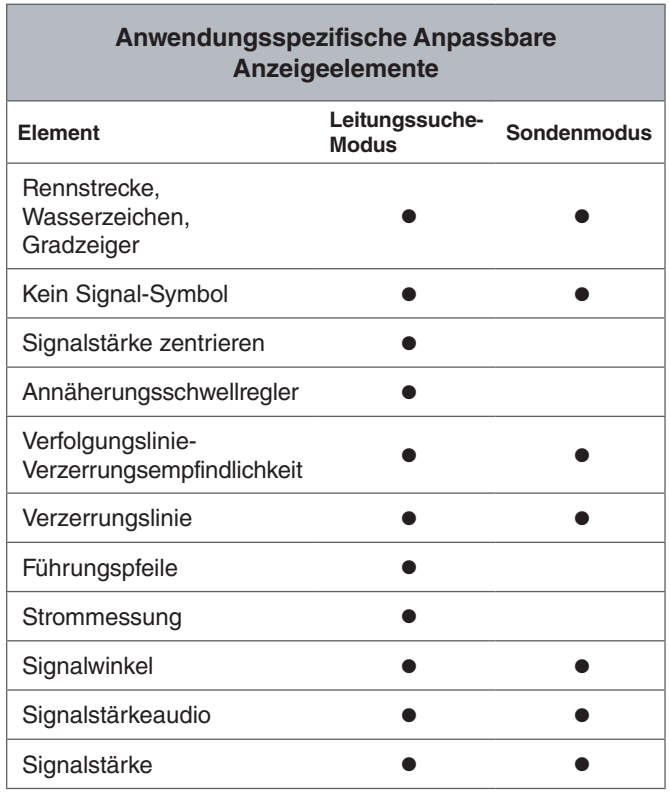

Befolgen Sie die folgenden Schritte, um Anzeigenelemente anwendungsspezifisch anzupassen

- 1. Öffnen Sie das Einstellungen-Menü und drücken Sie die Pfeil nach unten Taste  $\bigtriangledown$  um zum Anwendungsspezifische Anpassung der Anzeigenelemente-Symbol  $\left[\begin{array}{c|c}\n\hline\n\end{array}\right]$  zu navigieren.
- 2. Drücken Sie die Auswahltaste **V**um das Anzeigenelement-Menü zu öffnen und markieren Sie den Modus den Sie für die Anzeige anpassen wollen: entweder Sondenmodus **a @ c**oder Leitungssuche-Modus  $\left(\begin{matrix}\begin{matrix}\begin{matrix}1\end{matrix} & \mathbf{0}\end{matrix}\end{matrix}\right)$
- 3. Drücken Sie die Auswahltaste in um den Anwendungsspezifische Anpassung-Bildschirm zu öffnen.
- 4. Benutzen Sie die Pfeil nach oben und unten Tasten **V** um eine Option zu markieren und drücken Sie die Auswahltaste **im** die Optionen anzukreuzen oder die Auswahl zurückzukehren. Kreuzen Sie das Feld an, um die Funktion  $\vec{M}$  zu aktivieren und kehren Sie die Auswahl zurück um sie zu deaktivieren.
- 5. Drücken Sie die Menütaste im zu speichern und zu beenden.

# **Maximales Signal Indikatoren**

Die Rennstrecke, das Wasserzeichen und der Gradzeiger arbeiten zusammen um Ihnen dynamisch Orientierungspunkte für das höchste Signal, das der SR‑24 aufspürt, zu geben. Die von diesen Indikatoren bereitgestellte Informationen können die maximale Signalstärke während Ihres Or‑ tungsvorgangs finden.

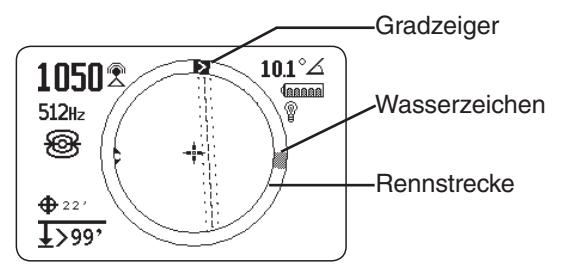

Die Rennstrecke ist die kreisförmige Strecke um den Ak‑ tiven Ansichtsbereich. Während Sie den Empfänger bewe‑ gen, bewegt sich der Gradzeiger in Uhrzeigerrichtung um die Rennstrecke wenn sich die Signalstärke verstärkt und bewegt sich rückwärts entgegen der Uhrzeigerrichtung wenn die Signalstärke abnimmt. Wenn die Signalstärke anfängt abzunehmen, bleibt ein Wasserzeichen zurück, um den höchsten aufgespürten Signalpegel zu repräsentieren.

Im Sondenmodus repräsentiert das Wasserzeichen die vom Empfänger aufgespürte höchste Signalstärke. Im Leitungssuche-Modus repräsentiert das Wasserzeichen die höchste erreichte Näherungsnummer.

In vielen Fällen wenn das Wasserzeichen erscheint und der Gradzeiger anfängt sich entgegen des Uhrzeigersinns zu bewegen, dann kann es sein, das Sie sich von der Zielleitung entfernen.

#### **Annäherungsnummer und Schwellenwert**

Die Annäherungsnummer ist dafür bestimmt anzusteigen, wenn sich der SR‑24 der Zielleitung nähert. In vielen Fällen ist das Maximieren der Annäherungsnummer eine genauere Methode die Lage der Zielleitung denn der Signalstärke allein genau zu bestimmen.

Benutzen Sie den Annäherungsschwellregler um dem Empfänger mitzuteilen, die Ziele mit tiefen Messungen außerhalb eines festgelegten Bereiches zu ignorieren. Indem Sie einen Schwellenwert für die maximale Tiefe einstellen, können Sie die Menge der störenden Anzeigenfehler die eventuell vom Ortungsvorgang ablenken können reduzieren.

Wenn die gemessene Tiefe der Zielleitung weniger als der Annäherungsschwellenwert ist, erscheint die Annäherungsnummer als Null und die Kartierungsanzeige ist unterdrückt. Wenn die gemessene Tiefe der Zielleitung größer als der Annäherungsschwellenwert ist, wird die Annäherungsnum‑ mer angezeigt und die Kartierungsanzeige gezeigt.

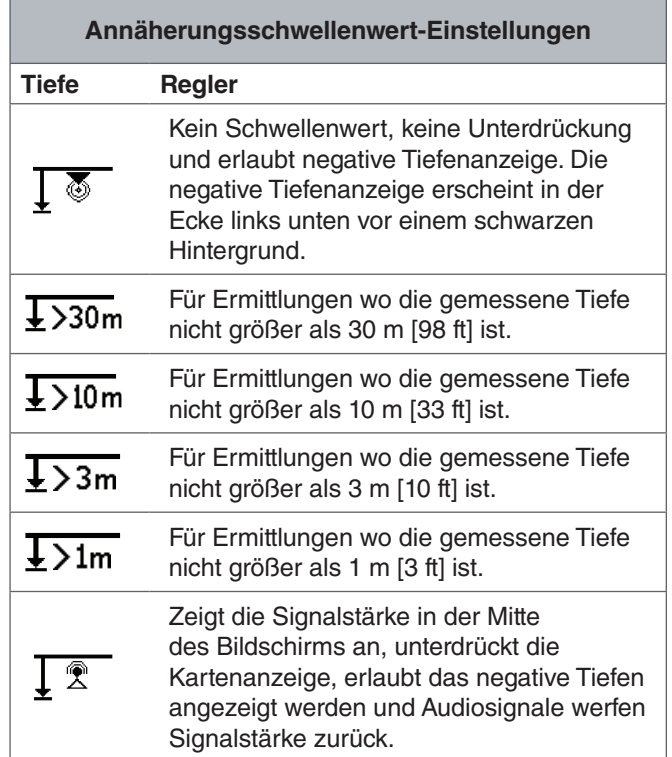

*Notiz: Das Größer als-Symbol* > erscheint nur, wenn der *Empfänger Versorgungsleitungen aufspürt, die tiefer als die gezeigte Tiefe sind.*

# RIDGID

Befolgen Sie die folgenden Schritte, um den Annäherungsschwellregler einzustellen:

1. Aktivieren Sie den Annäherungsschwellregler in Anzeige-Einstellungen.

*Notiz: Sehen Sie den Abschnitt über die Anwendungsspezifische Anpassung von Anzeigeelementen für Anweisungen zum Aktivieren des Annäherungsschwellreglers.*

- 2. Kreuzen Sie das Feld zur Annäherungsschwellregler-Einstellung an.
- 3. Drücken Sie die Menütaste im zu speichern und zu beenden.
- 4. Drücken und halten Sie die Pfeil nach oben Taste für eine halbe Sekunde, um den Schwellenwert höher zu stellen, oder die Pfeil nach unten Taste  $\mathbf \nabla$  um den Schwellenwert niedriger zu stellen.
- 5. Drücken und halten Sie die Pfeil nach unten Taste  $\mathbb \nabla$ bis nach dem niedrigsten Annäherungsschwellenwertbereich und die Signalstärke erscheint in der Mitte des Bildschirms.

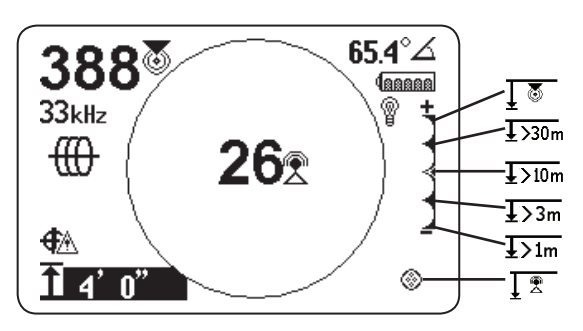

Abbildung 15 – Annäherungsschwellregler-Grenzwert eingestellt um die Signalstärke anzuzeigen.

*Notiz: Die Tiefenmessung erscheint auf einem schwarzen Hintergrund wenn der SR-24 eine negative Tiefe misst (Signal von überhalb des SR-24).* 

# **Annäherungsschwellregler**

Wenn die gemessene Tiefe größer als der im Menü eingestellte Annäherungsschwellregler-Grenzwert ist, ist der Ton auf Stumm gestellt. Der Annäherungsschwellregler ist standardmäßig deaktiviert. Wenn der Annäherungsschwellregler deaktiviert ist, stellt sich der Ton automatisch stumm wenn die gemessene Tiefe größer als 30 m [99 ft] ist.

# Informationen-Optionen

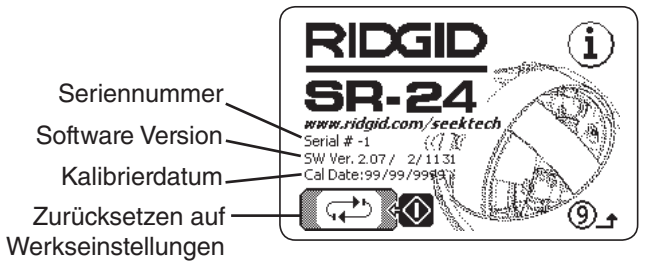

# **Optionen zum Zurücksetzen auf Werkseinstellungen**

Der SR‑24 hat zwei Zurücksetzen-Optionen:

- Werkseinstellungen des Geräts komplett zurücksetzen
- Anwendungsspezifische Frequenzen löschen

Befolgen Sie die folgenden Schritte, um auf Werkseinstellungen zurückzusetzen:

- 1. Drücken Sie die Menütaste im das Hauptmenü zu öffnen.
- 2. Navigieren Sie zum Informationen-Symbol  $\Phi$  und drücken Sie die Auswahltaste
- 3. Drücken Sie die Auswahltaste in um das Zurücksetzen auf Werkseinstellungen-Menü zu öffnen.
- 4. Drücken Sie die Pfeil nach oben und unten Tasten  $\blacksquare\heartsuit$ um entweder komplettes Zurücksetzen auf Werkseinstellungen  $\oslash \stackrel{\scriptscriptstyle{\mathsf{fim}}}{\scriptscriptstyle{\mathsf{fim}}}\rightleftharpoons$  zu markieren oder um Werkseinstellungfrequenzen zurückzusetzen  $\Box$   $f \rightarrow \Box$  und anwendungsspezifische Frequenzen zu löschen.
- 5. Drücken Sie die Auswahltaste  $\bigcirc$  um Ihre gewünschte Zurücksetzen-Option auszuwählen.

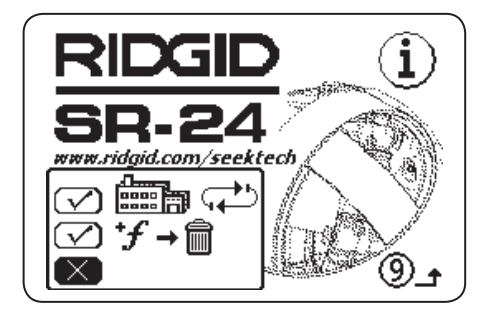

Abbildung 16 – Zurücksetzen-Optionen

# Instandhaltung und Unterstützung

# **Reinigung**

#### **A WARNUNG**

**Entfernen Sie Batterien vor dem Reinigen des SR-24, um die Gefahr eines elektrischen Schlags zu reduzieren.**

Benutzen Sie keine flüssigen oder scheuernden Reiniger, Lösungsmittel oder Schaber, um den SR-24 zu reinigen. Tauchen Sie ihn nicht in Wasser ein und erlauben Sie es nicht, das irgendeine Flüssigkeit in das Gerät eindringt.

Reinigen Sie es mit einem feuchten Lappen und mildem Reinigungsmittel. Reinigen Sie den Bildschirm nur mit den Reinigungsmitteln, die zur Verwendung an LCD-Bildschirmen genehmigt sind.

#### Zubehör

#### **A WARNUNG**

**Folgende Zubehöre wurden für die Verwendung mit dem SR-24 entworfen. Andere Zubehöre können gefährlich werden, wenn sie mit dem SR-24 verwendet werden. Um die Gefahr von schweren Verletzungen zu reduzieren, verwenden Sie nur Zubehöre, die speziell entwickelt und für die Verwendung mit dem SR-24 entworfen wurden.**

Folgende Zubehöre wurden für die Verwendung mit dem SR‑24 entworfen:

- RIDGID SeekTech Transmitter
	- ST-305
	- ST-510
	- ST-33QR
- RIDGID SeekTech Induktive Signalklemme
- Sonden
	- Schwimmender Positionssender
	- Batteriesonde
	- SeeSnake Kamera integrierte Sonde (Flexmitter)

## Transport und Lagerung

Beachten Sie das Folgende wenn Sie Ihre Ausrüstung lagern und transportieren:

- Behalten Sie sie in einem verschlossenen Raum, außerhalb der Reichweite von Kindern und Personen, die mit ihrer Bedienung nicht vertraut sind.
- Stellen Sie sie an einen trockenen Platz, um das Risiko von elektrischem Schlag zu reduzieren.
- Lagern Sie sie von Wärmequellen wie Radiatoren, Heizkörpern, Öfen und anderen Produkten (einschließlich der Verstärkern), die Wärme erzeugen, entfernt.
- Lagerungstemperatur sollte zwischen -20°C und 60°C  $[-4^{\circ}$ F und 140 $^{\circ}$ F] sein.
- Setzen Sie sie keinen starken Erschütterungen oder Schlägen während des Transports aus.
- Entfernen Sie Batterien vor dem Versand und vor der Lagerung über längere Zeiträume.

#### Service und Reparatur

#### **A WARNUNG**

#### **Unsachgemäße Wartung oder Reparatur kann den SR-24 gefährlich für jede weitere Nutzung machen.**

Service und Reparatur des SR-24 muss von einem zugelassenen unabhängigen RIDGID Service Center durchgeführt werden. Versichern Sie, dass Ihre Ausrüstung von einer Fachkraft gewartet wird, die nur identische Ersatzteile verwendet, um die Sicherheit des Arbeitsgeräts in Stand zu halten. Hören Sie auf den SR‑24 zu benutzen, entfernen Sie die Batterien und kontaktieren Sie Service-Personal wenn irgendeiner der folgenden Umstände auftritt.

- Die Ausrüstung arbeitet nicht normal wenn Bedie‑ nungsanweisungen befolgt werden.
- Die Ausrüstung zeigt eine auffallende Änderung in der Leistung auf.
- Die Ausrüstung wurde fallen gelassen wurde oder be‑ schädigt.
- Wenn Flüssigkeiten oder Gegenstände in die Ausrüs‑ tung gelangt/eingedrungen sind.

Für Informationen über Ihren nächsten Ridge Tool Technischen Kundenservice oder für andere Service- oder Reparaturfragen:

- Kontaktieren Sie Ihren örtlichen RIDGID Händler.
- Besuchen Sie www.RIDGID.com.
- Schicken Sie eine E-Mail an das RIDGID Technische Service Center unter rtctechservices@emerson.com.
- Rufen Sie an unter 1-800-519-3456 (nur USA und Kanada).

## Entsorgung

Teile des SR-24 enthalten wertvolle Materialien, die wiederverwertet werden können. Es gibt Unternehmen, die in Recycling spezialisiert sind und örtlich gefunden werden können. Entsorgen Sie die Komponenten in Übereinstim‑ mung mit allen geltenden Vorschriften. Kontaktieren Sie Ihre kommunale Abfallwirtschaft für zusätzliche Informationen.

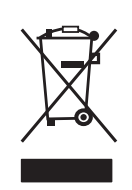

Für EU-Staaten: Entsorgen Sie elektrische Geräte nicht in den Hausmüll!

Nach der Europäischen Richtlinie 2002/96/EG für Elektro- und Elektronik-Altgeräte und ihre Umsetzung in nationales Recht, müssen elektrische Geräte, die nicht mehr nutzbar sind, se-

parat gesammelt und in einer umweltfreundlichen Art und Weise entsorgt werden.

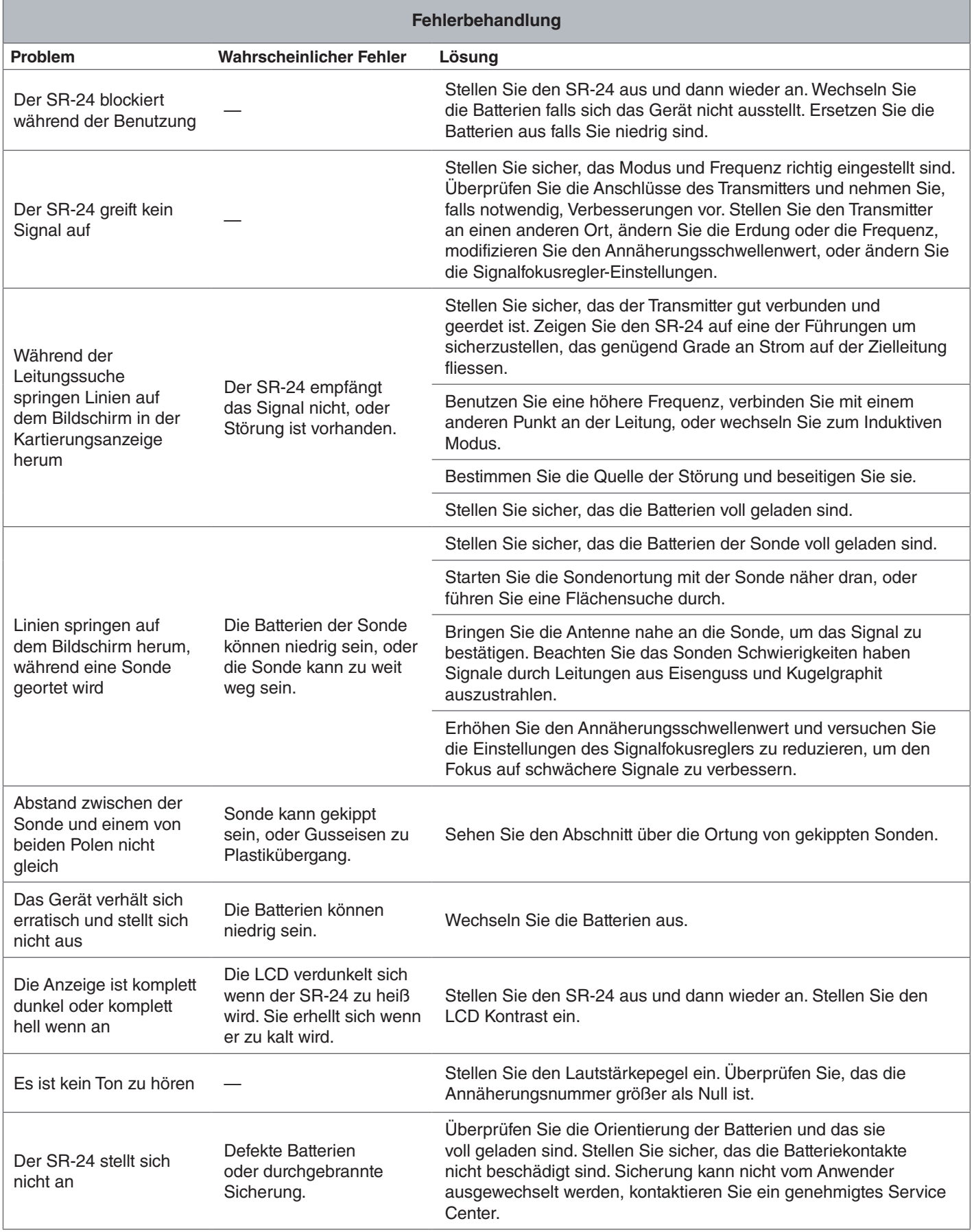

# Anhänge

# Anhang A: Erklärung der Begriffe

- Aktive Frequenzen. Eine Frequenz mit dem Feld angekreuzt im Hauptmenü M. Um durch aktive Frequenzen zu gehen, drücken Sie die Frequenztaste  $\bigcirc$ .
- Aktive Leitungssuche **\times**. Eine Art der Ortung mit Benutzung eines Leitungstransmitters um eine ausgewählte Frequenz auf eine Leitung zu induzieren. Der Empfänger verfolgt die Leitung indem er die Frequenz aufspürt.
- **Aktiver Ansichtsbereich.** Der Bereich innerhalb des Kreises in der Mitte des Anzeigebildschirms. Die Verfol‑ gungslinie, Sondenpole und Äquator Symbole erscheinen im aktiven Ansichtsbereich.
- Annäherungsnummer **.** Eine Nummer die widerspiegelt wie nah der Empfänger an der Zielleitung ist wenn entweder im Aktiven Leitungssuche-Modus oder Passiven Leitungssuche-Modus. Die Annäherungsnummer wird berechnet basierend auf das von den zwei Rundstrahlantennen empfangene Signal. Die Annäherungsnummer nimmt mit der Signalstärke zu und nimmt auch mit verringerter Tiefe zu.
- **Annäherungsschwellenwert.** Ein Regler der mögliche Verzerrung verringert, indem er den Ortungsbereich des Empfängers einschränkt.
- **Beschneidung.** Wenn das Signal zu stark ist um alles auf einmal vom Signalprozessor des SR‑24 bearbeitet zu werden. Wenn Beschneidung auftritt, blinkt eine Warnung auf dem Bildschirm.
- Fadenkreuz  $*$ . Das Symbol repräsentiert die Position des Empfängers bezüglich des Feldes der Zielleitung. Das Fadenkreuz erscheint in der Mitte des aktiven Ansichtsbereichs.
- **Frequenz.** Die Nummer der Anzahl pro Sekunde, in dem ein elektromegnetisches Feld sich bildet und zusammenbricht. Frequenz wird in Hertz (Hz) oder Kilohertz (kHz) wiedergegeben.
- Führungspfeile  $\rightarrow$   $\leftarrow$ . Das Pfeile-Symbol im aktiven Ansichtsbereich das anzeigt, wo das Feld der Zielleitung ausgewuchtet ist.
- **Gemeinsame Verbindung.** Wenn mehr als eine Leitung durch den gleichen Erdanschluss geerdet ist. Gemeinsame Verbindung kann verursachen, das die gleiche aktive Frequenz an die Nicht-Zielversorgungsleitung paart.
- **Gemessene Tiefe.** Die berechnete Tiefe, der Abstand zur Sonde, oder der scheinbare Mittelpunkt der Zielleitung. Es kann eventuell vor der Abgrabung notwendig sein, Potholing durchzuführen, um die Genauigkeit der physikalischen Tiefe der Zielleitung zu bestimmen.
- **Gradzeiger.** Ein solider Zeiger der sich um eine Rund‑ strecke bewegt um die aufgespürte Signalstärke anzuzeigen.
- **Klares Signal.** Wenn der Empfänger einen starken, un‑ verzerrten Strom der auf der Zielleitung fließt aufspürt. Ein klares Signal hängt von guter Leitfähigkeit, guter Er‑ dung und genügend Strom durch die Zielleitung ab.
- **Kupplung.** Die Übertragung von Energie zwischen der Zielversorgungsleitung und anderen Nicht-Zielversorgungsleitungen.
- **Leitungsverfolgungslinie Verzerrungsreaktion.** Wenn die Verfolgungsleitung unscharf erscheint, weil Verzerrung anwesend ist.
- **OmniSeek<sup>®</sup> CO.** Ein passiver Leitungssuche-Modus der alle Netz- und Radiofrequenzen gleichzeitig absucht.
- **Passive Leitungssuche \**. Eine Art der Leitungssuche die keinen Transmitter braucht, um Strom auf eine Leitung zu setzen. Der SR‑24 ist in der Lage zu orten indem er Strom durch die Zielleitung von einer externen Energiequelle empfängt.
- **Pol #.** Repräsentiert wo die Feldlinien von der Sonde den Boden senkrecht verlassen. Eines von zwei Enden eines Dipolfeldes.
- Radio Frequenz Breitband **.** Der SR-24 sucht nach Signalenergie innerhalb eines bestimmten Bereiches von Frequenzen.
- **Rundstrahlenantenne.** Geschützte Antennentechnolo‑ gie, die in der Lage ist elektromagnetische Felder auf drei Achsen gleichzeitig aufzuspüren.
- Signalstärke <sup>2</sup>. Die Stärke des Feldsignals der Zielleitung so wie von der unteren Rundstrahlantenne in drei Abmessungen aufgespürt.
- Signalwinkel  $\angle$ . Der Winkel des Feldes der Zielleitung bezüglich der Horizontalebene.
- Sonde **<b>B**. Ein selbstständiger Transmitter der ein Dipolfeld ausstrahlt und benutzt wird, einen Punkt innerhalb eines unterirdischen Rohrs, Tunnels, oder Installationsrohrs zu orten.
- **Strommessung (mA).** Der Grad des Stroms in Milliampere basierend auf der von den Rundstrahlantennen aufgespürten Feldstärke und der gemessenen Tiefe.
- **Überlagerung.** Überlagerung passiert, wenn die Fre‑ quenz vom Transmitter Strom an nahegelegene Nicht-Zielleitungen paart. Der SR‑24 kann die gleiche Frequenz an mehreren Nicht-Zielleitungen empfangen.
- **Verfolgungsschaltkreis.** Der komplette Fluß von elektri‑ schem Strom vom Transmitter durch die Aderleitung und zurück zum Boden. Schwacher Strom wird ein schwaches Signal hervorrufen.
- **Verzerrung.** Der Einfluss von nahegelegenen Feldern, nahegelegenen Adern, Magnetfluss, oder anderen Über‑ schneidungen am zirkularen elektromagnetischen Feld. Verzerrung wird aufgespürt indem man die Informationen von der Verfolgungslinie, Annäherungsnummer, Signalstärke, gemessene Tiefe, Signalwinkelwerte und Messungen von der oberen und unteren Antenne vergleicht.
- **Verzerrungslinie.** Die gestrichelte Linie die im akti‑ ven Ansichtsbereich erscheint, wenn die Leitungsverfolgungslinie Verzerrungsreaktion deaktiviert ist. Die Verzerrungslinie zeigt die Stellung der Zielversorgungsleitung gemessen von der oberen Antenne an. Benutzen Sie die Verzerrungslinie, um Verzerrung im aufgespürten Feld zu veranschaulichen.
- **Zielleitung.** Die Versorgungsleitung mit der Ihr Transmit‑ ter während einer Ortung verbunden ist.

## Anhang B: Hauptmenükarte

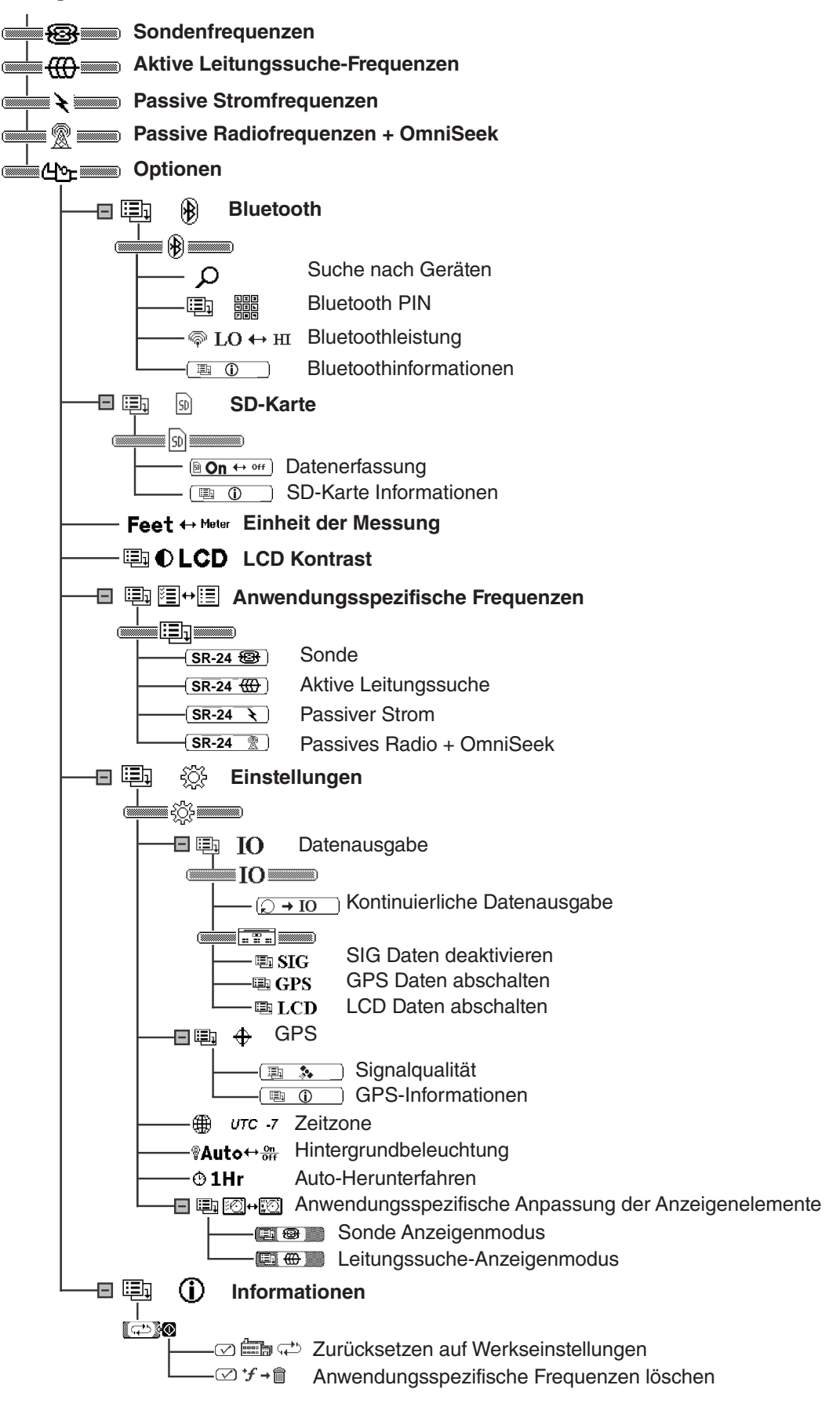

# Anhang C: Datenerfassung-Abkürzungen

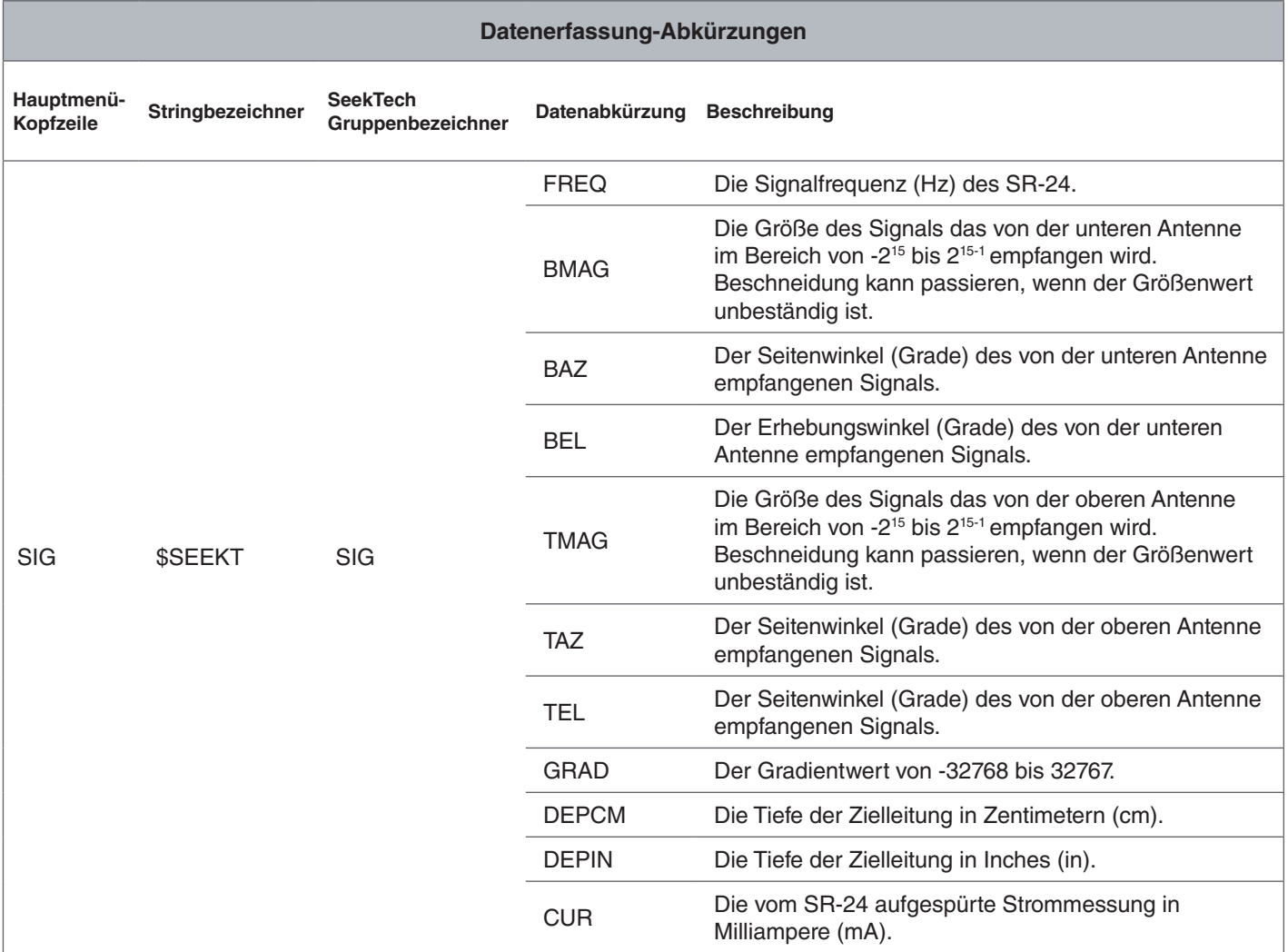

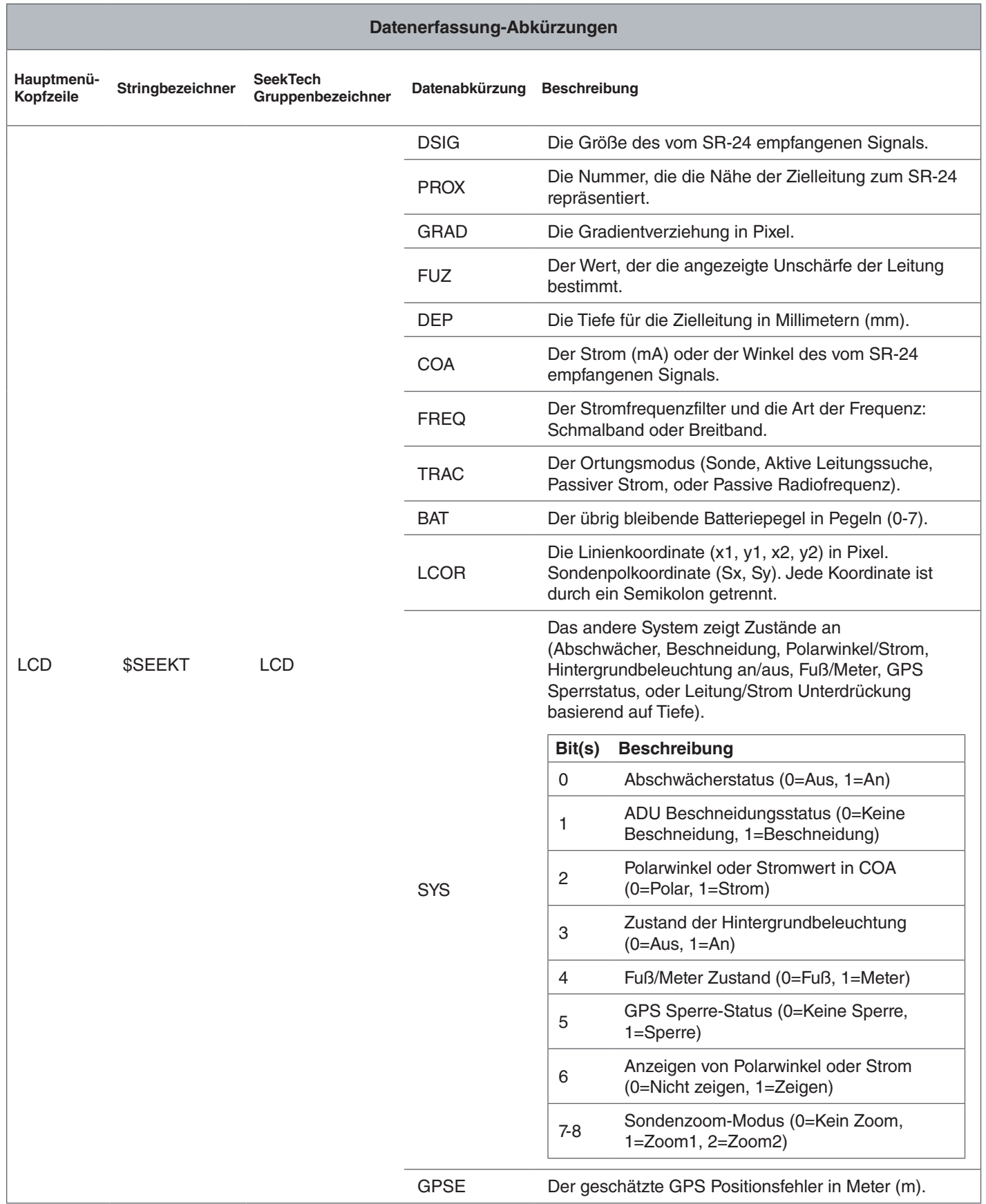

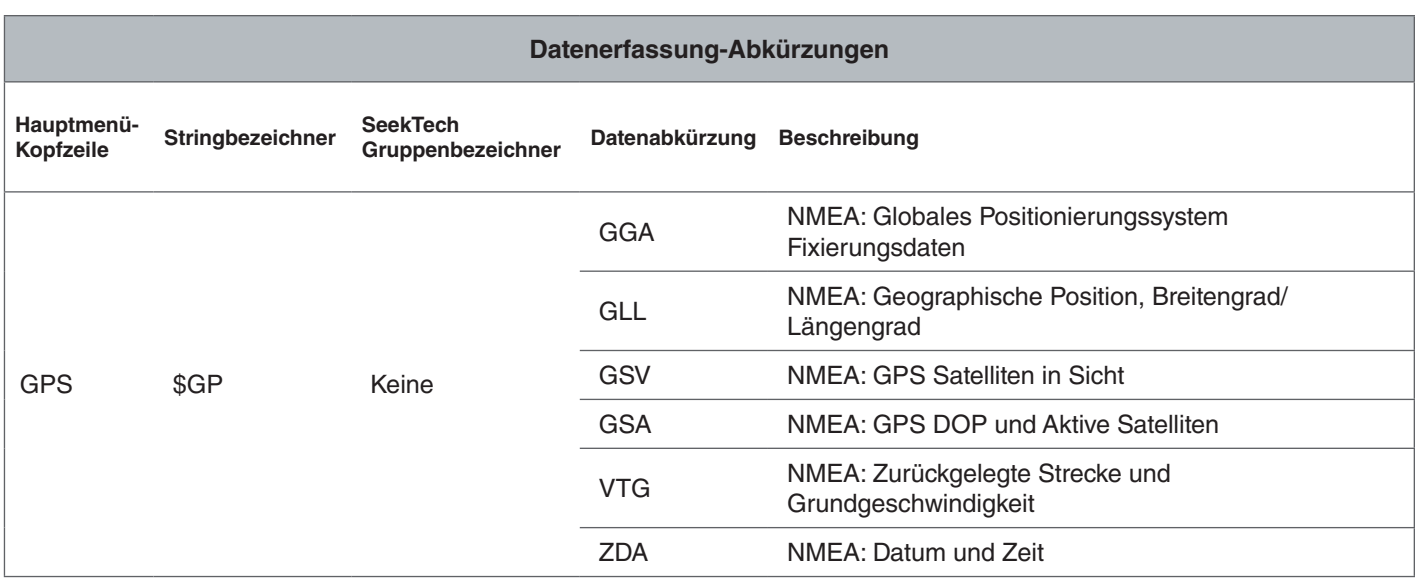

*Notiz: Für Informationen über NMEA GPS Codes, besuchen Sie www.nmea.org.*

**Ridge Tool Company** 400 Clark Street Elyria, Ohio 44035-6001 USA

1-800-474-3443

**Ridge Tool Europe** Research Park Haasrode 3001 Leuven Belgium

+ 32 (0)16 380 280

© 2014 Ridge Tool Company. Alle Rechte vorbehalten.

Es wurde jeder Versuch unternommen, um sicherzustellen, das die Informationen in dieser Anleitung korrekt sind. Die Ridge Tool Company und ihre verbundene Unternehmen behalten sich das Recht vor, die Spezifikationen der Hardware, Software, oder beide, die in dieser Anleitung beschrieben wurden, jederzeit ohne Vorankündigung zu ändern. Besuchen Sie www.RIDGID.com für aktuelle Updates und ergänzende Informationen in Bezug auf dieses Produkt. Aufgrund von Produktentwicklung können die Fotos und andere in diesem Handbuch aufgeführte Darstellungen vom tatsächlichen Produkt abweichen.

RIDGID und das RIDGID Logo sind Markenzeichen der Ridge Tool Company, eingetragen in den USA und anderen Ländern. Alle anderen hierin genannten eingetragene und nicht eingetragene Markenzeichen und Logos sind der Besitz der jeweiligen Besitzer. Die Erwähnung von Produkten von Dritten ist nur zur Information bestimmt und ist weder eine Unterstützung, noch eine Empfehlung.

iPad, iPhone, und iPod touch sind Markenzeichen von Apple Inc., eingetragen in den USA und anderen Ländern. "Made for iPod", "Made for iPhone", und "Made for iPad" bedeutet das ein elektronisches Zubehör dafür ausgebildet ist, um speziell mit jeweils iPod, iPhone, oder iPad zu verbinden und wurde vom Entwickler bescheinigt, die Leistungsvorgaben von Apple zu erfüllen. Apple ist nicht für die Bedienung dieses Geräts oder dessen Einhaltung der Sicherheits- und Ordnungsvorgaben verantwortlich. Bitte be‑ achten Sie, das die Benutzung dieses Zubehörs mit iPod, iPhone, oder iPad die drahtlose Leistung beeinträchtigen kann.

Die Bluetooth Wortmarke und Logos sind Besitz der Bluetooth SIG, Inc.

**Build** Reputations<sup>™</sup>

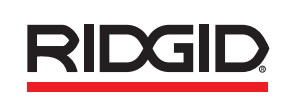

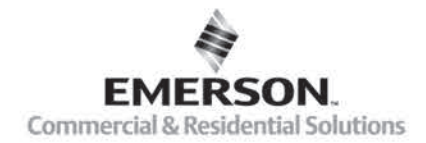

# **EMERSON. CONSIDER IT SOLVED".**

Gedruckt in USA 03/20/2014 Deutsch (DE) Rev B